# UVR1611K-N-D, UVR1611S-N-D

I

Versión de triac A4.05

# Regulación universal libremente programable

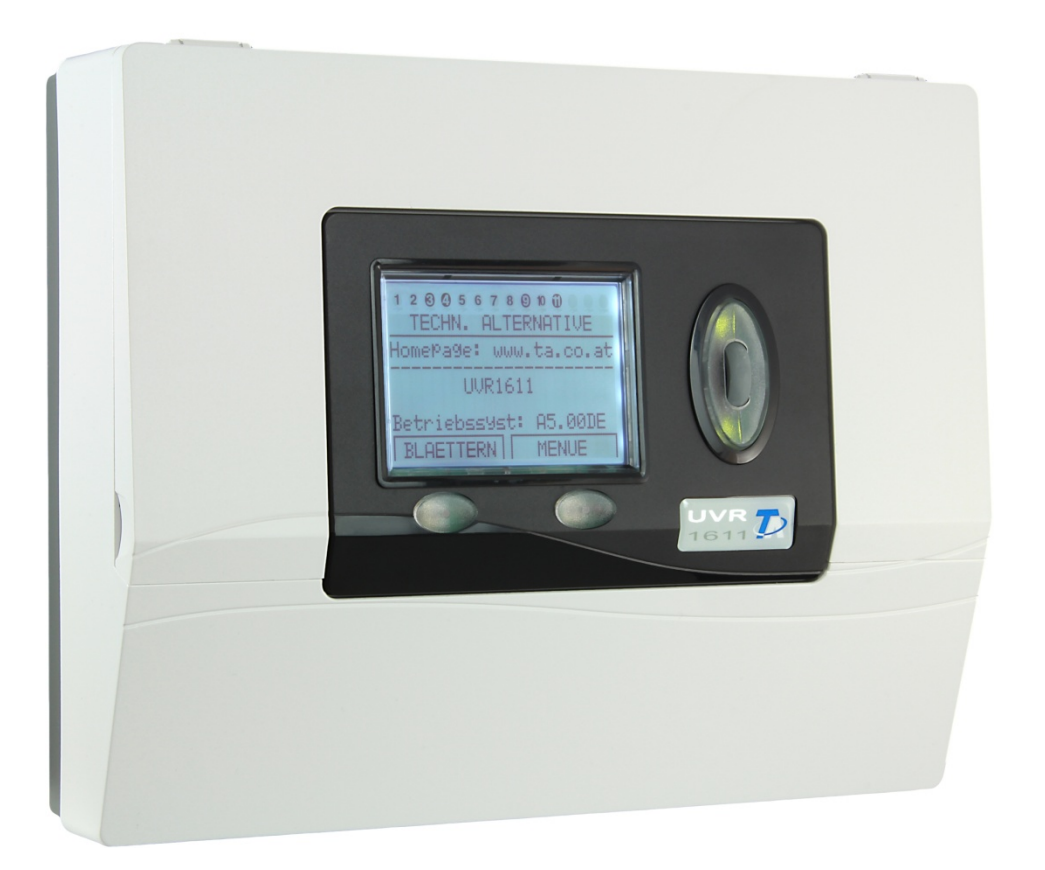

# Parte 1: Operación Instrucciones de montaje **es**

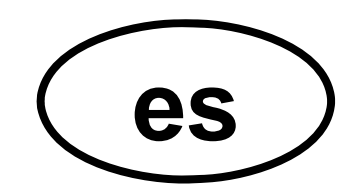

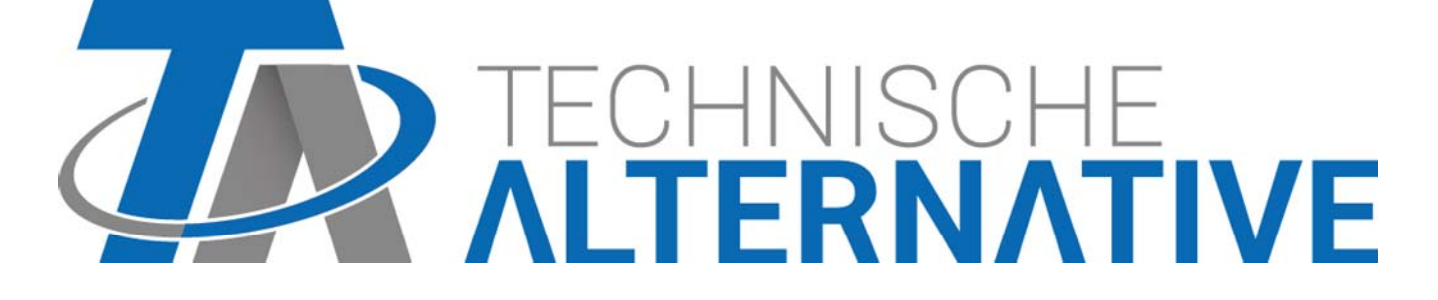

## Índice de contenidos

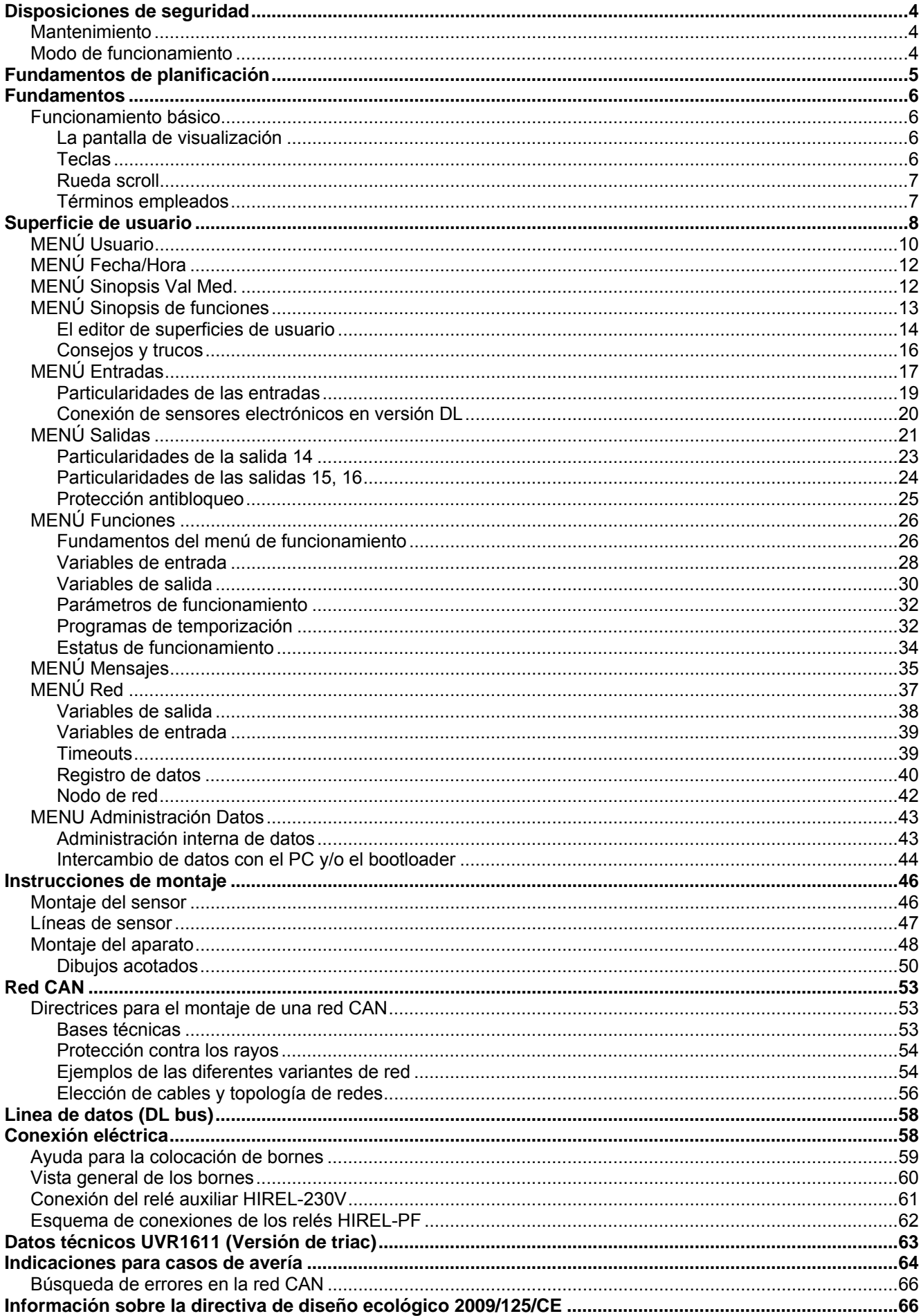

## Disposiciones de seguridad

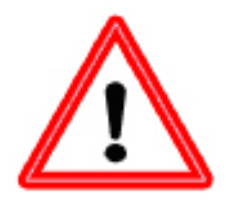

**El presente manual se dirige exclusivamente a técnicos autorizados. Todos los trabajos de montaje y cableado del regulador se deben realizar sin tensión.** 

**La apertura, el cierre y la puesta en marcha del aparato solo pueden ser realizados por personal especializado. Además, se deberán respetar todas las disposiciones locales de seguridad.**

El aparato se corresponde con el estado actual de la tecnología y cumple todas las normativas de seguridad necesarias. Este solo se podrá instalar o utilizar conforme a los datos técnicos y a las disposiciones de seguridad y normativas descritas a continuación. Adicionalmente, cuando se utilice el aparato se deberán tener en cuenta las normativas legales y de seguridad necesarias para cada caso de aplicación específico. Su uso indebido hará que quede excluido cualquier tipo de reclamación por responsabilidad.

- ► El montaje solo se podrá realizar en espacios interiores secos.
- ► El regulador se debe poder desconectar de la red con un dispositivo separador para todos los polos (enchufe/toma o seccionador bipolar).
- ► Antes de comenzar los trabajos de instalación o cableado se debe desconectar completamente el regulador de la red y asegurar contra una conexión posterior. No sustituya nunca las conexiones de la zona de tensión baja de protección (conexiones del sensor) por las conexiones de 230V. Es posible la destrucción del equipo y de los sensores conectados y la presencia en ellos de tensión muy peligrosa
- ► Las plantas solares pueden alcanzar temperaturas muy altas. Por ello, existe peligro de quemaduras. Precaución al montar los sensores de temperatura.
- ► Por motivos de seguridad, la planta solo puede permanecer en modo manual con fines de comprobación. En este modo de funcionamiento no se controlan temperaturas máximas ni funciones del sensor.
- ► Ya no será posible un funcionamiento libre de peligros si el regulador o los recursos conectados al aparato presentan daños visibles, dejan de funcionar o se almacenan durante mucho tiempo en condiciones inadecuadas. En tal caso se deberá/n poner el regulador y/o el recurso fuera de servicio y asegurarlo/s contra puestas en marcha accidentales.

## **Mantenimiento**

Si el aparato se maneja y emplea de forma reglamentaria, no necesitará ningún mantenimiento. Para la limpieza se podría emplear solo un paño humedecido con alcohol blando (p.ej. alcohol etílico). No están permitidos los productos de limpieza o disolventes corrosivos como el cloroetileno o el tricloroetileno. Dado que todos los componentes relevantes para la precisión no están expuestos a ninguna carga si se utilizan de forma reglamentaria, la deriva a largo plazo es extremadamente escasa. Por ello, el aparato no presenta ninguna posibilidad de ajuste. Por ello se rechaza cualquier posible calibrado. Cada vez que se realice una reparación no se podrán modificar las características constructivas del aparato. Se deben emplear piezas de repuesto originales, que se volverán a instalar conforme al estado de fabricación.

## **Modo de funcionamiento**

Este aparato constituye un sistema de regulación extremadamente compacto y versátil para plantas solares y/o de calefacción y para bombas y válvulas necesarias en la zona de las plantas. Las 16 señales de sensor alcanzan el convertidor A/D del procesador a través de una protección contra la sobretensión, un filtro pasabajos y un multiplexor. A través de una referencia ajustable se puede calcular la significancia de la señal de medida. Además, el ordenador explora de forma periódica todos los elementos de mando, describe las visualizaciones y maneja el bus CAN. Una vez calculadas las temperaturas y la vinculación resultante de ellas se conmutan las salidas correspondientes a través de excitadores de potencia. El aparato posee una memoria no volátil (EEPROM) como protección contra la pérdida de datos y un supercondensador para la reserva del reloj (para unos 3 días).

## Fundamentos de planificación

Para garantizar una carga eficaz del programa se debe respetar un orden determinado:

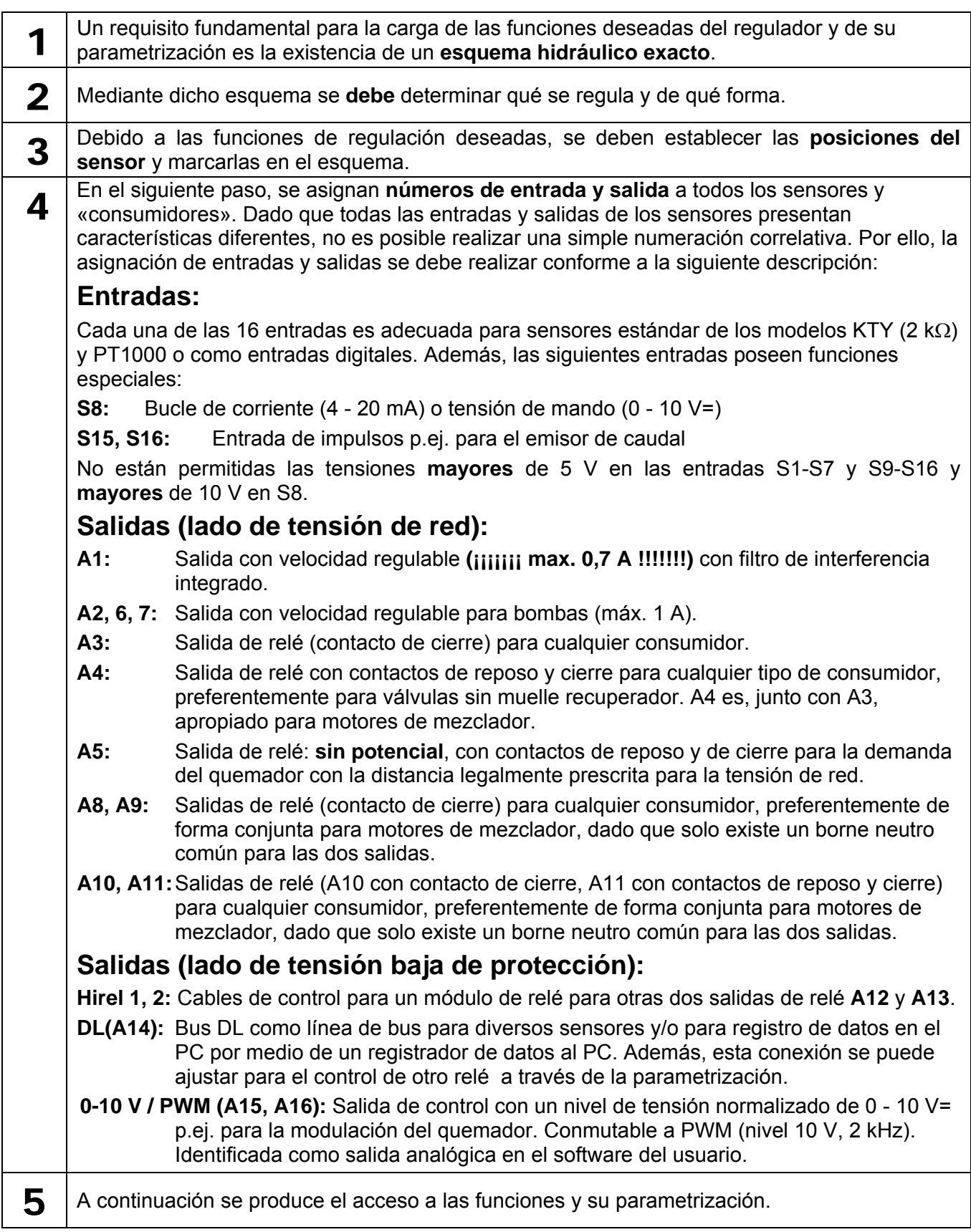

## Fundamentos **Funcionamiento básico**

## **La pantalla de visualización**

La pantalla de visualización se compone de cuatro campos de información

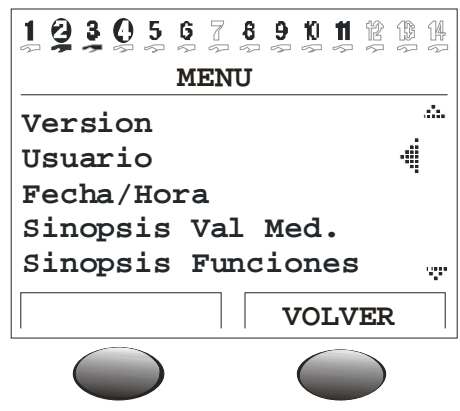

**La línea superior** informa constantemente acerca del estado actual de salida.

Si existe un espacio vacío en lugar del número 5 = la salida cinco no se ha parametrizado todavía

- La salida cinco está activa, funciona en modo automático y está actualmente **desconectada**
- La salida cinco está activa, funciona en modo automático y está actualmente **conectada**
- $\overline{2}$ La salida cinco está activa, funciona en **modo manual** y está actualmente desconectada
- Q La salida cinco está activa, funciona en **modo manual** y está actualmente conectada

**La segunda línea** constituye el rótulo inicial de las siguientes líneas de menú y parámetros

**La zona central de la pantalla de visualización** es la zona de trabajo. En esta zona se realiza la programación, parametrización y visualización.

**La línea inferior** sirve exclusivamente para la descripción de las dos teclas que se encuentran más abajo, para poder asignarles diversas funciones.

## **Teclas**

El regulador presenta dos teclas bajo la pantalla de visualización. A estas se les asignan las funciones necesarias a través de la visualización.

**x10**: el valor modificable de cada posición encajada se cambia 10 pasos mediante la rueda scroll.

**HOJEAR**: esta función posibilita el paso directo de un nivel del menú al mismo nivel del siguiente menú utilizando la rueda scroll.

**MENU**: paso de la imagen de inicio (tras el encendido) al menú.

**SERVICIO**: paso de la sinopsis de funciones (el menú más importante para el usuario) al resto de los menús.

**VOLVER**: el ordenador pasa inmediatamente al siguiente nivel de menú superior.

**CANCELAR**: se suspende la introducción o modificación actual de un valor.

## **Rueda scroll**

Con la rueda scroll se puede desplazar por el menú seleccionado mediante el indicador que se encuentra a la derecha de la pantalla de visualización. Las pequeñas flechas que apuntan hacia abajo o hacia arriba indican la posibilidad de acceder a otras líneas de menú que se encuentran por encima o por debajo de la zona actualmente visible en la pantalla.

Si se debe modificar un parámetro se deberá mover el indicador a la posición deseada. Al pulsar la rueda, la iluminación de fondo del marco cambia a color naranja, lo que indica que se está realizando la programación. Ahora se puede ajustar el valor con la rueda (dado el caso, con ayuda de la tecla «\*10»). La acción se puede cancelar en cualquier momento usando la tecla con la inscripción correspondiente. Al pulsar nuevamente la rueda, el marco se vuelve a iluminar en color verde y se aceptan los parámetros.

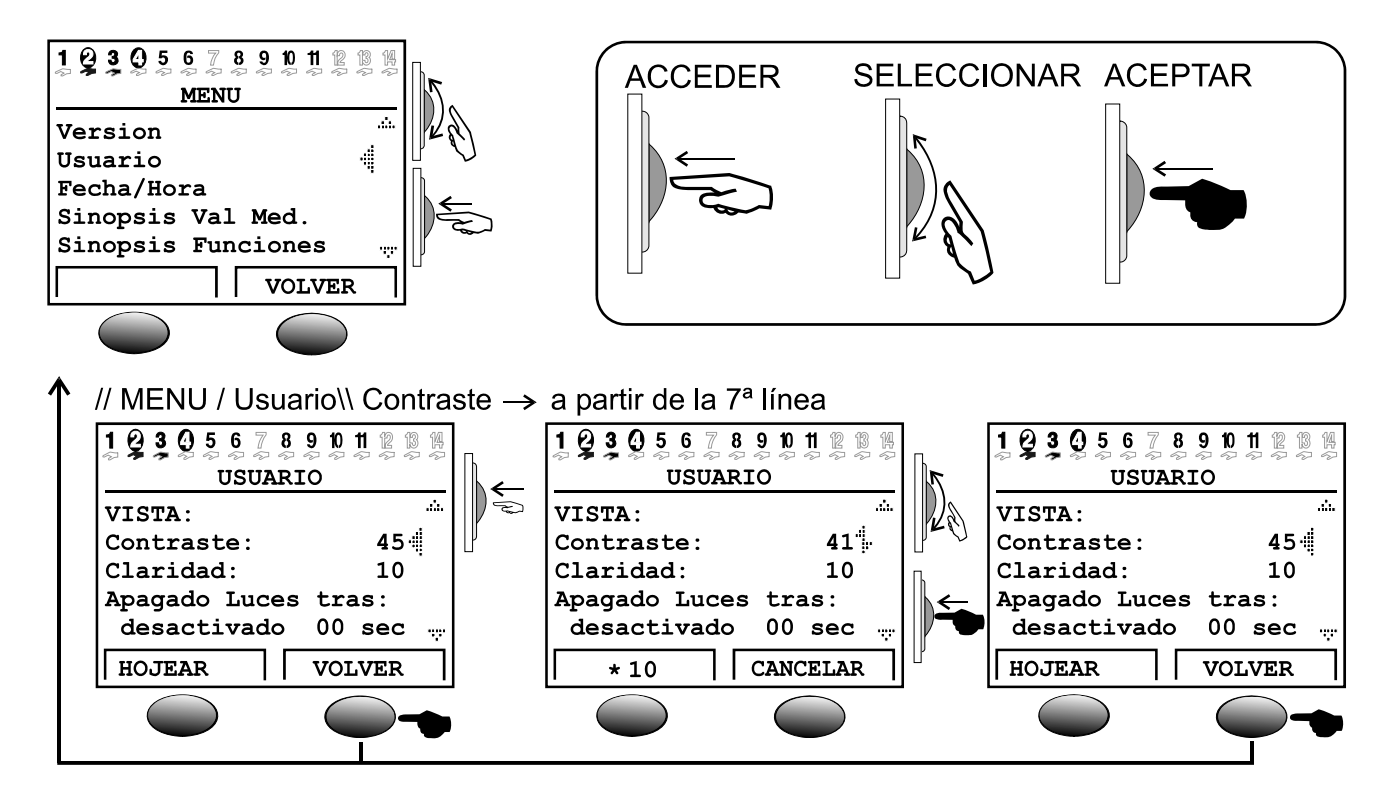

### **Términos empleados**

**Sistema operativo** = software (sistema operativo) del regulador (p. ej.: versión A3.28ES) con identificación del idioma de usuario

**C.M.I.** = Control and Monitoring Interface, servidor web para la transferencia de datos entre la red de bus CAN y la red LAN

**Bootloader (cargador de arranque)** = equipo adicional para la transferencia de datos entre el regulador y el PC (ya no se suministra)

**Sector de arranque** = zona de memoria protegida del procesador que contiene un programa básico (p.ej.: B2.00) para la «autoprogramación» del chip

**Bus CAN** = bus para el intercambio de datos dentro de la familia de aparatos

**Datos de funcionamiento** = programación y parametrización específicas del cliente

**Módulo de funcionamiento** / **Función** / **Módulo** = funciones disponibles (p.ej.: regulación solar) que determinan las características de regulación.

**Interfaz de infrarrojos** = bus CAN de infrarrojos (situado bajo las dos teclas) que hace posible una conexión inalámbrica con el bootloader

**Datos de medición** = valores de medición, estados de salida, resultados de cálculo como kW y similares

## Superficie de usuario

Una vez realizada la conexión, la pantalla de visualización muestra este menú.

```
 TECHN. ALTERNATIVE 
---------------------- 
Homepage: www.ta.co.at 
---------------------- 
          UVR1611 
Sist.Operat.: Ax.xxES
```
**Sistema operativo**: número de versión del software del aparato. La versión más actualizada de software (número más alto) se encuentra disponible para descargar en http://www.ta.co.at. Se puede transferir al regulador con ayuda de un aparato adicional (la C.M.I.).

La tecla *MENU* sirve para acceder al menú del aparato:

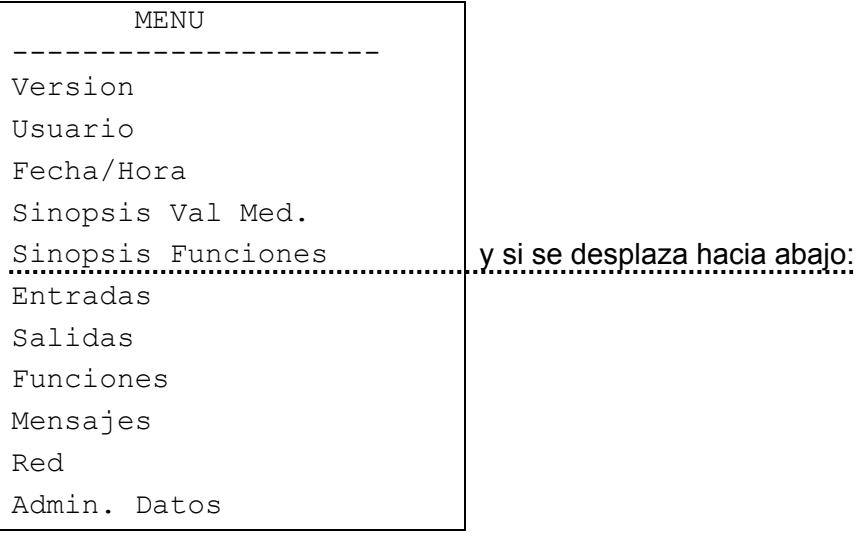

**Version**: muestra solamente la misma visualización que aparece tras el encendido (el sistema operativo del aparato).

**Usuario**: este menú permite el ajuste del nivel de manejo, del contraste de visualización y de la iluminación del fondo, así como el acceso al llamado «editor de superficies de usuario» que posibilita la aplicación de una superficie de menú propia.

**Fecha/Hora**: actualización de la fecha y de la hora. También es posible cambiar entre el horario normal y estival.

**Sinopsis Val Med.**: visualización en forma de tabla de todos los valores de medición y las entradas de red.

**Sinopsis Funciones**: todos los parámetros y las informaciones importantes del modo de funcionamiento establecido (p.ej. temperatura ambiente) son introducidos por el programador (experto) en un editor («editor de superficies de usuario») y se muestran aquí de forma resumida. Tras unos minutos, el ordenador se conmuta de forma automática a esta visión de conjunto, dado que constituye el nivel de manejo más importante para el usuario.

**Entradas**: este menú ofrece una visión general precisa de todos los valores de entrada. Además, aquí se realiza la parametrización completa de todas las entradas. Para más detalles, véase el capítulo «MENÚ Entradas».

**Salidas**: se utiliza para la parametrización y el modo manual completos de todas las salidas. Para más detalles, véase el capítulo «MENÚ Salidas».

**Funciones**: en este menú se encuentra un listado de todos los módulos de funcionamiento de la aplicación. Aquí también se determinan las tareas de regulación con sus correspondientes parámetros.

**Mensajes**: a través de este menú se pueden emitir mensajes de estado y error y una señal acústica de alarma de acuerdo con las incidencias determinadas por el programador.

**Red**: en este menú se establecen todos los ajustes (número de nodo, entradas y salidas de red, etc.) para la integración del regulador en una red de bus CANopen.

**Admin. Datos**: este menú contiene todas las órdenes de administración y protección de datos y de actualizaciones del sistema operativo para el experto.

## **MENÚ Usuario**

**Menú Usuario** 

Contiene las siguientes entradas:

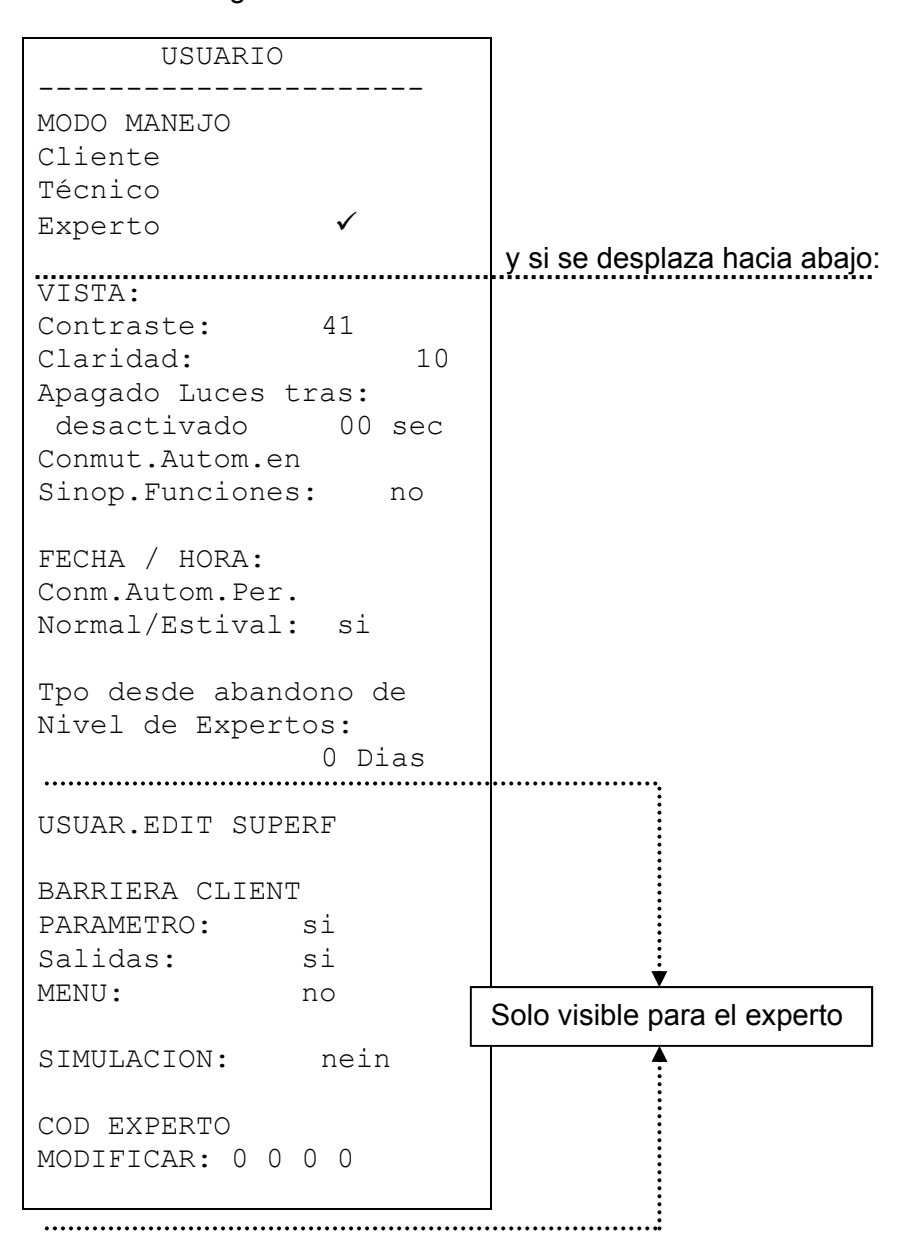

**Cliente**: todas las posibilidades de visualización, solo están permitidos los ajustes más importantes.

**Técnico**: adicionalmente, están permitidos todo los ajustes. El acceso solo es posible mediante código. Este número se puede averiguar solucionando un «pequeño acertijo» oculto que aparece en las instrucciones.

**Experto**: adicionalmente, es posible la programación de todas las funciones. El número necesario para ello solo se comunicará al personal especializado por correo electrónico o teléfono.

*VISTA:* **Contraste**: ajuste del contraste de visualización a las relaciones de iluminación.

*VISTA:* **Claridad**: la pantalla de visualización posee una iluminación de fondo integrada en la conmutación de forma que no necesita energía adicional. En muchos aparatos, la reducción de voltaje del relé de 12 V a la tensión de 5 V del ordenador se transforma en calor; en el UVR1611 también se transforma en luz. De este modo, una desconexión no aporta ningún ahorro energético. La intensidad de la iluminación de fondo es variable y se puede ajustar su desconexión tras un tiempo en el que no se utilice ningún elemento de mando.

*VISTA:* **Conmut.Autom.en Sinop.Funciones**: dentro de la superficie de usuario se introducen las informaciones más importantes para el usuario en una sinopsis de funciones. Con esta orden se puede activar una conmutación automática en cuanto no se utiliza ningún elemento de mando durante varios minutos.

*FECHA / HORA:* **Conmutación automática entre horario normal/estival**: esta orden posibilita la conmutación automática entre los horarios normal y estival.

*Tpo desde abandono de Nivel de Expertos*: por desgracia, un descuido a la hora de transmitir el código de experto siempre tiene como consecuencia el ajuste de parámetros y enlaces por parte de personas no autorizadas. De este modo se obtiene una posibilidad de comprobación.

*USUAR.EDIT SUPERF* (editor de superficies de usuario): Al acceder, el «experto» puede programar el diálogo (la sinopsis de funciones) entre el regulador y el usuario a través de un menú de editor.

*BARRIERA CLIENTE:* **Parametro**: cuando se activa, el usuario no puede realizar modificaciones (excepción: sinopsis de funciones, todos los parámetros del menú de usuario y las salidas (MANO/AUTO)).

*BARRIERA CLIENTE:* **Salidas**: cuando se activa, el usuario no puede modificar los estados de salida adicionalmente.

*BARRIERA CLIENTE: MENU* – cuando se activa, el usuario y el especialista solo tienen acceso a la sinopsis de funciones y al menú de usuario (conmutación a través de tecla izquierda). Tras el registro como experto es posible acceder al menú principal desde la sinopsis de funciones a través de la tecla "SERVICIO".

*SIMULACION:* Posibilidad de activar el modo de simulación (solo en modo de experto):

- sin formación de valores medios de la temperatura exterior en el regulador del circuito de calefacción
- las entradas definidas como sensor PT1000 se miden como KTY
- ◆ sin evaluación de un sensor espacial

El modo de simulación concluye de forma automática al salir del nivel de experto

*COD EXPERTO MODIFICAR* (modificar código de experto a): modificación por parte de experto del código establecido en fábrica. Posteriormente, no será posible la lectura del programa (datos de funcionamiento) sin conocer este número.

En circunstancias normales, el regulador regresa de forma automática al modo de usuario dos horas después del último accionamiento de las teclas. Dado que esto no resulta recomendable en aparatos instalados con fines de programación o comprobación, el código 0 0 0 0 bloquea dicho regreso. **ATENCIÓN:** la pérdida del número propio elegido solo se puede anular restaurando los ajustes de fábrica, lo que supondrá la pérdida total de los datos de funcionamiento.

**Menú Fecha/Hora, Sinopsis Val Med.** 

## **MENÚ Fecha/Hora**

Contiene las siguientes entradas:

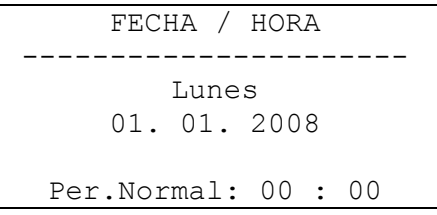

Todos los valores se pueden seleccionar y modificar mediante la rueda scroll. Las funciones de fecha y hora tienen una reserva de unos tres días para casos de corte de corriente. La indicación de «Per.Normal» se corresponde con el horario de invierno. El cambio al horario estival se puede realizar de forma manual o automática (véase menú de usuario).

## **MENÚ Sinopsis Val Med.**

En este menú se encuentran todas las entradas de los valores de medición dispuestas en forma de tabla:

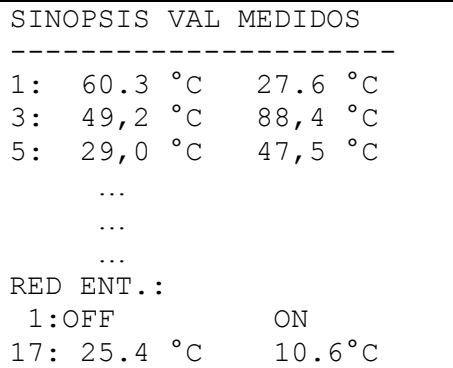

Esto quiere decir que la temperatura en el sensor 1 asciende a 60,3 °C, en el sensor 2 a 27,6 °C, etc.

Si existe una conexión de red con otros equipos, se mostrarán en lo sucesivo los valores análogos y los estados digitales de las entradas de red establecidas.

Por ejemplo, la entrada de red 1 (= entrada digital 1) tiene el estado «OFF», la entrada de red 2 el estado «ON», la entrada de red 17 (= entrada analógica 1) el valor 25,4 °C y la entrada de red 18 el valor 10,6°C.

## **MENÚ Sinopsis de funciones**

Todos los módulos de funcionamiento ofrecen gran cantidad de informaciones, valores de medición y parámetros a los que se pueden acceder a través del menú «Funciones». Para facilitar al usuario la sinopsis de los ajustes esenciales, el experto puede indicar las informaciones esenciales para el usuario de todos los menús con ayuda del «editor de superficies de usuario (USUAR.EDIT SUPERF)». Estos aparecen más tarde en el menú «Sinopsis Funciones». En el menú «Sinopsis Funciones» se deben introducir exclusivamente las informaciones y parámetros importantes, ya que en caso contrario pierde su «carácter sinóptico». Así, este modo constituye con diferencia el interfaz más importante con el usuario.

Para una instalación con un circuito de calefacción, un contador de cantidad de calor y una función de deshollinador se produce el siguiente ejemplo de visualización:

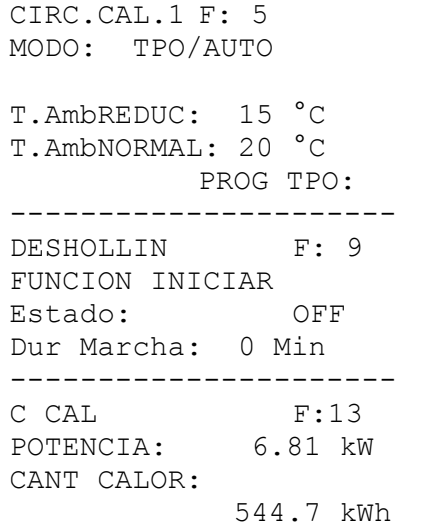

Mediante el botón izquierdo se puede acceder al menú de ayuda, que explica el funcionamiento básico del aparato. Además, una vez conectado, el ordenador pasa automáticamente desde cualquier menú a la sinopsis de funciones después de unos minutos durante los que no se haya utilizado ningún elemento de mando, siempre que se haya activado la opción automática en el menú de usuario (recomendado).

### **Código para el técnico:**

Para hacer posible la autorización de todos los parámetros de ajuste, se debe acceder a la función «Usuario» del menú básico del aparato y a continuación seleccionar «técnico:» introducir como código el resultado de 2 $^6$ .

### **El editor de superficies de usuario**

Para que el diálogo entre el usuario y el regulador sea lo más fluido posible, en un regulador libremente programable es imprescindible mostrar, de entre la gran cantidad de informaciones existente, los elementos esenciales de interés para el usuario en un menú sinóptico de acceso automático. En este aparato sirve para ello la *SINOPSIS FUNCIONES*.

Con la ayuda del «Editor de superficies de usuario», el experto tiene en todo momento la posibilidad de establecer esta sinopsis. **De acuerdo con su posible alcance, el diálogo resulta muy complejo, por lo que se facilitará en primera instancia a través de la superficie de usuarios TAPPS del PC.** Dado que representa una superficie comprensible (y la más importante) para el usuario final, su programación resulta en todo caso recomendable.

La orden se encuentra en el menú *USUARIO* como «USUAR.EDIT SUPERF». Tras el acceso, el cursor se encuentra a la izquierda de la pantalla de visualización. Se puede elegir entre las siguientes órdenes (pulsar la rueda scroll):

**F**... En el siguiente diálogo se encuentra una fuente para introducir la entrada. La primer entrada de una «fuente» comienza siempre con esta orden. La siguiente orden de fuente cierra la anterior

y abre una nueva.

- **A**... En tanto que la siguiente entrada constituya un valor ajustable, podrá ser modificada por el usuario. Área de usuario A
- **B**… --- " --- Área de usuario B
- **C**… ---  $\overline{a}$  --- Área de usuario C
- **T**... En tanto que la siguiente entrada constituye un valor ajustable, solo podrá ser modificada por el técnico, pero no por el usuario.
- **E**... En tanto que la siguiente entrada constituye un valor ajustable, podrá ser modificada por el experto. Esta entrada está visible para el técnico, pero desaparece para el usuario.
- **>**... Introducir líneas. Por encima de la posición actual (línea) se debe todavía introducir un número de informaciones. Se debe indicar el número de líneas.
- **<**... Borrar líneas. Se borra cierto número de informaciones por debajo de la línea, inclusive la línea actual. Se debe indicar el número de líneas.
- **-**... Línea vacía que solo aparece en el editor y en cuyo lugar se puede efectuar una entrada en cualquier momento.

Las áreas de usuario A, B y C solo son importantes en conexión con el monitor CAN. En el propio equipo no constituye ninguna diferencia si una entrada se realiza como A, B o C.

**Supuesto:** Casa con tres partes (tres circuitos de calefacción en un regulador) cada una de las cuales posee su propio monitor CAN:

Cada parte solo debería poder acceder a su propio circuito de calefacción; por ello, en la sinopsis de funciones, el primer circuito de calefacción se programa en el área de usuario A, el segundo en el B y el tercero en el área de usuario C. en el monitor CAM, el experto puede ajustar el nivel de usuario (p.ej. A). De esta manera se garantiza que el usuario A solo vea en el monitor CAN su circuito de calefacción.

### **Ejemplo de programación:**

Como ejemplo, en la sinopsis de funciones deben aparecer la fecha, la hora (ambas modificables también por el usuario) y la temperatura del colector. Para ello se ejecuta la orden *F* (fuente). La pantalla de visualización muestra:

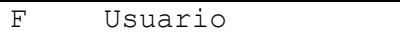

*Usuario* constituye un caso especial, dado que como palabra única no tiene nada en común con las órdenes o las entradas de los menús y como indicación única de fuente no genera ningún rótulo inicial. Solo sirve para la indicación de la fecha y la hora (horario normal/estival). Una vez introducida la fuente (de información) se introduce *A* en la siguiente línea. De este modo, el usuario puede modificar el valor. La fecha actual aparece inmediatamente.

F Usuario A Lu. 02.05.2003

Al colocar a *A* en la siguiente línea aparece de nuevo la fecha. Esta se puede modificar a *Horario estival* (u horario normal = horario de invierno, según fecha). En la sinopsis de funciones aparece más tarde la hora actual para su definición (p.ej.: horario estival). Ahora, la pantalla de visualización muestra:

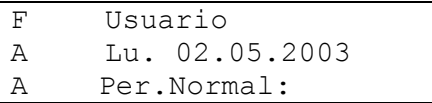

Para la entrada de la temperatura del colector es necesaria de nuevo la orden *F*, pero el lugar de *Usuario* se selecciona *Entrada*, dado que esa información está presente en el menú de entrada:

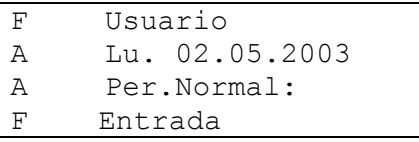

Cada ejecución de la orden *F* genera más tarde una barra de separación que abarca todo el ancho de la pantalla de visualización en la sinopsis de funciones, como muestra de una nueva función y de su rótulo inicial (según el ejemplo: *Entrada*). En la siguiente línea se determina con *P* la temperatura del colector. Básicamente, es indiferente si se selecciona *A*, *E* o *P* para una información no modificable como la temperatura del colector. Por motivos de seguridad, en caso de duda (¿es realmente una información no modificable?) se debería elegir *P*.

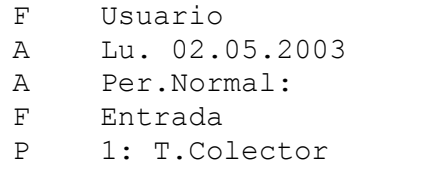

fecha hora barra de separación y rótulo inicial ENTRADAS además, también se muestra siempre la información (temperatura)

Ahora, la sinopsis de funciones tendría el siguiente aspecto:

```
Lu. 02.05.2003 
Per.Normal: 13:08 
--------------------- 
ENTRADAS 
1: T.Colector 
            86,7 °C
```
## **Consejos y trucos**

- Las órdenes borrar < y agregar > requieren una modificación del número de líneas.
- El orden de la información aplicada supone una mayor claridad para el usuario. Se debe siempre aplicar primero las funciones de mantenimiento y de regulación de la calefacción.
- ◆ Cada orden de fuente **F** agrega en la sinopsis de funciones una barra de separación así como el nombre de la «fuente» y se emplea siempre cuando se incluyen informaciones de otra función, es decir, *F* se encuentra siempre al comienzo de cada función.
- En tanto no se realice ninguna orden nueva de fuente, en las siguientes líneas solo existe la posibilidad de elegir entre informaciones de la última función incluida.
- Mediante la elección de una salida o entrada del aparato aparecen automáticamente los valores correspondientes (temperatura y/o conmutación automática/manual) en la sinopsis de funciones para el rótulo inicial.
- Durante la introducción de salidas asignadas al mezclador solo se podrá indicar aquella con el número más bajo (p.ej. mezclador en 8, 9: solo 8).
- ◆ La entrada de VARIABLES DE ENTRADA Y/O SALIDA está permitida y posibilita el acceso real a este menú desde la sinopsis de funciones, pero no aporta al usuario ninguna información digna de mención. Por ello, producen cierta confusión y no se deben emplear. Además:
- Mediante la llamada de una función (a través de *F*) siempre se introduce de forma automática en la sinopsis el rótulo inicial de la función seleccionada, que permite al usuario el acceso directo a la función. De este modo se puede llegar desde la sinopsis a todas las áreas de la función seleccionada.
- Cuando el experto borra esta función en el menú *Funciones* o la modifica, todas las entradas afectadas se borran de forma automática.
- Una función de control incorporada a la planta desde el módulo «mensajes» se introducirá siempre al comienzo de la sinopsis de funciones, pero solo cuando esté realmente activa.
- Para mantener el carácter sinóptico de la sinopsis de funciones se deberían introducir solo las informaciones más importantes.
- Existen solo unos pocos parámetros (principalmente de la función del regulador del circuito de calefacción) aptos para el ajuste por parte del usuario. Por ello, se recomienda un manejo más económico mediante la orden *A* (el usuario puede modificar el valor).
- Los parámetros modificables (valores teóricos) no se pueden ajustar en la sinopsis de funciones (ni tampoco en las propias funciones) cuando se trate de valores teóricos que se puedan transferir desde otra función a través de VARIABLES DE ENTRADA.
- El usuario solo ve «un nivel superior», esto es, aquellas informaciones que se han incluido mediante las órdenes A (B, C) y P. Solo el técnico podrá ver también las informaciones señalados con una E (experto), pero no tendrá permiso para modificarlas.

## **MENÚ Entradas**

El menú «*Entradas*» sirve ante todo para obtener una sinopsis de los valores de las entradas y sensores. Además, también posibilita la parametrización de todas las entradas empleadas por medio de los siguientes procesos:

Una vez seleccionada la línea «*Entradas*» del menú y pulsada la rueda scroll se produce una visualización como la siguiente:

```
1: T.Colector 
     78.3 °C PAR? 
2: T.Circ Cal A1 
     45.8 °C PAR? 
3: T.Acum.sup 
     61.2 °C PAR? 
4: --- no usado PAR?
```
en este momento, la temperatura del colector asciende a 78.3 °C etc.

se debe establecer la entrada 4

En el ejemplo anterior, el experto ha definido las entradas del sensor 1 a 3, mientras que la entrada 4 todavía no está establecida. Si se desea asignar, por ejemplo, el sensor del acumulador *amortiguador inferior* a la entrada 4 se deberá mover la flecha al nivel de parametrización *PAR* correspondiente mediante la rueda scroll. El acceso se realiza presionando la rueda, tras lo cual aparecerá la visualización «TIPO: no usado».

En primer lugar se determina la característica principal (TIPO) del sensor. Se puede elegir entre:

*no usado* = la entrada no se utiliza

*ANALOGICO* = temperatura, sensores espaciales, sensores de radiación y similares

*DIGITAL* = Entrada directa de control ON/OFF (¡posible para cada entrada!) desde otra función o conexión de un contacto de conmutación **sin potencial** entre la conexión del sensor y la masa del sensor (sin tensión)

*IMPULSO* = emisor de caudal, sensor eólico (solo en las entradas 15, 16)

Una vez seleccionado el tipo (según el ejemplo, *ANALOGICO*, dado que se trata de la magnitud analógica «temperatura») se visualizan todas las líneas de parámetros disponibles. **Ejemplo de visualización:** 

```
TIPO: ANALOGICO 
DIM MED: Temper. 
GRUPO 
DESCR: General 
DES: -----
SENSOR: Pt 1000
CHEQ SENSOR: no 
COR SENSOR: 0.0 K 
VAL.MED: 1.0 Seg
```
Un sensor de temperatura posee la magnitud *temperatura*. Esta se visualiza en este momento. Un sensor de radiación necesitaría la magnitud *radiación*.

#### **Menú Entradas**

En el siguiente paso, el nombre (descripción) *amortiguador inferior* se debe asignar a la entrada 4. Además, se establecen los «grupos de descripción (GRUPO DESCR)» de orden superior como *General, Productor, Usuario, Conducto, Clima* y similares. *General* es un grupo que se ha debido recibir de anteriores sistemas operativos (< A1.21). Muchos de sus nombres se pueden encontrar en los demás grupos. « amortiguador inferior» se encuentra en el grupo *Usuario*.

A la hora de elegir la «descripción (DES)», el ordenador propone diferentes textos con un índice correlativo que llega hasta el 9 (p.ej.: T.Amort.med2). En lugar del «0» desaparece el índice (p.ej.: T.Amort.med). Para llegar rápidamente de una descripción a la siguiente se deberá pulsar a la vez la tecla (x10). Según nuestro ejemplo, seleccionamos *T.Amort.inf* Ejemplo de visualización:

#### **Ejemplo de visualización:**

TIPO: ANALOGICO DIM MED: Temper. GRUPO DESCR: Usario DES: T. Amort inf SENSOR: Pt 1000 CHEQ SENSOR: no COR SENSOR: 0.0 K VAL.MED: 1.0 Seg

En «**SENSOR**» se debe establecer el tipo de sensor. Se puede elegir entre *RAS* (KTY) o *RASPT*  (Pt1000) para el sensor ambiental, *Pt 1000* para el sensor de temperatura estándar y *KTY 10*.

Un «**CHEQ SENSOR**» activo genera de forma **automática** un aviso de error en la **sinopsis de funciones** en caso de cortocircuito o interrupción.

Si está activa la « CHEQ SENSOR » se encuentra disponible además el **estatus del sensor**: OFF para un sensor en correcto funcionamiento y ON para uno averiado (cortocircuito o interrupción). Dado que el **estatus del sensor** también puede indicar la fuente de una variable de entrada (véanse módulos de funcionamiento), también puede reaccionar ante un error del sensor externo. El estado de sensor se puede seleccionar para uno o para todos los sensores en conjunto («estado de sensor 17»).

En un «**COR SENSOR**» de p. ej. 0,5 K y una temperatura medida de 60,0 °C se indicarán 60,5 °C. Este valor corregido también se empleará con carácter interno para todos los cálculos.

«**VAL.MED**» hace referencia al promedio temporal de los valores de medición. Una formación de valores medios de 0,3 segundos lleva a una reacción extremadamente rápida de la visualización y del aparato; sin embargo, se deberá contar con fluctuaciones del valor. Un valor medio elevado implica un tiempo de retardo inconveniente y no resulta recomendable para los sensores del contador de cantidad de calor. En tareas simples de medición se deberá seleccionar 1-3 seg. y en la preparación de agua caliente con el sensor ultrarrápido, 0,3 - 0,5 seg.

### **Particularidades de las entradas**

Además, las entradas permiten utilizar como magnitud *Tension* con la escala necesaria. A través de esta se debe realizar la fijación de la gama de valores mediante la indicación.

Por motivos de técnica de programación, todas las entradas disponen de las mismas posibilidades de configuración para la magnitud *Tension*.

Por tanto, se deben tener en cuenta los siguientes puntos:

- Las **Entradas 1-7** y **9-16** admiten una *tensión* máxima de **5 voltios**.
- La función Contador de cantidad de calor no puede determinar el *paso* en las entradas 15 y 16 a partir de una señal de tensión.
- La **entrada 8** también permite *Corriente y Resistividad* como magnitud.
- Las magnitudes de proceso *Tension, Corriente* y *Resistividad* se procesan como valor adimensional.

#### **Ejemplo:**

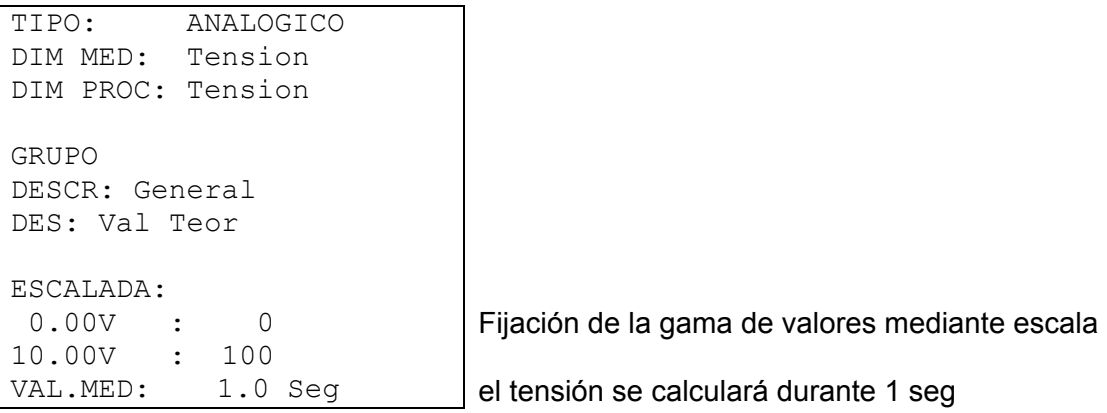

Adicionalmente, las **entradas 15** y **16** pueden captar impulsos más rápidos (duración de pulso mín. 50 ms, pausa mín. 50 ms). Por ello, resultan idóneas como entradas para el emisor de caudal. La parametrización de una entrada de impulsos conduce a la siguiente visualización:

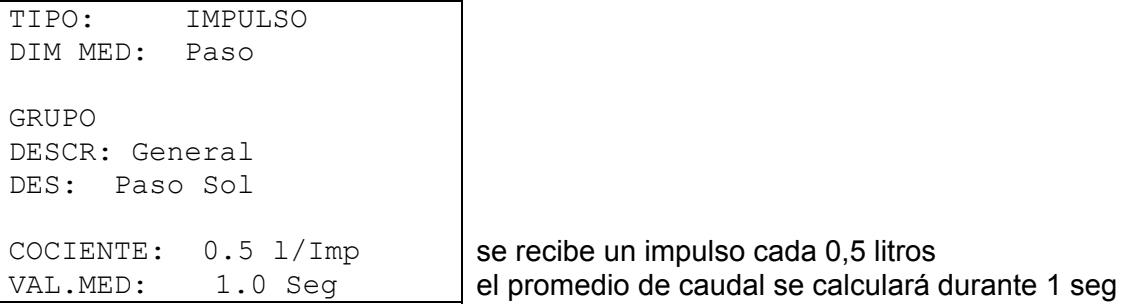

Junto con la magnitud *Paso* se debe introducir también el «COCIENTE». Este describe qué caudal genera un impulso. Algunos módulos de funcionamiento, como p.ej. el contador de cantidad de calor pueden transformar a continuación estos impulsos. A su vez, el regulador calcula el paso real en forma numérica a partir de los impulsos recibidos y del cociente y de la formación de valores medios. Asimismo, se encuentra disponible como información de carácter interno. Todas las funciones vinculadas con una entrada de impulsos deciden de forma automática si tomar como valor numérico de referencia los impulsos o el caudal.

#### **Menú Entradas**

Junto con «TIPO» *Impulso* y «DIM MED» *Impulso*, en las **entradas 15 y 16** se encuentra también disponible un «DIVISOR». Este indica cuántos impulsos deben producirse en la entrada para que un impulso se transmita a las funciones. De este modo es posible, en conexión con un módulo contador, realizar un contador de impulsos lento (véanse módulos de funcionamiento). Esto lleva a la siguiente visualización:

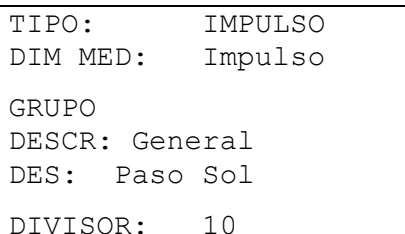

solo se transmite un solo impulso de cada diez

Junto con «TIPO» *Impulso* y «DIM MED» *Vel.Viento*, en las **entradas 15 y 16** se debe indicar también «COCIENTE». En este caso, se debe ajustar la frecuencia por km/h.

**Ejemplo**: para una velocidad de viento de 20 km/h, un anemómetro indica un impulso (=1Hz) cada segundo. Así, la frecuencia a 1 km/h será de 0,05 Hz.

### **Conexión de sensores electrónicos en versión DL**

Los sensores electrónicos de temperatura, presión, humedad, presión diferencial, etc. también están disponibles en la versión **DL**. En este caso, el suministro y la transmisión de señales se produce a través del **bus DL**.

Debido a su consumo de corriente relativamente alto, se debe prestar atención a la «**carga de bus**»: El regulador UVR 1611 tiene la carga de bus máxima del 100%. El sensor electrónico FTS4-50**DL** tiene p. ej. una carga de bus del 25%, por lo que solo se pueden conectar un máx. de 4 FTS4-50**DL** al bus DL. Las cargas de bus de los sensores electrónicos se mencionan en los datos técnicos de los respectivos sensores.

La ventaja de esta transmisión de señales reside en que no son necesarias para ello entradas de sensor, sino que las informaciones (señales) se transmiten como variables de red como ocurre en el caso del bus CAN (véase: MENÚ Red / Variable de entrada).

## **MENÚ Salidas**

El menú «*Salidas*» sirve en primer término para la conmutación de los modos automático y manual de las salidas. Dado que no se pueden realizar indicaciones sobre los niveles de velocidad (si están activados) en la línea de estado de las salidas (línea superior de símbolos de la pantalla de visualización), estas visualizaciones se incluyen en el menú de salida. La parametrización de todas las salidas empleadas se debe realizar mediante el siguiente procedimiento:

Una vez seleccionada la línea «*Salidas*» del menú y pulsada la rueda scroll se produce una visualización como la siguiente:

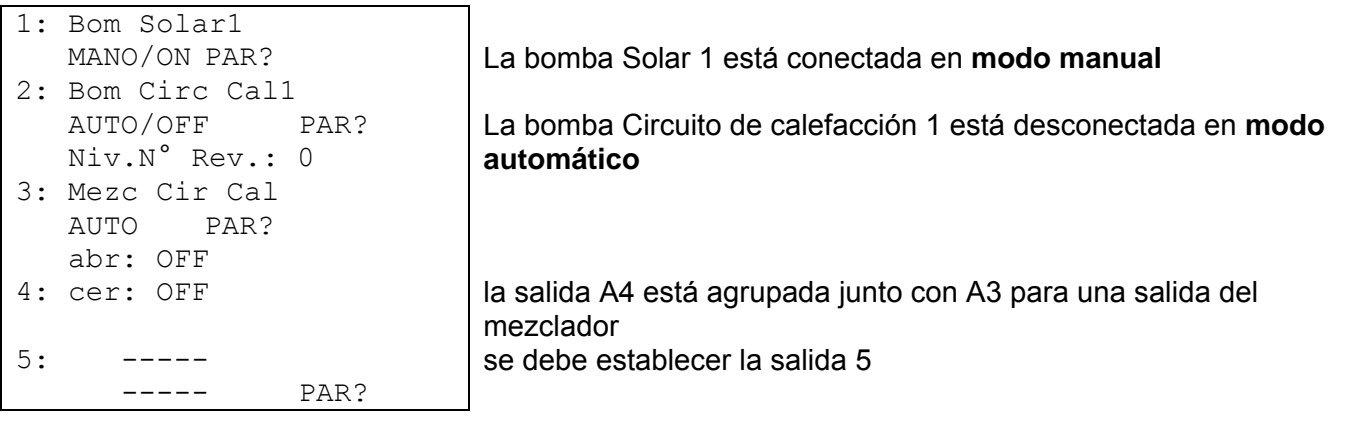

#### etcétera

De este modo, se puede establecer la salida 1 como bomba solar, la salida 2 como bomba del circuito de calefacción y las salidas 3 y 4 como mezclador (abierto/cerrado).

Según el ejemplo, las salidas 1 - 4 se ajustan a modo automático y muestran el estado actual de servicio (OFF). Si se coloca el indicador en esta posición será posible la conmutación a modo manual on/off (pulsar rueda / seleccionar estado / pulsar rueda). El estado actual de las salidas se hace inmediatamente visible en la línea de estado de salidas. Dado que en la salida 1 está activada la función de regulación de velocidad, también se muestra el nivel actual de velocidad. Esto solo se puede modificar en modo manual con fines de experimentación.

Tal y como se puede ver en la salida 5, antes de una parametrización (de modo similar a la parametrización de entradas) no aparecen ni la «descripción» ni el estado de salida. Por ello, en la línea superior de la pantalla de visualización de los estados de las salidas todavía no aparece el símbolo correspondiente.

Si ahora se asigna, por ejemplo, la bomba solar a la entrada 1 (todavía no establecida), se deberá mover la flecha al nivel de parametrización correspondiente *PAR?* mediante la rueda scroll. El acceso se realiza presionando la rueda, tras lo cual aparecerá la visualización:

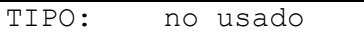

En primer lugar se determina la característica principal (TIPO) de la salida. Se puede elegir entre:

*SAL.CONMUT.* = la salida solo tiene efecto en la conmutación (no en la regulación de velocidad) *REG.N°REV* = la salida está preparada para la regulación de velocidad

En las salidas 3, 8, 10 y 12 aparece, en lugar del tipo *REG.N°REV* , la propuesta *MEZCLADOR,* de modo que la primera de las salidas significa «mezclador abierto» y las siguientes (4, 9, 11 y 13), «mezclador cerrado»*.* Esto significa que si la salida 4 se define como salida de conmutación y a continuación se parametriza la salida 3 como mezclador, la salida 4 se convertirá de forma automática en la segunda salida del mezclador.

#### **Menú Salidas**

Una vez seleccionado el tipo (por ejemplo *REG.N°REV*, dado que una bomba solar asignada a la salida 1 debe funcionar con regulación de velocidad) se visualizan todas las líneas de parámetros disponibles.

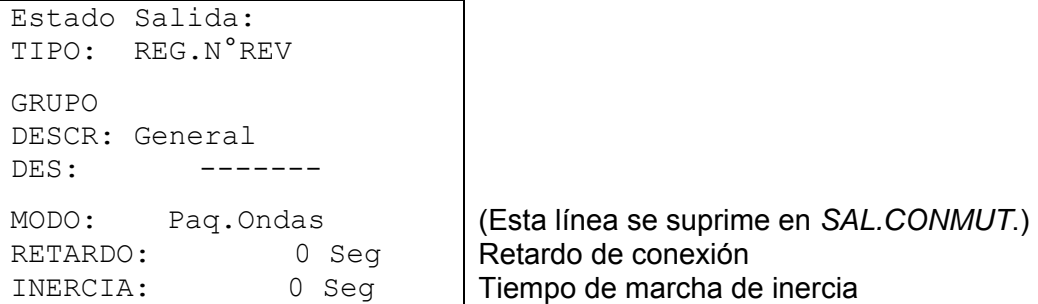

En el siguiente paso, el nombre (descripción DES) *Bom Solar1* se debe asignar a la salida 1. Tal y como ocurre con la parametrización del sensor, aquí también se establecen los «grupos de descripción (GRUPO DESCR)» de orden superior y un índice correlativo que llega hasta el 9 (p. ej.: *Bom Solar4*). La mayor parte de las propuestas así como *Bom Solar1* se pueden encontrar en *General*. Para acceder rápidamente de una descripción a la siguiente se deberá pulsar a la vez la tecla (x10).

A través del parámetro de regulación de velocidad «**MODO**» se puede elegir la forma de señal. Las bombas convencionales se controlan mediante paquetes de ondas (conexión y desconexión rápidas del motor), mientras que los motores de ventilador necesitan un control de corte de fase (como ocurre con un reductor de luz).

**NOTA:** ¡El menú permite de hecho seleccionar entre el paquete de onda y el corte de onda (fase), pero en el aparato estándar no es posible la emisión de la forma de señal "corte de onda (fase)"! Modelos especiales bajo demanda.

«**RETARDO**» permite la indicación de un tiempo de retardo de conmutación ajustable. Mediante «**INERCIA**» se puede fijar el tiempo de retardo de desconexión de la salida.

Cuando tras el acceso se selecciona el TIPO *MEZCLADOR* aparece la siente visualización:

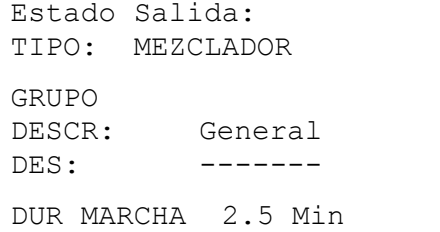

En «**DUR MARCHA**» se indica la duración total de la marcha del motor del mezclador.

Si existen problemas de estabilidad en el circuito de regulación del mezclador se puede aumentar o reducir el tiempo de marcha del mezclador para prolongar o acortar los impulsos o las pausas. Esto no influye en el tiempo de marcha restante, dado que este siempre se establece en 20 minutos en caso de cambio de dirección o autorización.

### **ATENCIÓN:**

El ajuste de fábrica de la duración total de marcha del motor se realiza a cero segundos. Por ello, no se controla el mezclador. Por desgracia, por motivos técnicos de programación no es posible predeterminar otro valor en los ajustes de fábrica. De ahí que sea imprescindible introducir este parámetro al establecer una salida de mezclador.

El punto de submenú «**ESTADO SALIDA**» representa una particularidad. En él se encuentra una lista con todas las funciones y mensajes (todos los estatus) que controlan la salida. De este modo, en la instalación resulta más sencillo comprender la razón por la que se controla o no una bomba. Además, es posible acceder desde el estatus de salida a las respectivas funciones y comprobar allí el estatus de funcionamiento (véanse módulos de funcionamiento).Si una salida está controlada por varias funciones, la salida se conmutará a posición ON cuando esté activa al menos una de las funciones (función O).

**Las salidas (manuales y automáticas) no se controlarán hasta que hayan pasado al menos 30 segundos desde el encendido del regulador.** 

### **Particularidades de la salida 14**

La salida 14 sirve básicamente como línea de datos (Bus DL), pero también se puede utilizar como salida de conmutación de un relé externo, por lo que se puede configurar como tal (*no usado / SAL.CONMUT. / LÍNEA DATOS*).

#### **Salida 14 como línea de datos:**

La salida 14 sirve como línea de datos (bus DL) para el registro de valores de medición («registro de datos») mediante la C.M.I. o D-LOGG y/o como línea de bus para diversos sensores.

Si el regulador obtiene datos a través de la red, existe la posibilidad de enviar un segundo juego de datos de las entradas de red a través de DL. En este caso, el registrador de datos reconoce el segundo juego de datos como segundo regulador UVR1611 virtual. Sin embargo, esta opción solo se puede utilizar en caso de que la segunda entrada DL del registrador de datos esté sin utilizar.

```
Estado salida: 
TIPO: LINEA DATOS 
GRUPO 
DESCR: General 
DES: Linea Datos 
RED ENT.=>LD.: no
```
Salida 14 como línea de datos / bus DL

Si se introduce «**sí**»: las entradas de red se indican como segundo juego de datos en el bus DL

#### **Salida 14 como salida de conmutación:**

Si es necesario, la salida 14 se puede utilizar como salida de conmutación adicional con un relé externo de 12 V / 20 mA (contra masa). Para ello, el relé debe estar provisto de un diodo de rueda libre adecuado.

En este modo no es posible un registro de valores de medición por medio del registrador de datos y la captación de sensores a través de la línea de bus DL.

En el modelo de equipos UVR1611E (especial para el montaje en armarios de distribución), la salida 14 se puede utilizar **al mismo tiempo** como salida de conmutación y línea de datos (bus DL). Por ello se puede activar la línea de datos mediante el ajuste «**UVR1611E: si**» para la salida de conmutación. Esta opción solo se puede activar en el modelo UVR1611E, y en otros modelos del aparato ocasiona un fallo de funcionamiento de la salida.

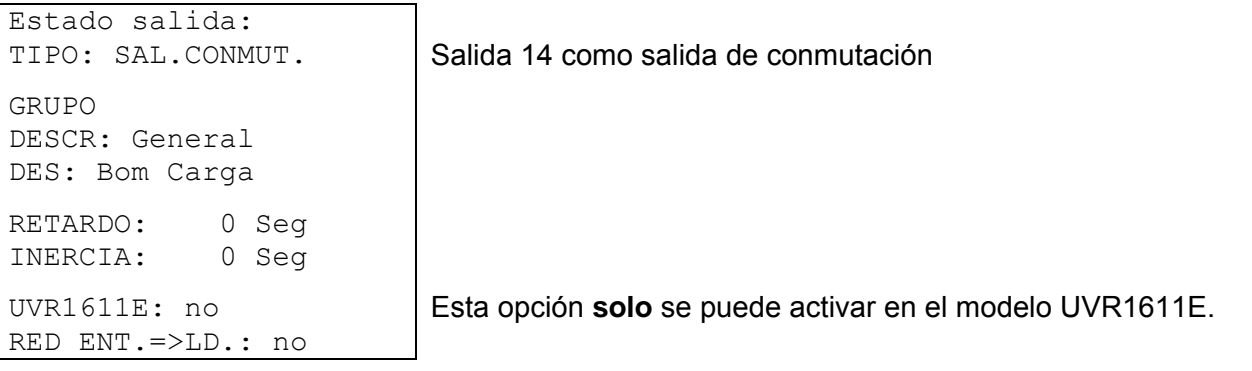

#### **Menú Salidas**

### **Particularidades de las salidas 15, 16**

**Salida 15, 16** = salidas analógicas. Estas salidas facilitan una tensión entre 0 y 10 V, p. ej. para la regulación de la potencia de quemadores modernos (modulación de quemadores). Pueden controlarse desde un módulo de funcionamiento PID, pero también desde otras funciones con un valor analógico. La «escala» ofrece la posibilidad de adaptar el valor de cálculo al rango de regulación del aparato acoplado.

#### **Si hay varias funciones activas al mismo tiempo en una salida analógica, se emite el valor más elevado.**

Al activar la salida analógica mediante una **orden digital** (ON), se puede establecer una tensión de salida **dominante** de entre 0,00 y 10,00 V.

La asignación del valor de cálculo se realiza bien como tensión (0-10 V) o como señal de PWM. Con PWM (modulación de duración de impulsos) se genera una señal de onda rectangular con un nivel de tensión de aprox. 10 V y una frecuencia de 2 kHz con relación duración-periodo variable (0 - 100%).

#### **Ejemplos de distintas escalas:**

**Magnitud de regulación de la función PID**: Modo 0-10 V, la magnitud de regulación 0 debe corresponderse con 0 V, y la magnitud de regulación 100 con 10 V:

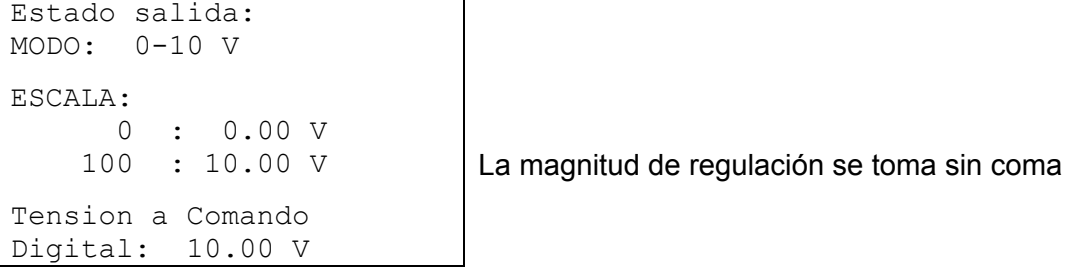

**Valor de temperatura**, p. ej. de una función analógica: Modo PWM, la temperatura 0 °C debe corresponderse con el 0%, la temperatura 100 °C con el 100%:

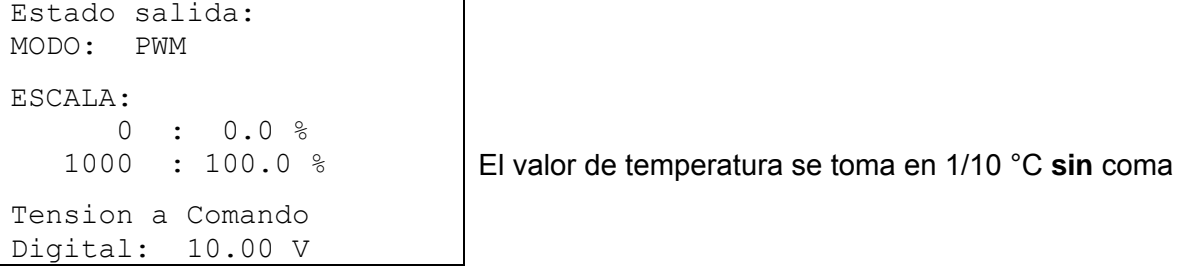

**Potencia del quemador**, p. ej. a partir de las funciones Demanda de agua caliente o Mantenimiento: Modo 0-10 V, la potencia del quemador del 0% debe corresponderse con 0 V, el 100% con 10 V:

Estado salida: MODO: 0-10 V ESCALA: 0 : 0.00 V Tension a Comando Digital: 10.00 V

100 : 10.00 V | El valor porcentual se toma sin coma

## **Protección antibloqueo**

(PROTECC ANTIBLOQU)

Las bombas de circulación que se mantienen inactivas durante un período prolongado (p. ej. la bomba del circuito de calefacción durante el verano) presentan numerosos problemas al arrancar, como consecuencia de la corrosión. Este problema se evita fácilmente poniendo en funcionamiento la bomba durante 30 segundos de forma periódica.

El menú *PROTECC ANTIBLOQU* añadido según la salida 16 permite determinar todas las salidas que deben recibir dicha protección antibloqueo y en qué momento hacerlo.

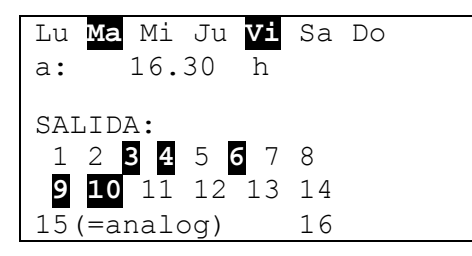

Según el ejemplo, los martes y viernes alrededor de las 16:30 h se ponen en funcionamiento las bombas 3, 4, 6, 9 y 10 por espacio de 30 segundos, en caso de que la salida no haya estado activa desde la conexión del regulador o desde el último acceso de la protección antibloqueo. Sin embargo, el ordenador no conecta todas las salidas a la vez, sino que comienza con la salida 3, tras 30 segundos pasa a la salida 4 y así sucesivamente. Por criterios de ahorro energético, se elige un momento de conmutación en el que ni las industrias ni las viviendas convencionales estén demandando un máximo consumo de la red eléctrica. Por lo demás, resulta suficiente predeterminar un día a la semana.

#### **Menú Funciones**

## **MENÚ Funciones Fundamentos del menú de funcionamiento**

En el menú «Funciones» se determinan y parametrizan todas las vinculaciones técnicas de regulación (se describe la técnica de regulación de toda la instalación solar y de calefacción). Para este fin, el aparato posee una serie de módulos de funcionamiento que se pueden introducir de forma consecutiva e incluso varias veces en la lista «Funciones».

### **Diagrama esquemático de un módulo de funcionamiento:**

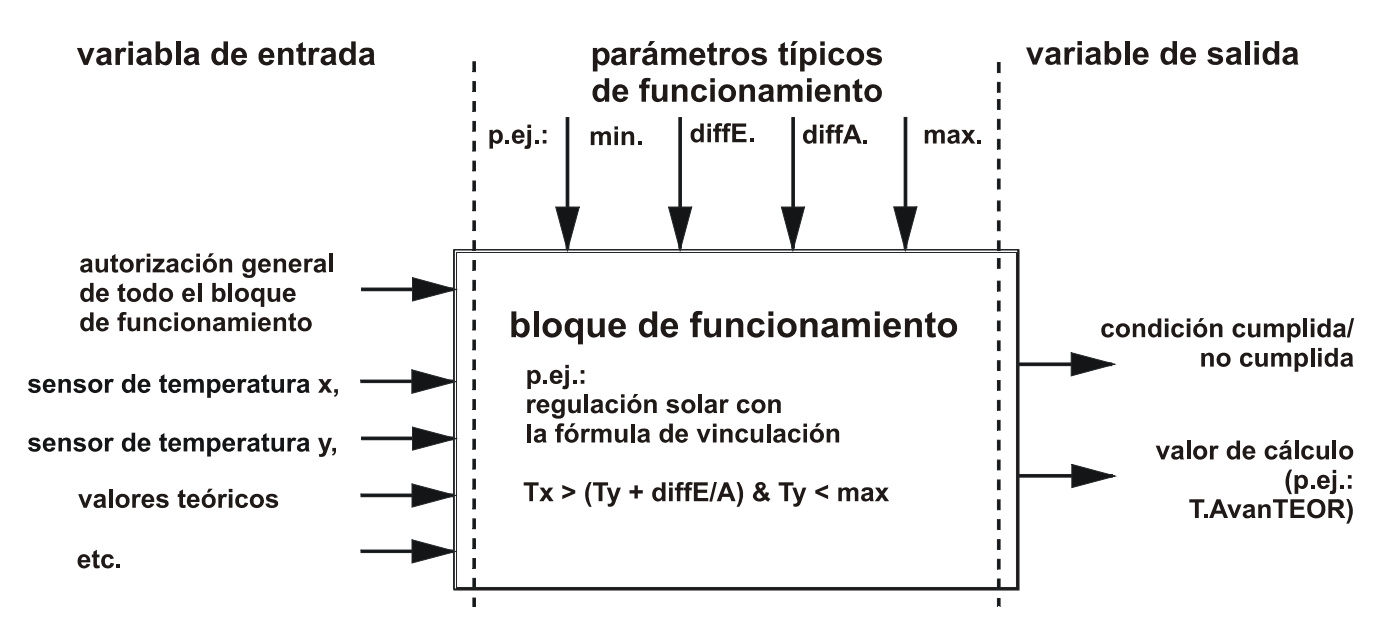

A través de las variables de entrada del modo de funcionamiento, el módulo obtiene todos los datos necesarios para las decisiones internas. Dichos datos serán en su mayor parte temperaturas. Además, cada módulo posee la variable de entrada «Autorización» que se puede interpretar como el permiso de orden general para la realización de la tarea.

Dentro del modo de funcionamiento se calcula las decisiones y los valores teóricos con la ayuda de los datos y ajustes y están disponibles en forma de variable de salida.

Por ello, un módulo de funcionamiento solo puede realizar tareas en todo el sistema cuando está unido con sus variables de entrada y salida a otros componentes del sistema (entradas, salidas, otros módulos).

El ejemplo siguiente muestra el establecimiento de una nueva función. **Ejemplo de visualización** del menú Funciones:

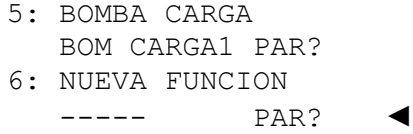

a la función 5 se le ha asignado ya el módulo de funcionamiento «bomba de carga» se puede introducir un nuevo módulo

El siguiente procedimiento permite agregar un nuevo módulo de funcionamiento: Colocar el indicador en *PAR?* de la nueva función y pulsar la rueda scroll. En la pantalla de visualización aparecerá el siguiente texto:

```
TIPO: REG.CIRC.CAL. 
DESC: ---Amplit PROG TPO: 
Numero Prog.: 1
```
El ordenador propone como nueva función el módulo *REG.CIRC.CAL.* con todos sus agregados. Suponiendo que se debe agregar el módulo *REG SOLAR*, se accede a «TIPO:» pulsando de nuevo la rueda con el fin de seleccionar un módulo de funcionamiento (el marco se ilumina en color naranja y el indicador cambia de forma). Con la rueda scroll se selecciona el módulo deseado. Pulsando de nuevo la rueda se accede al módulo nuevo *REG SOLAR*. **Ejemplo de visualización:** 

## TIPO: REG SOLAR DESC: -----

AGREGAR ? no

En la línea DESC.: (descripción) se puede seleccionar un texto para el módulo (de la forma habitual: pulsar / seleccionar texto / pulsar). Suponiendo que ya existe como número de función 1 un circuito solar con la denominación «SOLAR1», la selección pasa a «SOLAR2».

Además, se deberá contestar a la pregunta «AGREGAR ? *no»* con *si*. Ahora, el ordenador acepta el módulo *REG SOLAR* en la lista con el número 6 y muestra inmediatamente el menú de esta función, es decir, el módulo de regulación solar *Solar2*.

Se produce una visualización como la siguiente:

```
DESC: SOLAR2 
ESTADO FUNCION: 
VARIABLE ENTRADA: 
VARIABLE SALIDA: 
TEMP COLECTOR: 
T.ColREAL: -----<br>T.ColMAX: 130 °C
T.ColMAX:
        ..... etcétera
```
#### **Menú Funciones**

### **Variables de entrada**

Variables de entrada constituyen el vínculo tanto con los sensores como con las variables de salida preparadas de otros módulos de funcionamiento o parámetros definibles. Variantes típicas de entrada del módulo *REG SOLAR* son el sensor del colector y del acumulador. Otra variante típica de entrada para el módulo *DEMANDA CALEF.* es la temperatura teórica de avance (T.AvanTEOR) del módulo *REG.CIRC.CAL.*.

No obstante, en determinadas circunstancias se pueden definir parámetros como variables de entrada, en caso de que tenga sentido emplear resultados de cálculos de un módulo de funcionamiento (= sus variables de salida) como umbrales del termostato en el bloque nuevo. Así pues, el umbral mínimo del módulo *BOMBA CARGA* no es ningún parámetro de funcionamiento, sino una variable de entrada.

Cada módulo de funcionamiento dispone de la variable de entrada «Autorización.....» que representa un permiso fundamental para toda la función. De este modo se consigue un bloqueo o autorización sencillos de todo el módulo a través de otro.

Ejemplo de visualización:

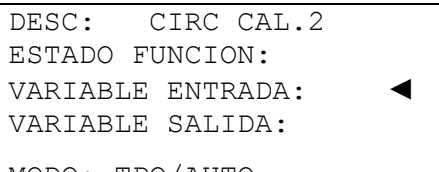

MODO: TPO/AUTO **otras líneas mediante desplazamiento** 

Colocar el indicador en «VARIABLE ENTRADA:» y pulsar la rueda (en lo sucesivo se denominará solo «acceder»). Le seguirá la visualización que aparece en el **ejemplo**:

```
CIRC CAL.2 
AUTORIZ CIRC CAL: 
Fuente: Usuario 
Estado: ON
```
La línea «AUTORIZ CIRC CAL:» constituye la autorización fundamental de todo el módulo de funcionamiento. El usuario, en calidad de «fuente (de señal)», ha concedido la autorización (*ON*).

En lugar de *Usuario* se puede elegir otra fuente de autorización, p.ej.:

- *Entrada* Debe ser una entrada que se haya establecido como *DIGITAL* en la parametrización de entradas.
- *Salida* En algunos casos, las salidas del regulador están controladas por varios módulos (p.ej. bomba solar común). A través de *Salida* también se puede emplear una salida común como control de autorización.
- *Stat.Red* La autorización se realiza con motivo del **estatus de red** (Véase capítulo Red/Timeouts). El estado de red se puede seleccionar para una o para todas las entradas de red en conjunto («estado de red 33»).
- *Pr.Sensor* La autorización se realiza con motivo del **estatus del sensor**. Un sensor en correcto funcionamiento tiene el estatus **OFF**, y uno averiado (cortocircuito o interrupción) **ON**. De este modo se puede p.ej. reaccionar adecuadamente ante un error del sensor externo (p.ej. para la función «**mensajes**»). El estado de sensor se puede seleccionar para uno o para todos los sensores en conjunto («estado de sensor 17»).
- *Mensaje* La autorización del módulo de funcionamiento depende del estatus de un *Mensaje*.
- *Red* Un módulo de funcionamiento de otro dispositivo de la red CAN es responsable de la activación de la función *CIRC CAL.2* (variable de entrada de red **digital**).

Cualquier otra función ya establecida puede activar la función CIRC CAL.2.

Si se selecciona como fuente otro modo de funcionamiento (también parte de la red), aparecerá su primera variable de salida (o variable de entrada de red). **Una magnitud analógica** (temperatura, resultado de cálculo) **no es apropiada para el control de autorización**. Un control de autorización solo puede ser un conmutador, es decir, una magnitud digital como p.ej.: el estado de salida de un módulo de funcionamiento ya registrado. Si el módulo posee varias variables de salida, se podrá elegir entre dichas variables.

Si la autorización se realiza a través de una entrada digital, una salida u otro módulo, existirá además la posibilidad de elegir la autorización a través de *normal* o *invers*. De este modo, un módulo también se puede autorizar a través del estado de desconexión de otro.

**Ejemplo de visualización** de la variable de entrada «AUTORIZ BOMBA:» del módulo de funcionamiento *REG.CIRC.CAL.*. La bomba del circuito de calefacción solo puede estar en funcionamiento cuando no está activa en el mismo momento la carga del calentador (prioridad del calentador) a través del modo de funcionamiento *BOMBA CARGA*.

```
AUTORIZ BOMBA:
```
Fuente: BOM CARGA1 autorización a través del módulo con esta denominación 1 : Est.BomCarga a través del estatus de salida del módulo Modo: invers a través del estatus de salida inverso del módulo Estado: ON en este momento, la bomba del circuito de calefacción está autorizada

Por tanto, la autorización de la bomba del circuito de calefacción se controla mediante el módulo de funcionamiento *BOMBA CARGA* con la denominación *BOM CARGA1*. Dado que el modo es *invers*, la autorización se realiza siempre que existe la bomba de carga. Este es el caso actual, ya que muestra el estatus de autorización *ON* (autorizado).

Si se sigue desplazando el indicador, aparecen tras las autorizaciones las siguientes variables de entrada del módulo *CIRC.CAL.2*:

TEMP AMBIENTE: Fuente: Entrada 12 : T.Ambiente2 TEMP AVANCE. Fuente: Entrada 11 : T.Circ Cal A2  $\ldots \ldots$  etc.

Por tanto, el módulo *CIRC.CAL.2* necesita otras informaciones de entrada, tales como la temperatura ambiente, la temperatura de avance, etc.

Tal y como ocurre con las variables de entrada «AUTORIZ», una entrada de un equipo de la red CAN se puede establecer como fuente de las temperaturas a través de *Red*. De este modo, es posible transferir la información de la temperatura exterior a varios reguladores.

#### **Menú Funciones**

### **Variables de salida**

Variables de salida representan el resultado de un módulo de funcionamiento. Se pueden emplear directamente para la conmutación de una salida de hardware o constituyen las variables de entrada de otro módulo. Si estas variables de salida se emplean directamente para la conmutación de una bomba, la asignación correspondiente se realizará en el menú «VARIABLE SALIDA» del módulo. La variable de salida se encuentra siempre disponible (**con o sin** asignación de una salida real) como variable de entrada para los otros módulos.

Normalmente, el ejemplo anterior (el módulo del regulador solar) forma una salida a partir de una diferencia de toda la función del termostato (p.ej.: diferencia alcanzada, limitación de la temperatura del acumulador todavía no alcanzada=> variable de salida = *ON*). Esta información solo se puede asignar a una salida de hardware en «Variable de salida».

**Ejemplo de visualización** (nos encontramos en el menú de la función 6 = SOLAR1):

```
DESC: SOLAR1 
ESTADO FUNCION: 
VARIABLE ENTRADA: 
VARIABLE SALIDA: ◄
```
TEMP COLECTOR: **otras líneas mediante desplazamiento** 

Una vez accedido al menú «VARIABLE SALIDA:» se muestra el siguiente menú:

```
SOLAR<sub>1</sub>
CIRC SOLAR: 
Estado: OFF 
SALIDA: 
  1 2 3 4 5 6 7 8 
  9 10 11 12 13 14 
  15 (=analog=) 16
```
La variable de salida tiene el estado (Status) *OFF*, es decir, no se ha alcanzado la diferencia de temperatura deseada o bien se ha superado la limitación del acumulador. Ahora, la variable se debería asignar a la verdadera salida 1 (hardware).

Para ello, desplazar el indicador a 1 y realizar la asignación mediante el procedimiento habitual: pulsar / destacar el 1 en color oscuro / pulsar.

Ahora, la pantalla de visualización muestra:

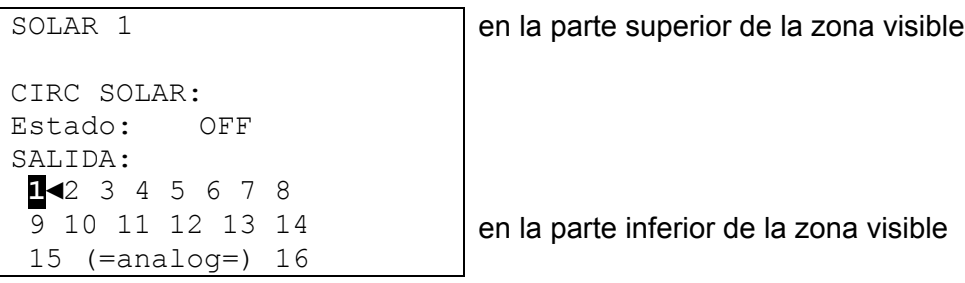

De este modo, la función *SOLAR1* actúa sobre la salida real 1.

En una planta solar con varios consumidores se utiliza a menudo una bomba común con válvulas. Por ello, asumimos los siguientes supuestos:

Planta solar de dos circuitos con bomba común y válvula de tres pasos Salida 1 = bomba común Salida 3 = válvula de tres pasos

En este ejemplo, tanto la salida 1 como la salida 3 se deben activar en *SOLAR2* (1 y 3 se destacan en color oscuro). En la función *SOLAR1*, la salida 1 está asignada correctamente según el ejemplo anterior.

Ahora, la pantalla de visualización muestra:

SOLAR2 en la parte superior de la zona visible CIRC SOLAR: Estado: OFF SALIDA: **1** 2 **3**◄4 5 6 7 8 9 10 11 12 13 14 15 (=analog=) 16 en la parte inferior de la zona visible

De este modo, *SOLAR1* con la salida 1 (solo con la bomba) conmutaría el primer circuito solar y *SOLAR2* con las salidas 1 y 3 (bomba y válvula) el segundo.

Independientemente de que todas estas asignaciones se realicen o no, se encuentra disponible la variable para otros módulos de funcionamiento.

La variable de salida (estado de conmutación bomba conectada/desconectada) de *SOLAR2* y, eventualmente, de *SOLAR1* de nuestro ejemplo, se puede asignar al módulo *REGUL.PID* (regulación de velocidad) como variable de entrada. De este modo se puede conmutar el inicio de la regulación de velocidad para toda la bomba solar a través de la variable de entrada «AUTORIZ(ACIÓN)».

En la función de regulación de la calefacción están disponibles las siguientes variables de salida:

- Temperatura teórica de avance: para su aplicación posterior en la demanda del quemador
- Temperatura ambiente efectiva: valor teórico para la regulación de velocidad cuando, en lugar del mezclador, la temperatura ambiente solo se regula a través de la válvula de circulación en el módulo *REGUL.PID*
- Bomba del circuito de calefacción: se conmuta la salida de hardware correspondiente
- Mezclador conectado/desconectado: asignación de las dos salidas de hardware *Mezclador ABIERTO / CERRADO*
- Operación de mantenimiento: ON cuando la función de mantenimiento fuerza el funcionamiento del circuito de calefacción
- Funcionamiento anticongelación: ON cuando el circuito de calefacción está en marcha con funcionamiento anticongelación

#### **Menú Funciones**

### **Parámetros de funcionamiento**

Son valores de aiuste que hacen posible que el usuario adapte el regulador ya preparado (es decir, con todos los módulos de funcionamiento programados previamente) a las características de su instalación.

En el módulo *REG SOLAR*, dichas características son parámetros como la diferencia de conexión y desconexión, la limitación máxima de los posibles sensores. En un módulo *REG.CIRC.CAL.* serían parámetros como la característica de calefacción, la temperatura ambiente deseada en servicio de calefacción y reducido o similares.

Adicionalmente, en algunos módulos los parámetros de funcionamiento de las ventanas de tiempo permiten un control temporal de la autorización o bloqueo del módulo o de alguno de sus componentes. Por cada módulo de funcionamiento se encuentra disponible un máximo de 5 programas de temporización con 3 ventanas de tiempo cada uno. Cada programa del temporización puede asignarse a días cualesquiera por separado.

Dado que los parámetros de funcionamiento constituyen un componente integrado fundamental de un módulo de funcionamiento, estos se explicarán con todo detalle en la descripción de cada uno de dichos módulos.

### **Programas de temporización**

Se encuentran incorporados a casi todos los módulos de funcionamiento, por lo que se pueden describir aquí de forma general.

**Supuesto**: El módulo *REG.CIRC.CAL.* ya se ha definido dos veces como función (F3 = CIRC.CAL.1, F4 = CIRC.CAL.2) con dos programas de temporización correspondientes y ahora deseamos establecer programas de temporización de «CIRC.CAL.2» separados para los días laborables y el fin de semana.

texto restante como función 2

Nos encontramos ya en el menú «*Funciones*» y nos desplazamos a la visualización:

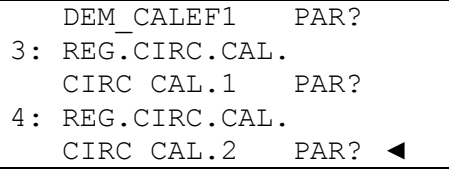

Y una vez accedido a «CIRC CAL.2»:

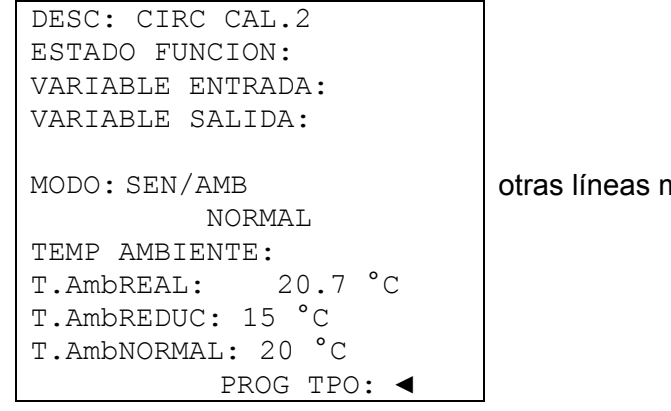

otras líneas mediante desplazamiento

Una vez accedido al menú «PROG TPO:» aparecen en una lista todos los programas de temporización con sus ventanas del tiempo.

#### **Ejemplo de visualización:**

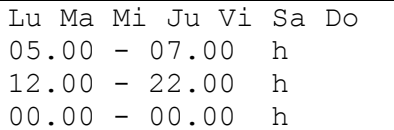

ventana de tiempo inactiva

Si el primer programa de temporización debe ser válido de lunes a viernes, estos cinco símbolos se destacarán de forma consecutiva en color oscuro mediante la operación habitual. **Ejemplo de visualización:** 

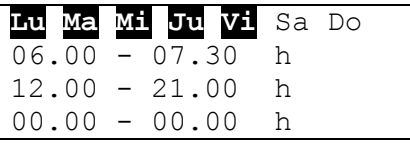

El primer programa de temporización genera durante los días laborables (lu - vi) dos tiempos de calefacción: de 6:00 a 7:30 h. y de 12:00 a 21:00 h.

Al realizar la primera parametrización de un módulo de funcionamiento se propondrá solo un programa de temporización. Esto se podrá modificar hasta un número de cinco programas de temporización antes de introducir la entrada del módulo en la lista de funcionamiento mediante «¿Agregar función?». Para modificar el número de ventanas de tiempo y programas de temporización de un módulo de funcionamiento ya introducido, cada módulo posee en su final de menú las siguientes entradas:

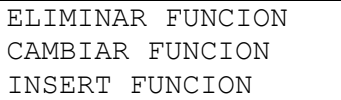

En el ejemplo anterior, a través de «**CAMBIAR FUNCION**» aparece el siguiente menú:

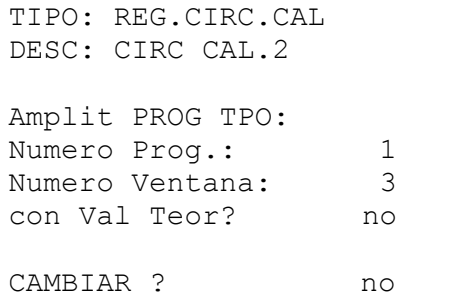

Aquí se puede, por tanto, establecer de nuevo el número de programas de temporización deseados así como el número de ventanas por cada programa.

La pregunta «con Val Teor? *no*» significa, que para todos los programas de temporización se emplea el mismo valor nominal (teórico) del módulo (p.ej.: a temperatura ambiente deseada durante el tiempo de calefacción). La orden «Con Val Teor *si*» permite asignar un valor teórico distinto a cada ventana de tiempo de cada programa de temporización. De este modo, en el ejemplo *REG.CIRC.CAL.* es posible obtener una temperatura ambiente específica para cada tiempo de calefacción.

En cuanto se haya realizado la asignación (p.ej.: 2 programas con 3 ventanas del tiempo cada uno), se deberá confirmar la modificación = desplazarse hasta el final del menú y confirmar CAMBIAR? con *si*.

#### **Menú Funciones**

Las funciones ya introducidas se pueden eliminar en cualquier momento. Esto tiene sentido especialmente cuando existen ya datos de funcionamiento de un proyecto similar y solo se deben realizar pequeñas modificaciones. Para ello, al final del menú de cada módulo de funcionamiento se encuentra disponible la orden «**ELIMINAR FUNCION**».

La orden «**INSERT FUNCION**» permite establecer otro módulo delante del módulo de funcionamiento seleccionado en el momento. De este modo se puede introducir en cualquier momento un modelo de funcionamiento que deba situarse detrás o delante de otro a causa de la sinopsis.

### **Estatus de funcionamiento**

Los módulos de funcionamiento poseen un gran número de parámetros de funcionamiento que influyen en las variables de salida. Por ello, no es fácil comprender por qué una salida está bloqueada

o autorizada. En el módulo *REG.CIRC.CAL.* la autorización de la bomba del circuito de calefacción viene determinada por unos 10 parámetros de funcionamiento, tales como autorización, tipo de funcionamiento, condiciones de desconexión, etc. Para obtener una rápida sinopsis del estatus existe al inicio de cada menú básico la entrada «ESTADO FUNCION».

En este submenú se muestran en una lista todos los elementos funcionales efectivos, cuya autorización se indica mediante un signo  $\checkmark$  situado en el margen derecho de la línea. Cada elemento funcional que presenta una pequeña marca de verificación al final de la línea lleva de forma momentánea a un bloqueo de las variables de salida (de la salida).

#### **Ejemplo de visualización:**

```
AUTORIZ CIRC CAL.2 
AUTORIZ BOMBA 
AUTORIZ MEZCLADOR 
BOMBA CIRC CAL: 
Estado: OFF 
MEZCLADOR: 
Estado: off 
Dur Resto: 0.0 Seg 
MODO ANTICONGEL 
LIMIT. T.AvanTEOR: 
T.Avan: TEOR < MAX 
T.Avan: TEOR > MIN 
COND.DESCONEXION: 
T.Amb: REAL < TEOR 
T.Avan.: TEOR > MIN \tV
```
Independientemente del tiempo de marcha de mezclador ajustado, el tiempo de marcha restante del mezclador se establece de nuevo en 20 minutos tras un cambio de dirección o autorización concedida.

En este ejemplo, la bomba del circuito de calefacción se encuentra bloqueada momentáneamente (estatus = OFF), debido a que se ha superado la temperatura ambiente establecida (La condición de conmutación *T.Amb: REAL < TEOR* no se ha cumplido).

Además de los elementos funcionales determinantes, en este submenú se indican siempre todas las variables de salida con su estatus de salida actual.

## **MENÚ Mensajes**

Este módulo posibilita la generación de mensajes (error, avería o similares) debidos a hechos constatables **cuando estos aparecen durante más de 10 segundos**. Los mensajes emitidos se introducen de forma automática en la sinopsis de funciones. Adicionalmente, las variables de salida permiten disponer de señales de conmutación durante el tiempo de duración del mensaje. En total se pueden formar ocho líneas de mensajes, cada uno de los cuales se debe considerar un módulo independiente.

Dado que no existen líneas de mensaje establecidas previamente en fábrica, al acceder al menú aparece en cada una de las ocho líneas «PAR no utilizado?». Una vez accedido al nivel de parametrización se puede realizar la asignación de variables y la parametrización como en todas las funciones. Cada línea del mensaje está formada por las siguientes variables:

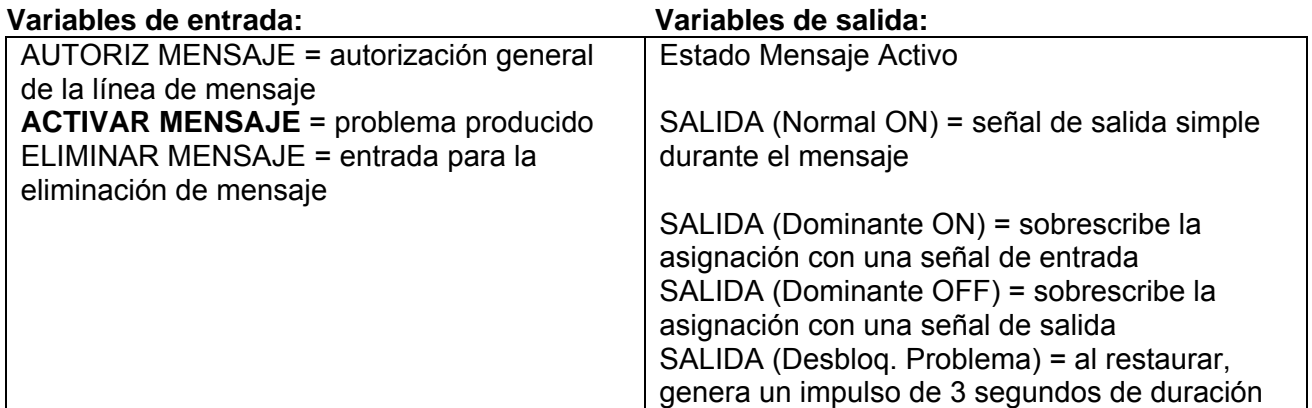

#### **Particularidades:**

- Cada línea de mensaje tiene una entrada de borrado que se puede aplicar a una tecla de confirmación a través de una **entrada digital** o permite una restauración automática a través de otra función. Con *Usuario/***OFF** solo es posible borrar el mensaje a través de la rueda scroll. Con *Usuario***/ON** se borra **automáticamente** el mensaje una vez que desaparece el motivo que lo origina.
- Se puede activar una **señal acústica** de advertencia.
- Las salidas asignadas mediante las variables de salida *Salidas dominante...* se establecen en el estatus de salida de la línea de mensaje, independientemente de las asignaciones producidas desde otros módulos o desde un modo manual actual.
- Para restaurar desde dispositivos externos se encuentra disponible una variante de salida propia que genera un impulso de tres segundos de duración en el momento de emisión del mensaje (esto solo es posible para mensajes del tipo «Problema»).
- La línea «ELIMINAR MENSAJE» solo aparece en la sinopsis de funciones si en ese momento ya se ha solucionado el problema. La eliminación hace que el mensaje desaparezca por completo de forma automática de la sinopsis de funciones.

#### **Menú Mensajes**

En el siguiente **ejemplo** se supone que una función de referencia del termostato de caldera emite el mensaje «sobretemperatura» con señal acústica de advertencia en caso de que se produzca un exceso de temperatura en la caldera (= problema), controlando la conexión de la bomba del circuito de calefacción y de la bomba de carga del calentador y la desconexión de la demanda del quemador:

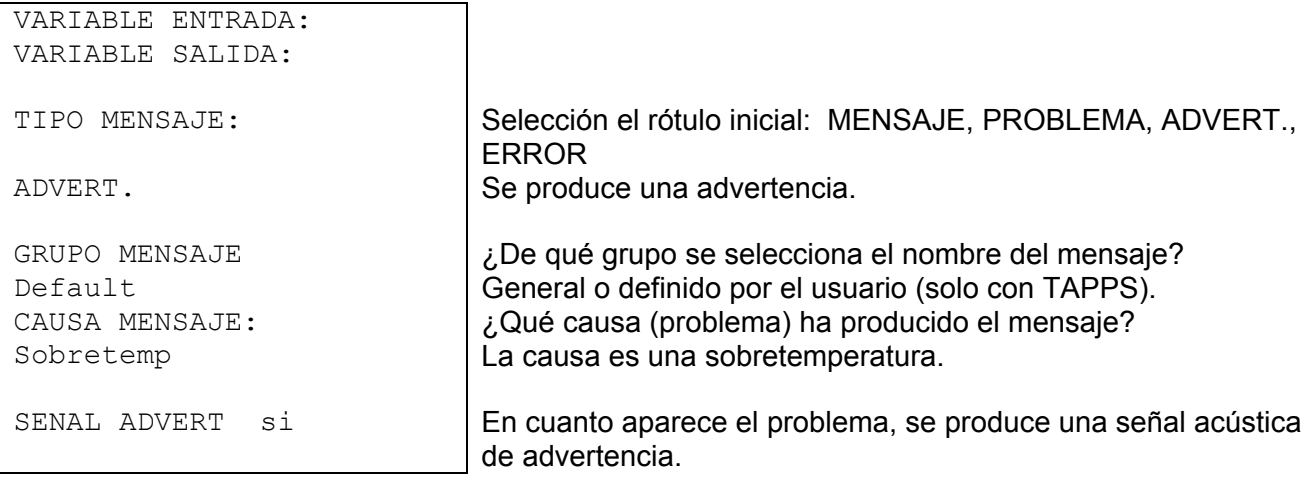

Además, en el tipo de mensaje se indica «PROBLEMA»:

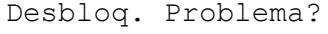

Pulsando la rueda scroll se produce en la variable de salida «Desbloq. Problema» un impulso de tres segundos de duración.

En las variables de salida, las respectivas salidas de bomba se destacan como asignación en color oscuro bajo el rótulo inicial «SALIDA (Dominante ON)». De este modo se asegura que las bombas se conecten de manera totalmente fiable cuando aparezca el problema. A su vez, mediante la asignación de la salida para la demanda del quemador a través de «SALIDA (Dominante OFF)» se asegura que el quemador se desconecte de forma fiable.

**En general resulta válido:** Como norma general, un control de salidas mediante órdenes «dominantes» (esto también se aplica a otros módulos que presenten tales posibilidades) sobrescribe todas las señales de control de asignaciones simples **y también el modo manual**. Cuando dos señales dominantes diferentes (ON y OFF) actúan sobre una salida, la señal «dominante OFF» tiene siempre la máxima prioridad.

Si el problema activa el mensaje conforme al procedimiento anterior, aparecerá en el lugar más destacado de la **sinopsis de funciones**:

--------------------- SENAL ADVERT OFF: --------------------- ADVERT. Sobretemp. desde: 29.01. a: 15:18 ELIMINAR MENSAJE: ---------------------

no aparece si el problema todavía existe

Si se coloca el cursor en «**SENAL ADVERT OFF**» y se pulsa la rueda scroll, el aparato desconectará la señal acústica de advertencia y se borrará esta línea de la pantalla de visualización.

Ahora, en el mensaje «**PROBLEMA**»: la línea «Desbloq. Problema?» que aparece adicionalmente libera con la rueda scroll en la variable de salida «Desbloq. Problema» un impulso de tres segundos de duración, independientemente de si el problema que ha activado el mensaje existe aún o no. Si tras el impulso el problema ya no aparece, se borrará también todo el mensaje.

## **MENÚ Red**

Este menú contiene todos los datos y ajustes necesarios para la conformación de una red CANopen.

#### **Vista total de menú:**

```
Estado: operat vestá activo.
VARIABLE SALIDA: 
DIGITAL: 
ANALOGO: 
Condiciones Envio: 
VARIABLE ENTRADA: 
DIGITAL: 
ANALOGO: 
Timeouts: 
GRABACION DATOS 
NODO DE RED:
```
Num.Nodo: 1 El aparato tiene la dirección de red 1.<br>AUTORIZ: ON Permitida la participación en la comun ON Permitida la participación en la comunicación del bus. Autooperat.: si El aparato se comunica con otros presentes en el bus sin master

- **Num.Nodo**: A cada aparato que se encuentre en la red se le debe asignar una dirección propia (número de nodo entre 1 y 62).
- **AUTORIZ**: sin autorización de red *ON*, el aparato no puede emitir ni recibir mensajes,es decir, no podría participar en la comunicación.
- ◆ **Autooperat.**: si la red consta solo de aparatos de la familia UVR1611 (UVR1611, monitor CAN, C.M.I.…) se tendrá que poner Autooperat. en la posición *si* (en circunstancias normales). Si existe en la red un aparato de orden superior (master o gestor de red), se deberá poner Autooperat. en la posición *no*.
- **Estado**: con la Autooperat. en *si*, el estatus cambia de forma automática conforme a un procedimiento específico de *init* → *preop(erational)* → *operat(ional)* una vez conectado el regulador. Solo se podrá comunicar a partir de este momento. Si existe un Bus Master, este conmuta los nodos a *operational*.

#### **Menú Red**

### **Variables de salida**

En total se pueden programar 16 salidas de red digitales y 16 analógicas. Además, se encuentran disponibles todos los estados de entrada y salida, las variables de salida de las funciones, el estatus de red, el estatus de sensor y el estatus de mensajes.

```
SALIDA RED DIG. 
------------------- 
SALIDA 1: 
Fuente: CIRC CAL.1 
 2: Estado Bomba 
Estado: ON 
Meta: CAN
```
**Ejemplo:** A la salida de red digital 1 se le ha asignado el estatus de la bomba del circuito de calefacción 1, el estatus actual de la bomba es «ON».

Mediante la introducción de la meta «DL» es posible conectar o desconectar determinados sensores a través del bus DL. Encontrará instrucciones más precisas en las hojas de datos de dichos sensores.

La parametrización de las variables de salida analógicas se produce del mismo modo.

#### **Condiciones de envío:**

En este menú se determinan las condiciones de envío de las variables de salida.

```
SALID.DIGITAL: 1..16 
en cambiar si 
Bloqueado: 10 Seg 
Intervalos: 5 Min 
SALID.ANALOG: 1...4 
en cambiar > 30 
Bloqueado: 10 Seg 
Intervalos: 5 Min 
        … 
 …
```
Las condiciones de envío se dividen en cinco grupos:

- salidas de red digitales 1-16
- $\bullet$  salidas de red analógicas 1-4, 5-8, 9-12 y 13-16

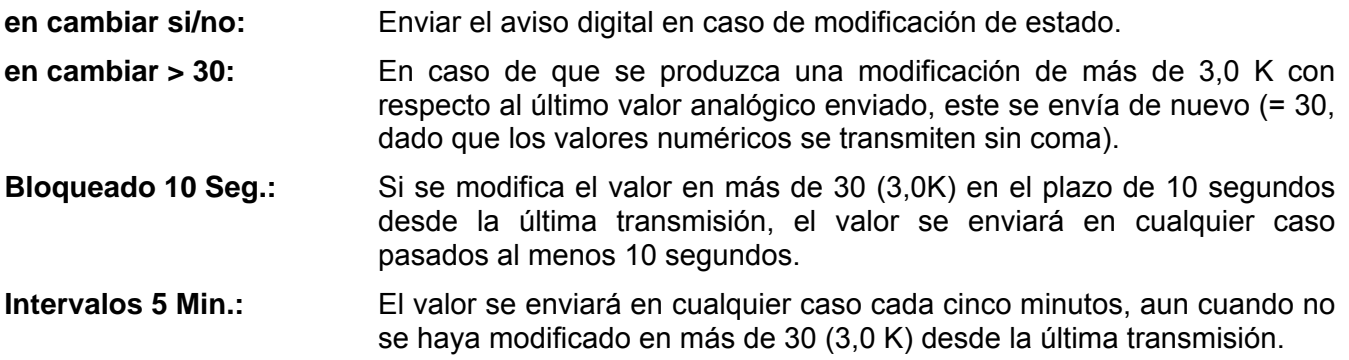

## **Variables de entrada**

En total se pueden programar 16 entradas de red digitales y 16 analógicas. Esto se realiza mediante la indicación del número del nodo **del emisor** así como del número de las variables de salida de red del nodo **emisor**.

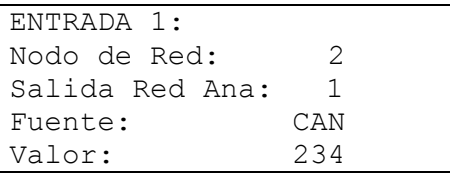

**Supuesto**: En el nodo CAN 2, la salida de red analógica 1 está asignada a la temperatura exterior. La transmisión se realiza siempre sin unidad y sin denominación. Por tanto, el nodo receptor recibe como única información el número 234. El valor correcto solo se mostrará a partir de la vinculación con una función, p.ej. variable de entrada de la temperatura exterior en el módulo de funcionamiento CIRC CAL.: 23,4 °C.

Una vez encendido el regulador, todas las variables de entrada de red analógicas se encuentran en posición 0 y todas las digitales en OFF.

**Ejemplo**: Lectura del caudal del emisor electrónico de caudal FTS4-50DL a través de la **línea de datos (Bus DL)**. Dirección del sensor = 1.

ENTRADA 2: Nodo de Red: 1 dirección del sensor Fuente: DL VALOR: 357

Salida Red Ana: 1 **indice de caudal (véase hoja de datos del sensor** correspondiente)

La parametrización de las variables de entrada digitales se produce del mismo modo.

## **Timeouts**

Son funciones y control que, en caso de que no se produzcan noticias del bus (p.ej.: como consecuencia de una avería del aparato), pueden desencadenar las reacciones correspondientes de la estrategia de regulación. Los timeouts están divididos para 8 grupos de entradas de red:

- $\bullet$  entradas de redes digitales 1-4, 5-8, 9-12 y 13-16
- entradas de red analógicas 1-4, 5-8, 9-12 y 13-16

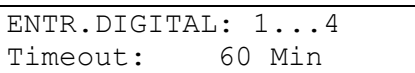

Mientras se esté leyendo la información del bus CAN, el **estado de red** es OFF. Si la última actualización del valor es anterior al tiempo ajustado del timeout, el estatus de red pasa de *OFF* a *ON*. De este modo se puede reaccionar mediante programación al fallo de un nodo de red o de su información correspondiente. El estado de red se puede seleccionar para una o para todas las entradas de red en conjunto («estado de red 33»).

En todos los módulos de funcionamiento y los mensajes, la red y el estatus de red se encuentran disponibles como fuentes para las variables de entrada.

### **Registro de datos**

(GRABACION DATOS)

Hay dos posibilidades de registrar datos:

#### **A través de la línea de datos (bus DL):**

Al efectuar el registro de datos a través del bus DL se produce un flujo de datos continuo desde el regulador hasta la C.M.I. o el conversor de datos D-LOGG. Se emiten a modo de juego de datos los valores o estados de todas las entradas, salidas de conmutación y los valores de hasta 2 contadores de cantidad de calor. Para obtener más información, véase el capítulo **Salidas/particularidad de la salida 14**.

#### **A través del bus CAN:**

El registro de datos mediante el CAN solo es posible con la C.M.I.. Al contrario de lo que ocurre con el registro de datos a través del bus DL, los datos para el registro a través del bus CAN se pueden escoger libremente. Del mismo modo, en este caso no se produce una emisión continua de los datos. Tras la consulta por parte de una C.M.I., el regulador almacena los valores actuales en un almacenamiento intermedio de registro y los bloquea contra una eventual nueva sobreescritura (en caso de peticiones de una segunda C.M.I.) hasta que los datos hayan sido leídos y el almacenamiento intermedio de registro vuelva a quedar liberado. En el menú **Red/Grabacion datos** se ajustan los parámetros para el registro de datos a través de una conexión de bus CAN.

Los ajustes necesarios de la C.M.I. para el registro de datos mediante bus CAN se describen en la ayuda online de la C.M.I..

#### **Vista general del menú:**

MASTER NODO: 56 Timeout: 60 Seg Val Digital Val Analog

Eliminar Todos Def. **ATENCIÓN:** la eliminación de los ajustes se produce inmediatamente sin pregunta de confirmación previa de seguridad.

**Master Nodo** – Al regulador se le asigna una C.M.I. a modo de master de registro. La orden de registro de este master tiene prioridad absoluta, por lo que el almacenamiento intermedio de registro se actualiza **siempre** según la orden del master (aunque haya sido bloqueado por otra C.M.I.), excepto en caso de que los datos se estén emitiendo (enviando) a otra C.M.I. en ese momento.

**Timeout** – La duración del bloqueo de datos del almacenamiento intermedio de registro está limitada. Si ha concluido este lapso de tiempo, el almacenamiento intermedio del regulador se desbloquea de nuevo.

**Valores digitales y analógicos -** Todo regulador puede emitir por medio de 2 juegos de datos un máximo de 26 valores digitales y 32 analógicos, que se definen en el menú «**Red/Registro de datos»** del UVR 1611. Un juego de datos se compone de 16 valores analógicos y 13 digitales, así como dos contadores de cantidad de calor:

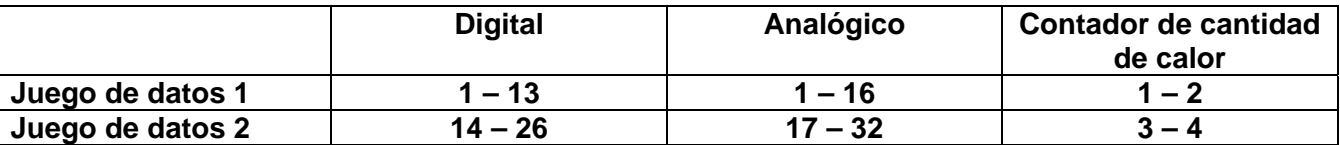

Por ejemplo, en caso de que un valor digital deba almacenarse en el juego de datos 2, debe definirse como valor digital 14 o superior.

#### **Niveles de velocidad de la salidas:**

Si también es necesario registrar los niveles de velocidad de una salida, el valor digital debe tener el mismo número que la salida correspondiente, es decir que p. ej. la salida 6 se debería asignar al valor digital 6. Si la salida se asigna a un valor digital distinto, en ese caso se produce la emisión de estatus (ON/OFF), pero no la del nivel de velocidad.

#### **Contador de cantidad de calor:**

Las variables de salida de la función de contador de cantidad de calor **se integran automáticamente en el juego de datos** con arreglo al orden en la lista de funciones (contador de cantidad de calor 1 y 2 en el juego de datos 1, contador de cantidad de calor 3 y 4 en el juego de datos 2). Los valores de la función de contador de cantidad de calor no se pueden definir a modo de valores analógicos.

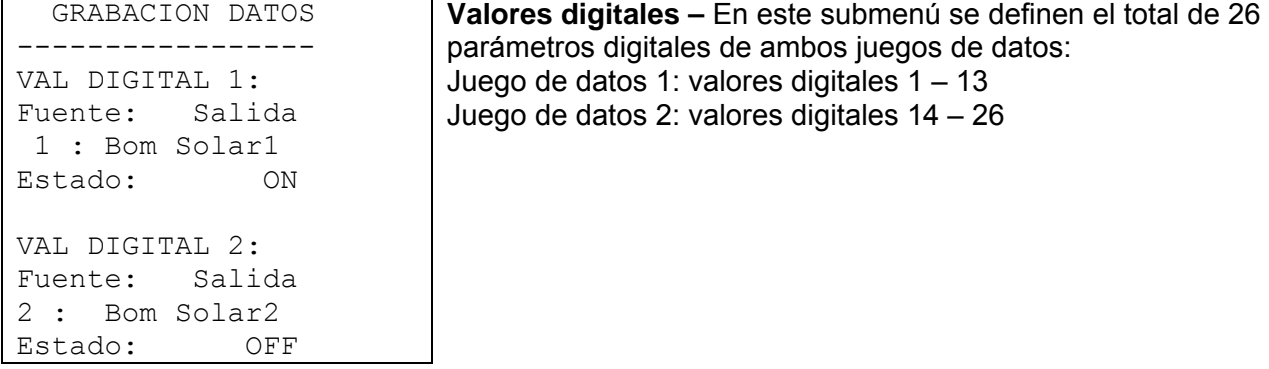

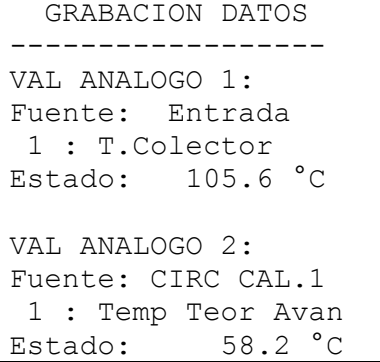

**Valores analógicos** – En este submenú se definen el total de 32 parámetros analógicos de ambos juegos de datos: Juego de datos 1: valores analógicos 1 – 16 Juego de datos 2: valores analógicos 17 – 32

Las funciones del tipo «contador de cantidad de calor» no se pueden seleccionar a modo de fuente. Sus parámetros están siempre automáticamente integrados en los dos juegos de datos.

**Eliminar Todos Def.:** solo se visualiza en el nivel de experto. Aquí se pueden borrar los ajustes (definiciones) del registro de datos pulsando la rueda scroll. Para ello, todos los valores de registro se ponen en *Fuente: Usuario <no usado>*.

**ATENCIÓN:** El borrado de los ajustes se produce inmediatamente sin pregunta de confirmación previa de seguridad.

**Nota importante sobre el registro de datos CAN:** En la red CAN, un regulador (versión > E3.18) o la C.M.I. debe tener el número de nodo 1, de manera que el cronofechador de dicho regulador pueda ser adoptado por otros aparatos.

#### **Menú Red**

### **Nodo de red**

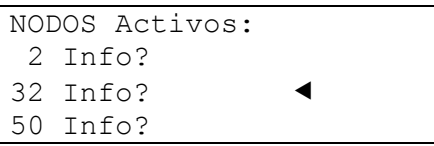

Aquí aparecen en una lista todos los nodos de red, con los que está vinculado el regulador. De este modo, los Módulos CAN-I/O y Convertido de bus CAN pueden ser parametrizados por el regulador. En monitores CAN se muestra la temperatura ambiente (y la humedad en la versión correspondiente).

No es posible la parametrización de monitores CAN ni el acceso a otros reguladores.

**Ejemplo** Módulo CAN-I/O, nodo 32 :

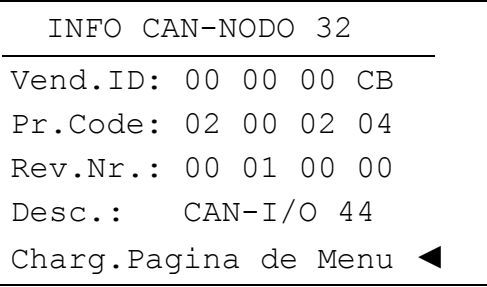

- número de nodo seleccionado

**Vend.ID:** Número de identificación del fabricante (CB para Technische Alternative GmbH)

**Pr.Code:** Código de producto del nodo seleccionado (en este caso, para un módulo CAN-I/O)

**Rev.Nr.:** Número de revisión

**Desc.:** Descripción de producto del nodo

Estos datos constituyen valores fijos establecidos por Technische Alternative GmbH y no se pueden modificar.

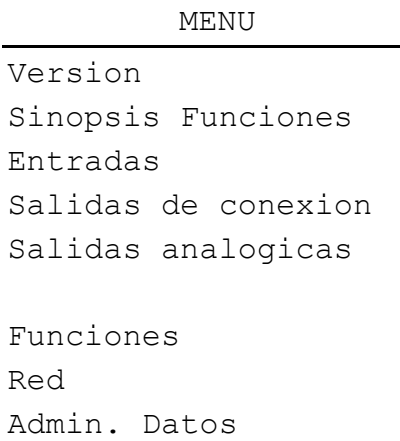

**Charg.Pagina de Menu:** De este modo se accede al nivel de menú del nodo de red seleccionado. La regulación solo sirve de pantalla de visualización para este equipo.

## **MENU Administración Datos**

Este menú contiene las órdenes de administración y protección de datos y de actualizaciones del sistema operativo. Los puntos de menú para la transferencia de datos solo son válidos para el bootloader BL-NET. La transferencia de datos mediante la C.M.I. se describe en el manual online de la C.M.I..

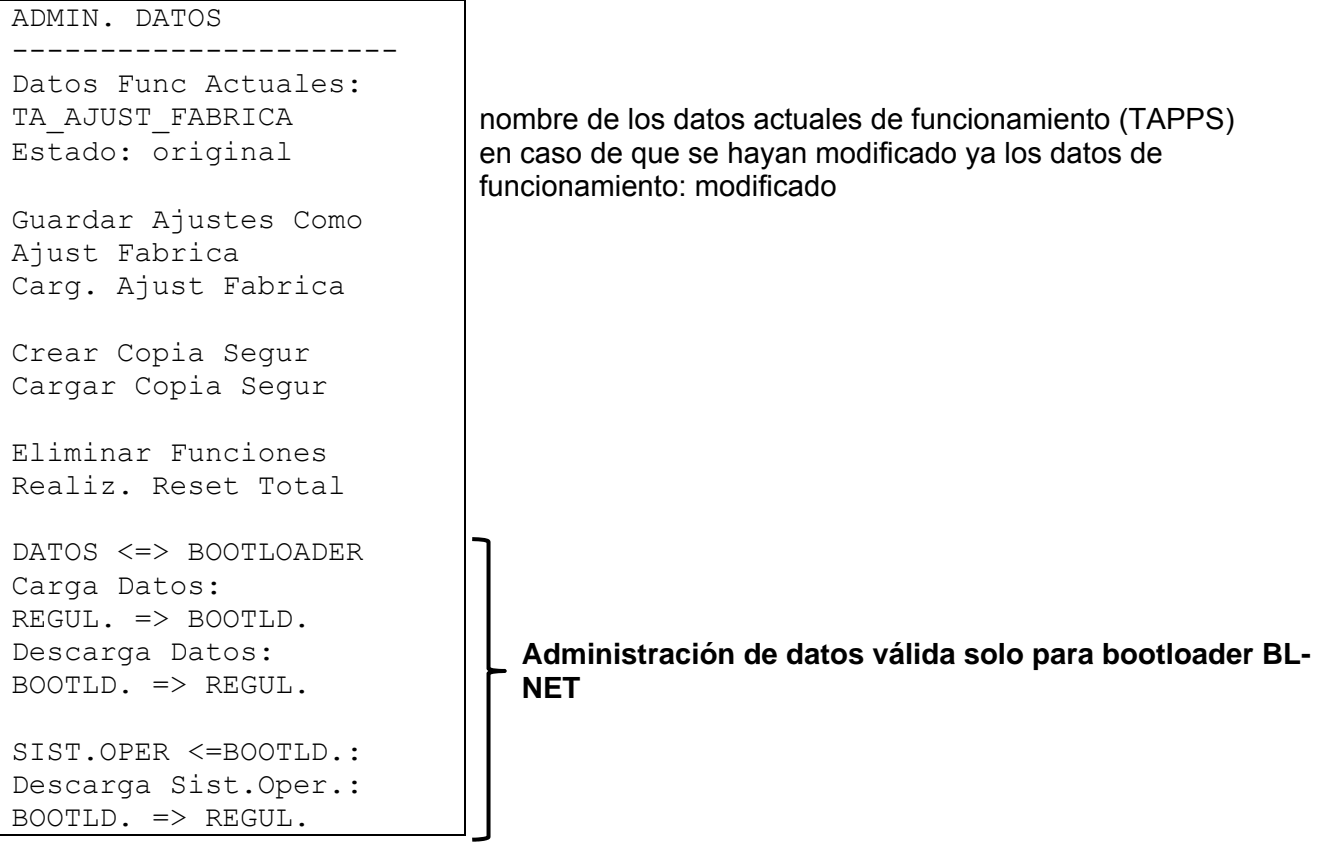

## **Administración interna de datos**

#### **Datos actuales de funcionamiento:**

**TA\_AJUST\_FABRICA** (=TA\_Ajustes de fábrica): Con esta indicación se introducen en el regulador los datos de funcionamiento. **Los ajustes de fábrica de TA se pueden cargar pulsando de forma simultánea las dos teclas de entrada y la rueda scroll al poner en marcha el regulador.** 

**Estado: original**: no se han realizado modificaciones desde la transmisión.

**Guardar Ajustes Como Ajust Fabrica**: los datos de funcionamiento de dos circuitos de calefacción con sistema de carga de bomba y solar se guardan como ajustes de fábrica. Si ya se ha probado a fondo una programación propia, esta puede sustituir al ajuste original como ajuste propio de fábrica por medio de esta orden, por lo que estará disponible como ajuste de fábrica.

**Cargar Ajustes Como Ajust Fabrica**: al igual que en las siguientes órdenes, la solicitud se realiza a través de la pregunta de seguridad *SI* / *NO*. **ATENCIÓN:** En este caso se borrarán los datos de funcionamiento propios y se sustituirán por los ajustes de fábrica (hechos en fábrica o propios, realizados tal y como se ha descrito antes). No obstante, se mantendrá una copia de seguridad previamente elaborada (véanse las órdenes siguientes).

#### **Menú Adminstración Datos**

**Crear Copia Segur**: los datos de funcionamiento se pueden guardar como copia de seguridad. De este modo es posible realizar una modificación del programa y de los parámetros a modo de prueba, sin perder por ello los datos de funcionamiento existentes. Si se elabora una copia de seguridad aparece como punto adicional del menú:

**Cargar Copia Segur**: la copia de seguridad se vuelve a cargar en el lugar de los datos de funcionamiento actuales, por lo que se sobrescriben también todos los ajustes y programas previos pero no el ajuste de fábrica.

**Elininar Funciones**: para realizar una nueva programación solo se borran los módulos de funcionamiento de la lista de funciones.

**Realiz. Reset Total**: con excepción del juego de datos del ajuste de fábrica y de la copia de seguridad, esta orden supone la pérdida total de todas las entradas (datos de funcionamiento). De este modo, elimina tanto los módulos de funcionamiento como la parametrización de todas las entradas y salidas.

### **Intercambio de datos con el PC y/o el bootloader**

#### *DATOS <=> BOOTLOADER*

**Carga Datos**: todos los datos de funcionamiento se transmiten al bootloader a través del bus CAN o del interfaz de infrarrojos para la protección de datos en el PC. La selección de la orden lleva a la siguiente visualización:

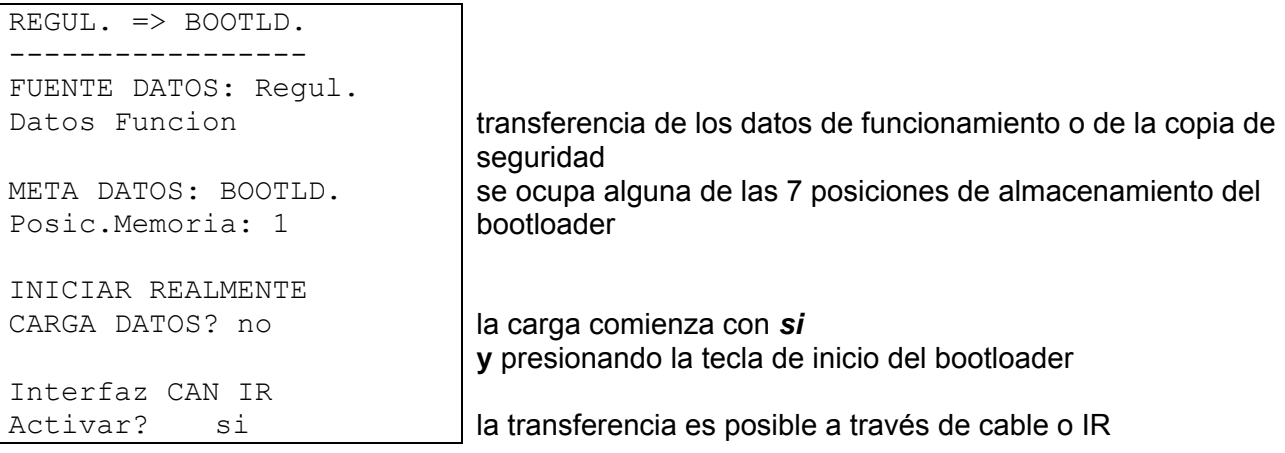

**Nota**: Según su sistema operativo (actualización posible a través de Internet) y a partir de la versión B1.01 del sector de arranque del regulador, el bootloader posee hasta siete posiciones de almacenamiento de datos de funcionamiento.

#### *DATOS <=> BOOTLOADER*

**Descarga Datos**: los datos de funcionamiento protegidos en el PC se transfieren al regulador a través del bus CAN o del interfaz de infrarrojos con ayuda del bootloader, lo que sobrescribe la programación actual. El acceso contiene órdenes similares a las de carga; sin embargo, es posible elegir entre más «datos meta»:

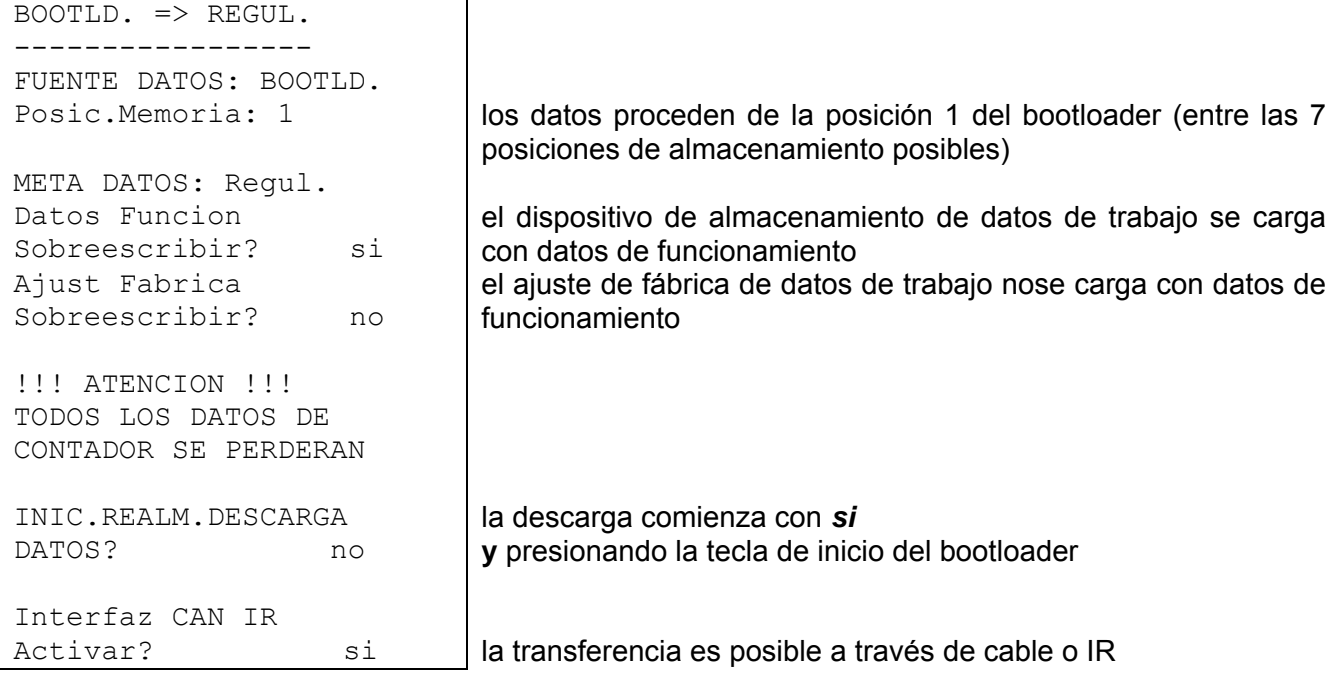

*SIST.OPER <=BOOTLD.:* **Descarga Sist.Oper.:** La tecnología Flash del aparato le permite sustituir el sistema operativo propio (software del aparato) por una versión más actualizada (consultar el área de descargas de la dirección http://www.ta.co.at) con ayuda del bootloader. La introducción de un nuevo sistema operativo solo es aconsejable cuando este incluya funciones nuevas y **necesarias**. Una actualización del sistema operativo representa siempre un riesgo (comparable al flashing del bio del PC) y requiere necesariamente la comprobación de todos los datos de funcionamiento, ya que es de esperar la aparición de problemas de compatibilidad de los nuevos elementos funcionales.

Dado que la actualización del sistema operativo requiere más tiempo, se recomienda realizarla SOLO a través de la conexión de cable. De todos modos, una vez que se haya producido un error de actualización a través de IR solo estará permitida la actualización mediante la conexión de cable.

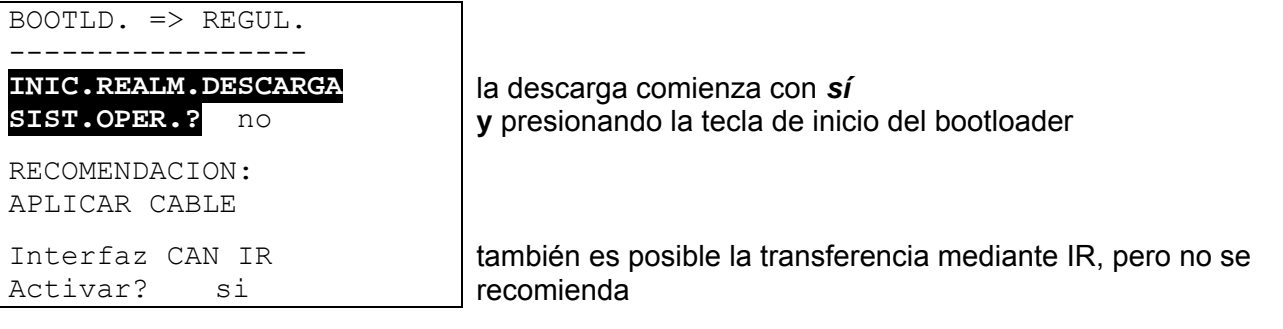

# Instrucciones de montaje

## **Montaje del sensor**

Una disposición y un montaje del sensor adecuados son de suma importancia para el funcionamiento correcto de la planta. Asimismo, se debe procurar que esté introducido por completo en los manguitos de inmersión. Las atornilladuras de cable adjuntas sirven de descarga de tracción. Para que sensor con pinza de sujeción no se pueda ver influido por la temperatura ambiente, se deberá aislar adecuadamente. Si se utiliza al aire libre, no podrá penetrar agua en los manguitos de inmersión (**peligro de congelación**).

En general, los sensores no deben estar expuestos a ningún tipo de humedad (p.ej. agua de condensación), ya que esta se puede difundir a través de la resina de moldeo y dañar el sensor. El caldeo del sensor durante una hora a unos 90 °C puede posiblemente recuperar el sensor. Si se emplean los manguitos de inmersión en piscinas o acumuladores NIRO será imprescindible tener en cuenta la **resistencia a la corrosión**.

**Sensor del colector (cable rojo o gris con caja de fijación)**: insertar en un tubo que esté fijado por soldadura o aplicado con remaches al absorbedor y sobresalga de la carcasa del colector, o bien colocar una pieza en T en el tubo colector de avance del colector exterior, enroscar en esta un manguito de inmersión con atornilladura de cables MS (= protección antihumedad) e insertar el sensor. Para prevenir daños por rayos, la caja de fijación presenta una protección contra sobretensión fijada en paralelo entre el cable del sensor y el de prolongación.

**Sensor de caldera (avance de caldera)**: Este se atornilla a la caldera con un manguito de inmersión o bien se coloca en la tubería de alimentación a poca distancia de la caldera.

**Sensor del calentador**: El sensor necesario para la planta solar se deberá montar con un manguito de inmersión un poco por encima del intercambiador en intercambiadores de calor con tubos con aletas, y en el tercio inferior o en la salida de retorno del intercambiador en caso de intercambiadores de calor integrados de tubos lisos, de modo que el manguito de inmersión se introduzca en el tubo del intercambiador. El sensor que controla el calentamiento del calentador desde la caldera se montará a la altura que se corresponda con la cantidad de agua caliente deseada durante el período de calefacción. La atornilladura de material plástico adjunta puede servir de descarga de tracción. En ningún caso está permitido el montaje por debajo del registro o del intercambiador de calor correspondientes.

**Sensor de almacenamiento intermedio**: El sensor necesario para la planta solar se monta en la parte inferior del acumulador un poco por encima del intercambiador de calor solar con ayuda del manguito de inmersión incluido en el suministro. La atornilladura de material plástico adjunta puede servir de descarga de tracción. Como sensor de referencia para el sistema hidráulico de calefacción se recomienda colocar el sensor que se encuentra entre los tercios medio y superior del acumulador intermedio con ayuda del manguito de inmersión o bien - si se apoya en la pared del acumulador deslizarlo bajo el aislamiento.

**Sensor de piscinas**: Colocar una pieza en T justo en la salida del tubo de aspiración y atornillar el sensor con un manguito de inmersión. En este caso será necesario tener en cuenta la resistencia a la corrosión del material empleado. Otra posibilidad es colocar el sensor en el mismo sitio mediante una abrazadera de manguera o cinta adhesiva y el correspondiente aislamiento térmico contra los efectos ambientales.

**Sensor con pinza de sujeción**: Fijar mediante abrazaderas de tubo, de manguera o similares en la línea correspondiente. También se deberá tener en cuenta la idoneidad del material (corrosión, resistencia a las temperaturas, etc.). Finalmente, el sensor debe estar adecuadamente aislado, de modo que registre con exactitud la temperatura del tubo y no se vea influido por la temperatura del entorno.

#### **Instrucciones de montaje**

**Sensor de agua caliente**: Al instalar la regulación en sistemas para la producción de agua caliente por medio de un intercambiador de calor externo y bombas reguladas por velocidad es sumamente importante que se produzca **una reacción rápida** ante cualquier modificación de la cantidad de agua. Por ello, el sensor de agua caliente se debe instalar directamente en la salida del intercambiador de calor. El sensor ultrarrápido (accesorio especial) aislado mediante una junta tórica se debería introducir en la salida mediante una pieza en T. Además, el intercambiador de calor se deberá montar en posición vertical con la salida de agua caliente antes señalada.

**Sensor de radiación:** Para obtener un valor de medición que se corresponda con la posición del colector resulta recomendable la orientación en paralelo con respecto a dicho colector. Por tanto, se deberá atornillar a la chapa o junto al colector en una prolongación de la barra de montaje. Para este fin, la carcasa del sensor presenta un agujero ciego que se puede perforar en todo momento. El sensor también está disponible como sensor por radio.

**Sensor ambiental:** Este sensor está concebido para su montaje en un espacio habitable (espacio de referencia). El sensor ambiental no se debe colocar en las proximidades de una fuente de calor o en el área de una ventana. El sensor también está disponible como sensor por radio.

**Sensor de temperatura exterior:** Se monta a unos 2 m del suelo en la pared más fría (normalmente, la del lado norte). Se debe evitar la influencia de conductos de ventilación cercanos, ventanas abiertas o similares.

## **Líneas de sensor**

Todas las líneas del sensor se pueden prolongar hasta 50 m con una sección transversal de 0,5 mm². Para esta longitud de línea y un sensor de temperatura Pt1000, el error de medición es de +1 K, aproximadamente. Para líneas más largas o un menor error de medición se requiere una mayor sección transversal. Se puede establecer la conexión entre la sonda y la prolongación de la siguiente manera: Ponga la manguera termorretráctil que se incluye, recortada a 4 cm, sobre un hilo y una firmemente los extremos de alambre que estén al descubierto. Si uno de los extremos del cable está revestido de estaño, se deberá crear la conexión mediante soldadura. Después, ponga la manguera termorretráctil encima de la parte que está al descubierto y caliente con cuidado (p. e., con un mechero) hasta que ésta haya quedado bien unida a la conexión.

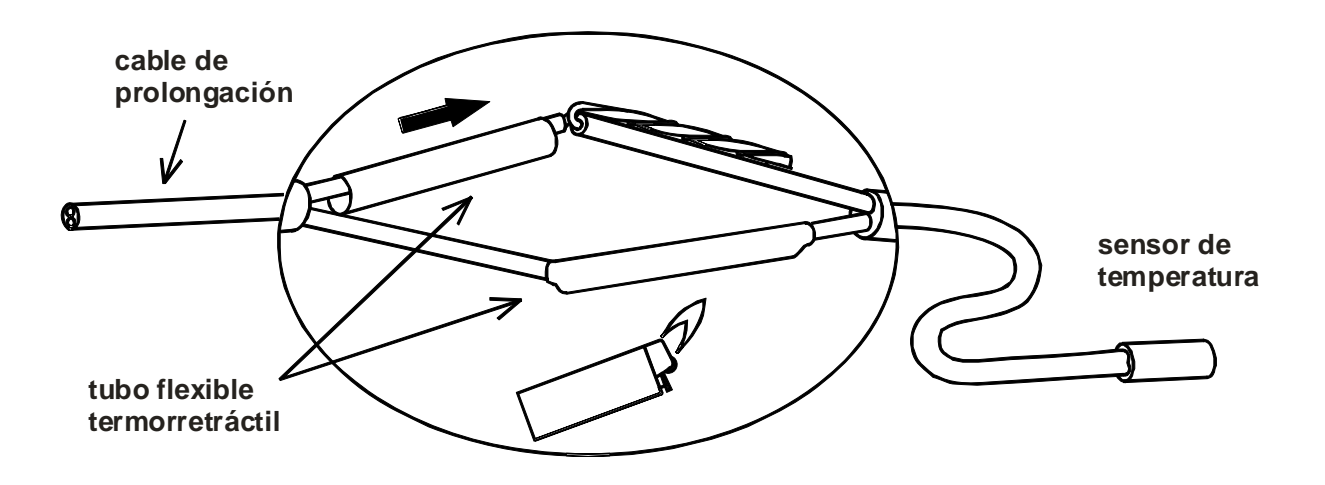

Para evitar fluctuaciones de los valores de medición se debe procurar que las líneas del sensor no estén expuestas a influencias externas negativas, con el fin de lograr una transmisión de señales sin interferencias. A la hora de emplear cables no apantallados se deben colocar las líneas del sensor y las líneas de red de 230 V en canales de cable separados y a una distancia mínima de 5 cm entre sí. Si se utilizan cables apantallados, la pantalla deberá conectarse con la masa del sensor (GND).

## **Montaje del aparato**

El regulador se puede usar como aparato montado en la superficie o como aparato encastrable.

**Regulador montado en la superficie con consola UVR 1611K-N** 

La consola se deberá fijar en la pared a la altura de los ojos (**aprox. 1,6 m**) con el material de montaje adjunto. Las entradas de los cables de las líneas de entrada y salida de 230 V están abajo, las entradas de los cables de baja tensión están arriba.

#### **Instalación con placa de bornes UVR1611S-N**

Este tipo de montaje se ha previsto para la instalación en un distribuidor.

La placa de bornes se puede montar a través de 4 puntos de fijación **o** en un carril simétrico (regleta de montaje TS35 conforme a la norma EN 50022).

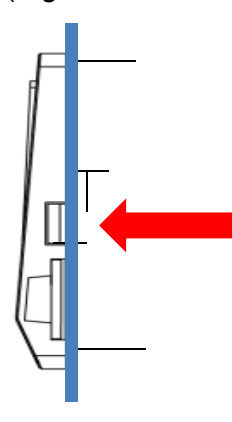

El regulador también puede encajarse en un **panel frontal de chapa** con las dos uñetas laterales.

#### **Conversión de la versión de consola en una versión encastrada**

La placa de bornes está fijada en la parte inferior de la consola.

Se saca de la consola desbloqueando las dos uñetas con un destornillador.

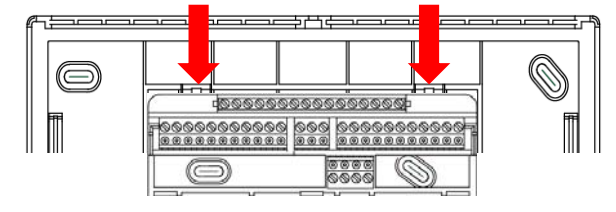

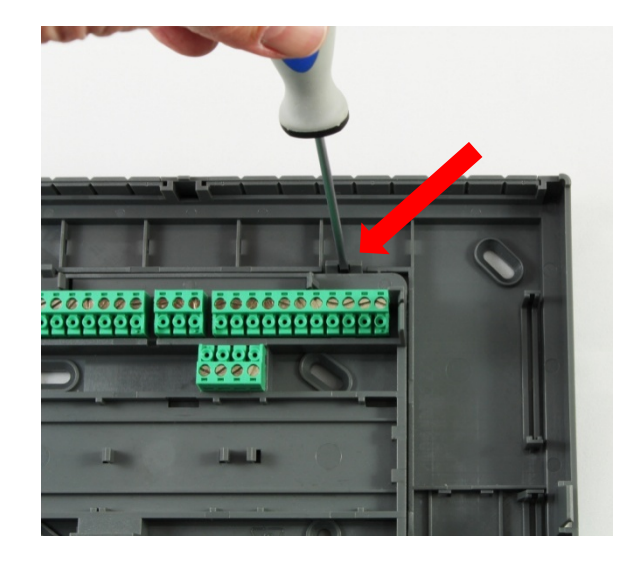

## **Abertura de la consola**

### ¡**ATENCIÓN! Sacar siempre el enchufe de red antes de abrir la consola.**

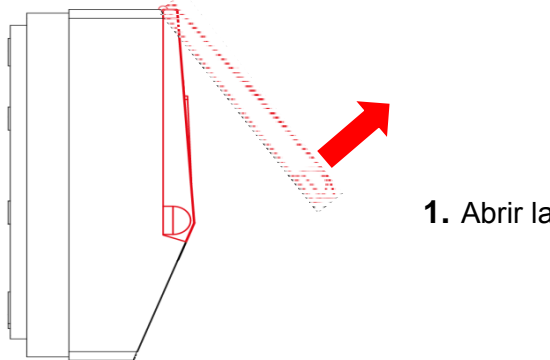

**1.** Abrir la tapa superior.

#### Vista con la tapa abierta

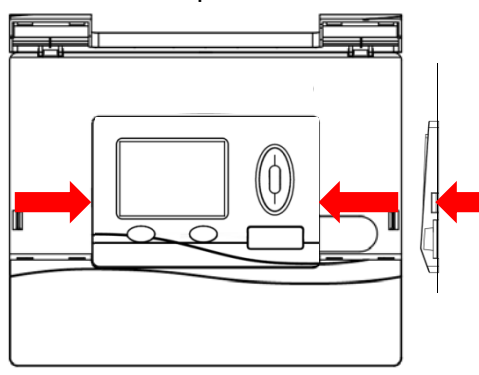

**2.** Apretar los dos uñetas con dos destornilladores grandes (véase la flecha del dibujo, a la izquierda) y levantar el aparato de la consola.

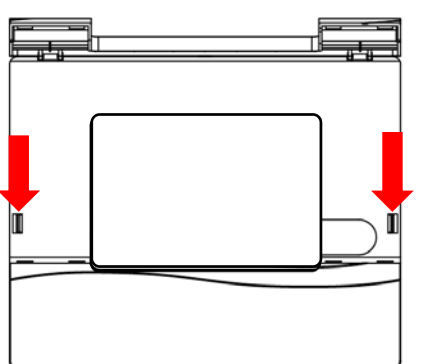

**3.** Una vez que haya extraído el aparato de regulación, desbloquear los cierres (véase la flecha del dibujo) empujándolos con un destornillador pequeño o el lápiz de programación y retire la tapa de la consola de la parte inferior.

## **Dibujos acotados**

### **Dimensiones exteriores de la consola**

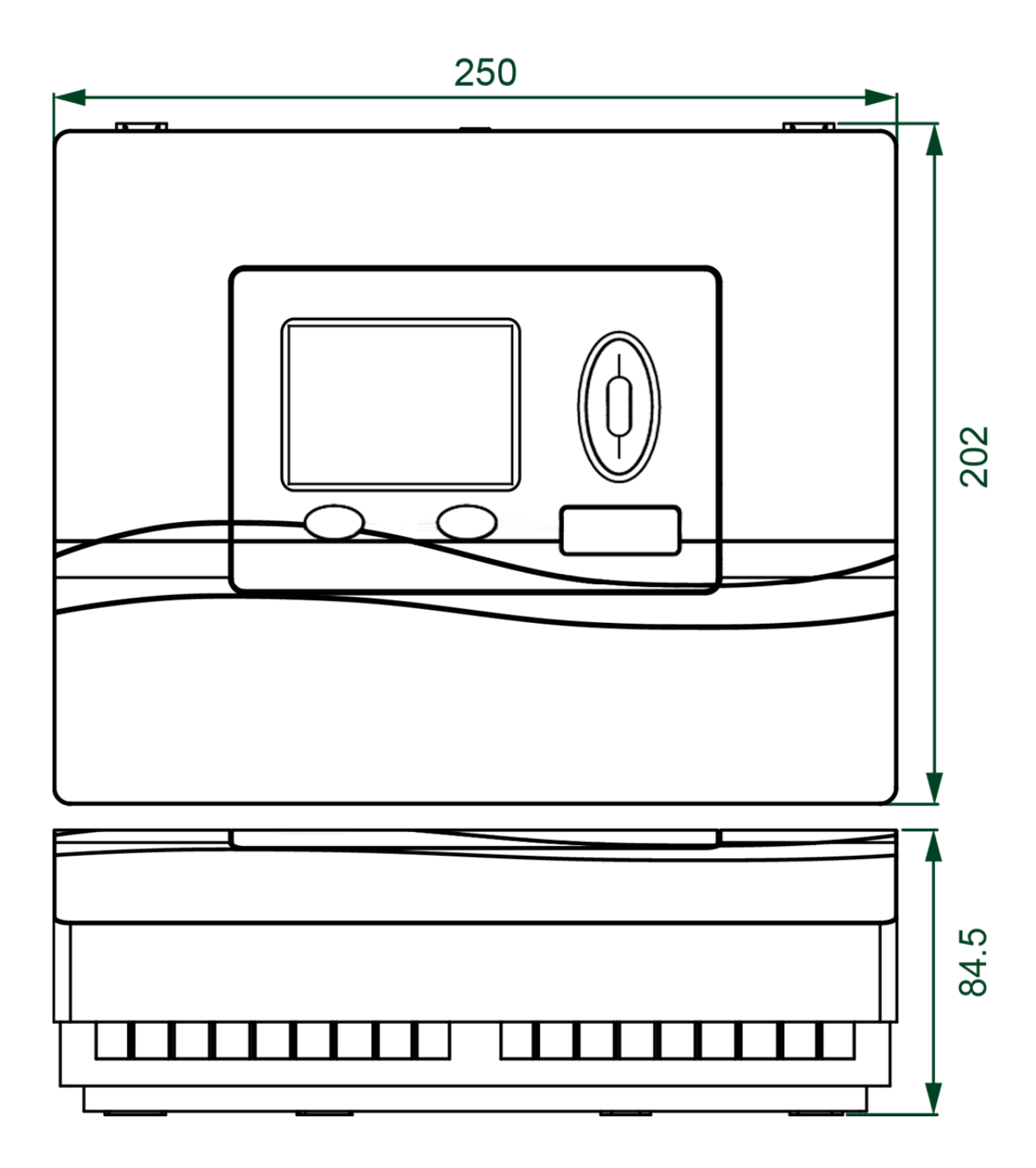

### **Dimensiones de la fijación de la consola**

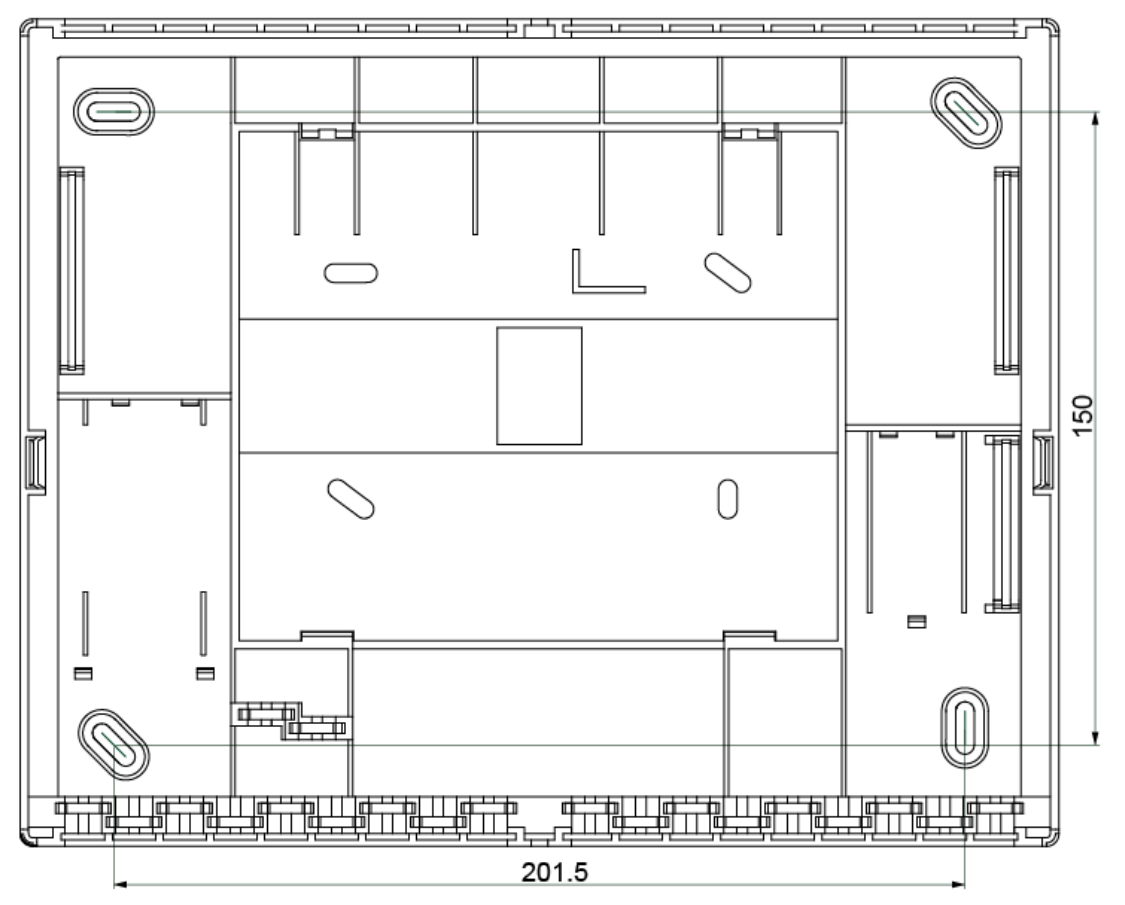

### **Dimensiones de la placa de bornes**

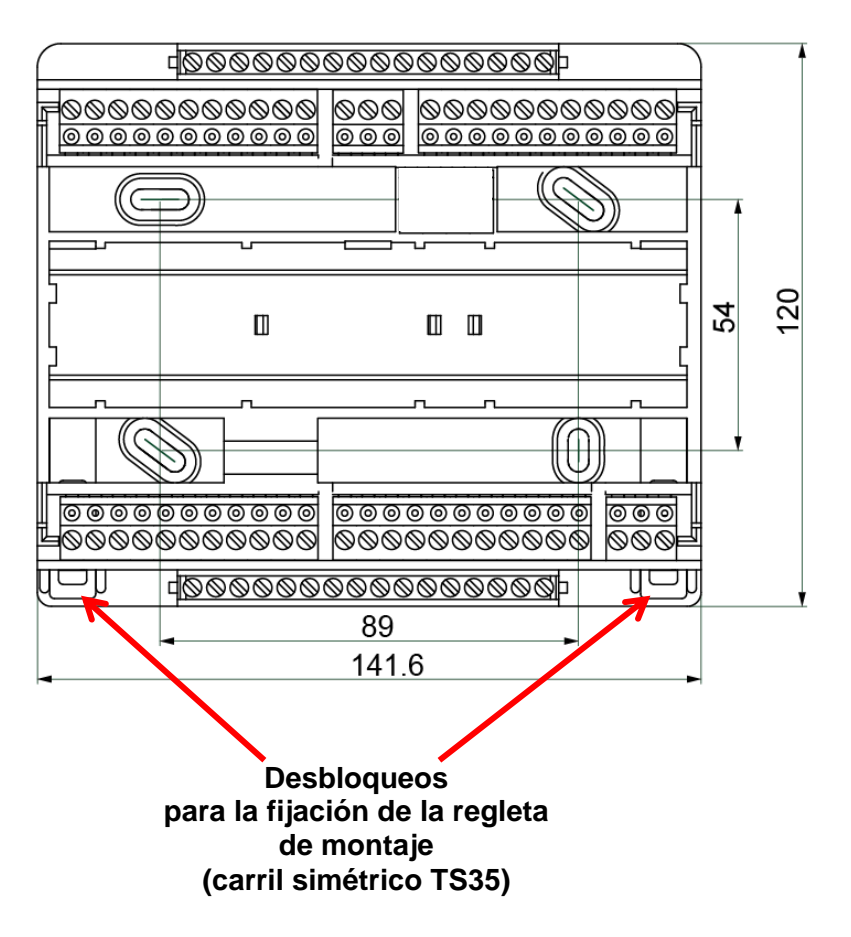

#### **Instrucciones de montaje**

### **Dimensiones del regulador con placas de bornes (=UVR1611S-N)**

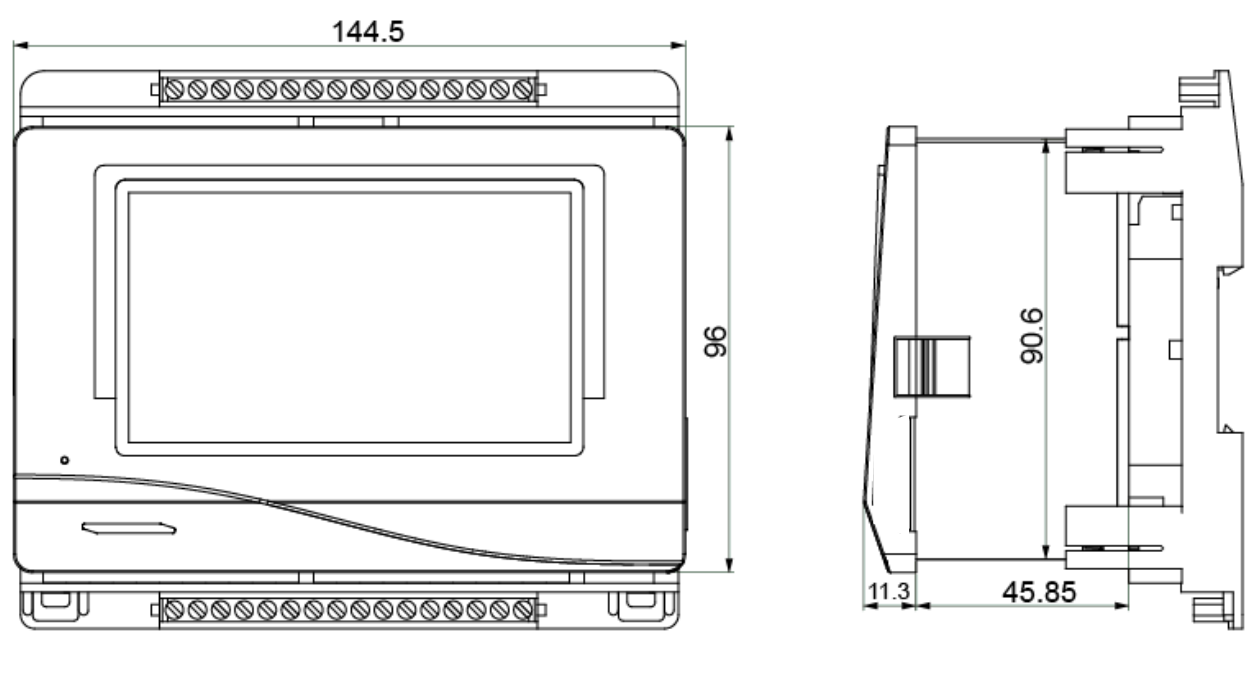

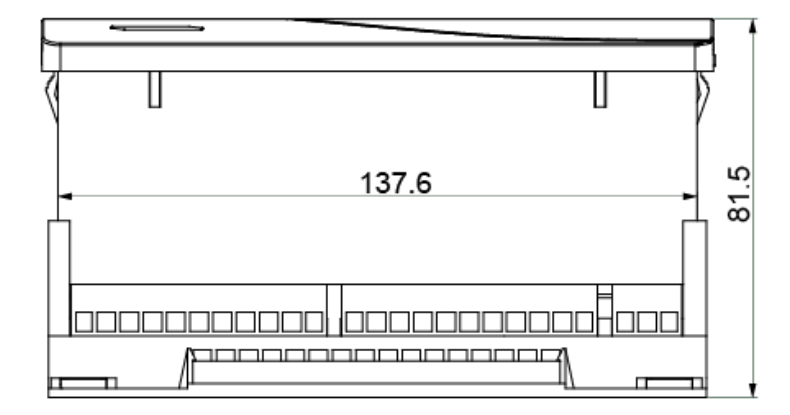

**Dimensiones de corte** del regulador **UVR1611S-N**: 138 x 91 mm, profundidad de montaje con la placa de bornes: 70 mm

## Red CAN **Directrices para el montaje de una red CAN Bases técnicas**

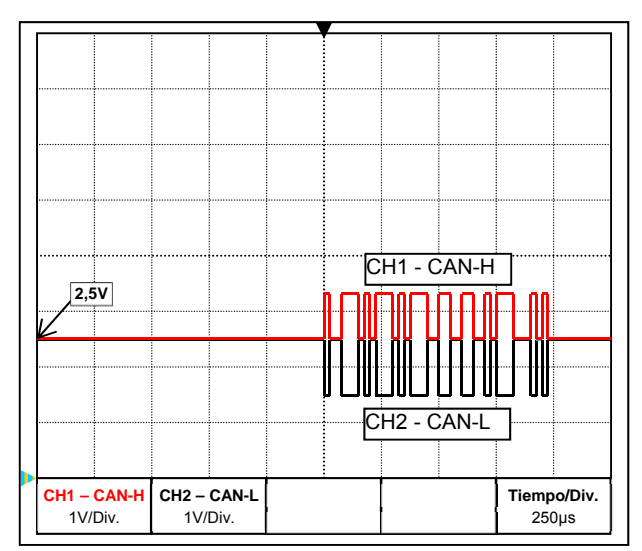

Las señales de datos CAN-H y CAN-L

#### **Apantallamiento del cable**

El bus CAN se compone de las líneas CAN-High, CAN-Low, GND y un cable de alimentación de +12 V para componentes de bus que no disponen de tensión de abastecimiento propia. La carga total combinada de los aparatos con una alimentación de 12 V y 24 V no puede ser de más 6 W.

Una red CAN se tiene que establecer en línea y hay que colocar una resistencia de terminación en cada extremo de la red. Esto se logra a través de la terminación de los equipos finales.

En redes más grandes (a lo largo de varios edificios) pueden darse problemas a través de interferencias electromagnéticas y diferencias de potencial.

Para evitar estos problemas o para controlarlos hay que tomar las medidas siguientes:

La pantalla del cable de bus debe conectarse con buena conductividad en cada punto de nodo. En redes más grandes se recomienda incluir la pantalla en la conexión equipotencial según los ejemplos.

#### **Conexión equipotencial**

Una conexión al potencial de tierra de baja impedancia es de especial importancia. En la introducción de los cables en un edificio hay que prestar atención a introducirlos en el mismo lugar siempre que sea posible y conectarlos todos al mismo sistema de conexión equipotencial (principio S<sub>ingle</sub>E<sub>entry</sub>P<sub>oint</sub>). La razón es lograr potenciales casi iguales para que en caso de que se produzca una sobretensión en una línea (la caída de un rayo) la diferencia de potencial con las líneas cercanas sea los más baja posible. También hay que asegurar la distancia correspondiente entre los cables y los pararrayos. La conexión equipotencial tiene también propiedades positivas contra las interferencias acopladas de las líneas.

#### **Evitar bucles de tierra/masa**

Si se coloca un cable de bus entre varios edificios hay que asegurarse de que no se generen bucles de tierra o de masa. El motivo es que los edificios en la realidad tienen diferentes potenciales en comparación con el potencial de tierra. Si solo se conecta una pantalla del cable en cada edificio **directamente** al sistema de conexión equipotencial se crea un bucle de tierra. Por lo que se crea un flujo de corriente potencial de mayor a menor. Si, por ejemplo, cae un rayo en las proximidades de un edificio, el potencial de este edificio se eleva brevemente en unos pocos kV.

La corriente de compensación fluye entonces a través de la pantalla de bus y provoca acoplamientos electromagnéticos extremos que pueden destruir los componentes de bus.

#### **Conexión eléctrica**

### **Protección contra los rayos**

Para una protección eficiente contra los rayos es de suma importancia una protección a tierra adecuada y conforme a las disposiciones.

Un sistema externo de descarga de rayos ofrece protección contra las caídas **directas** de rayos. Para protegerse contra la sobretensión a través de las líneas de de red de 230 V (caída **indirecta** de rayos) hay que instalar descargadores de corrientes de rayos o sobretensiones en los sistemas de distribución situados adelante de conformidad con las disposiciones locales.

Para proteger los componentes individuales de una red CAN contra las descargas **indirectas** de rayos, se recomienda el uso de descargadores de sobretensión desarrollados especialmente para sistemas de bus.

**Ejemplos:** Descargador de sobretensión de bus CAN CAN-UES de Technische Alternative Descargador de gas para la puesta a tierra indirecta EPCOS N81-A90X

### **Ejemplos de las diferentes variantes de red**

#### **Aclaración de los símbolos:**

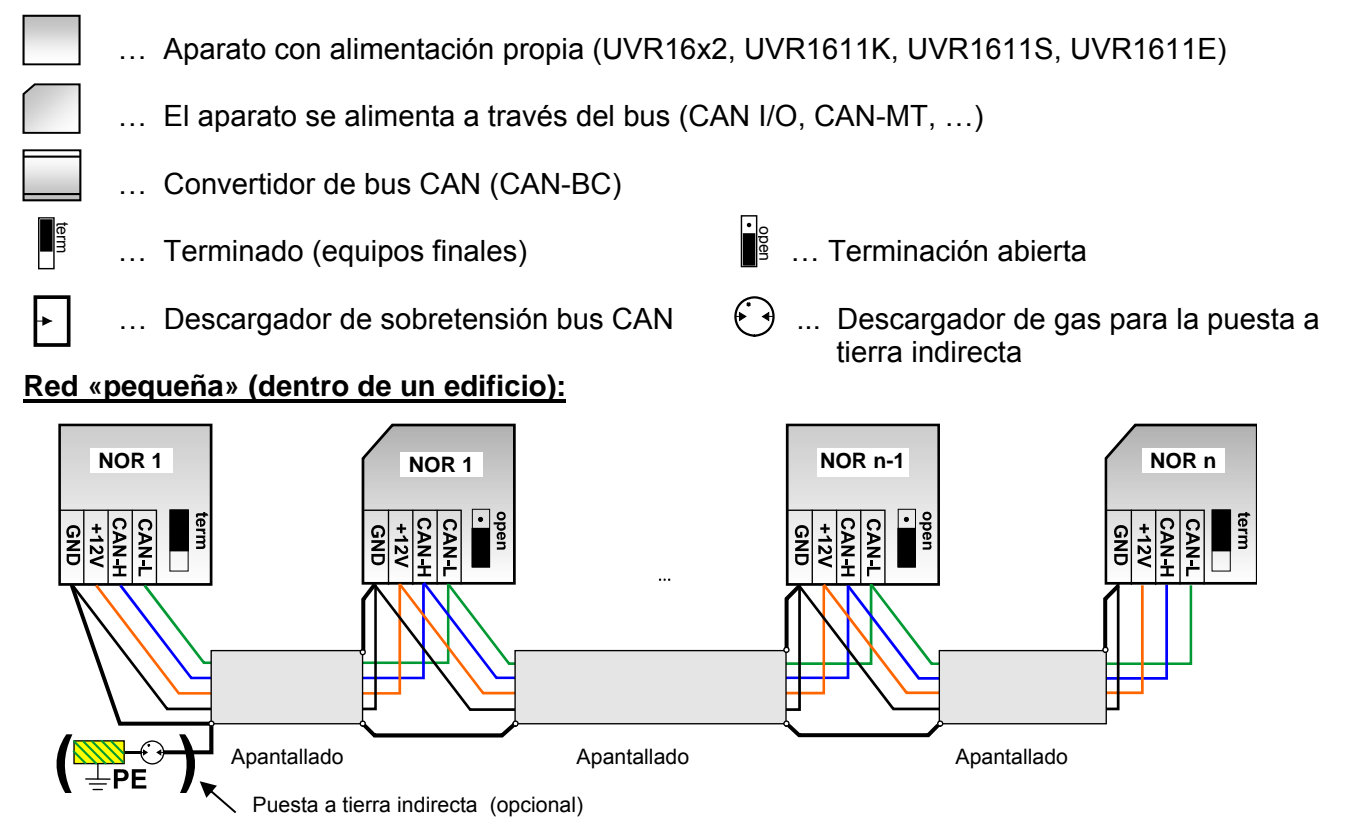

Longitud máx. del cable: 1000 m a 50 kbit/s

El apantallado se debe hacer pasar por cada nodo de red y conectar con la masa (GND) del aparato. La puesta a tierra del apantallado o GND solo se puede realizar de forma **indirecta** a través de un descargador de gas.

Se debe procurar que no se produzca ninguna conexión **directa** no deseada de la masa o del apantallado y del potencial de tierra (p. ej. través de sensores y del sistema de tuberías puestas a tierra).

#### **Red (a través de varios edificios) sin convertidor de bus CAN-BC:**

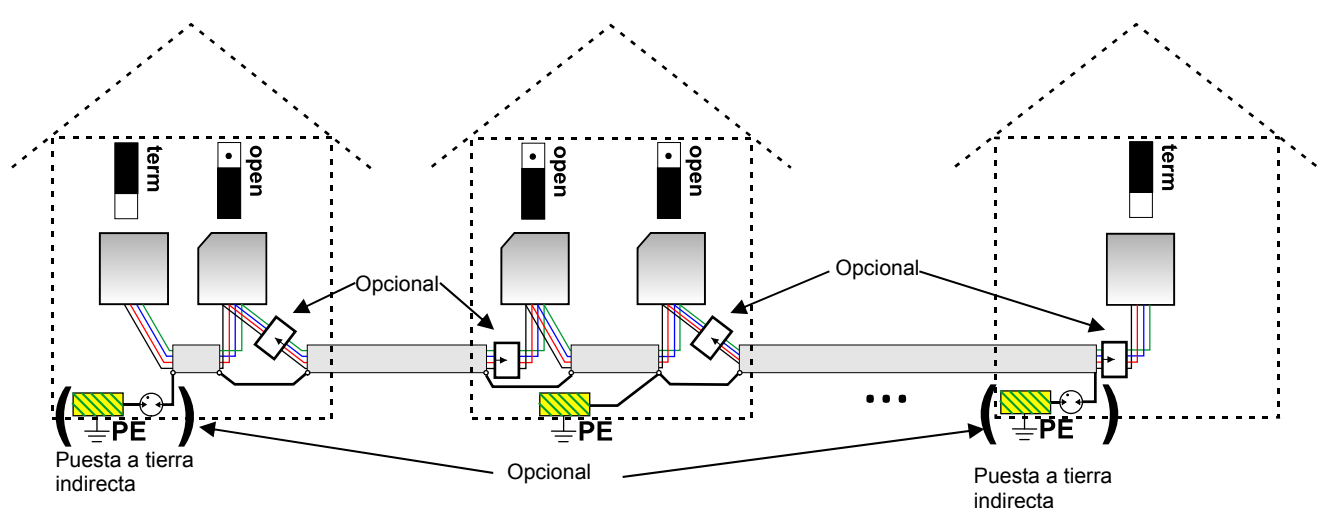

Longitud máx. del cable: 1000 m a 50 kbit/s

La pantalla se tiene que continuar en cada nodo de red y se tiene que poner a tierra en **un** punto que quede lo más en el centro posible en el cable. Se recomienda poner a tierra la pantalla en otros edificios de forma **indirecta** a través del descargador de gas. La pantalla **no** se conecta con la masa (GND) de los aparatos.

#### **Red (a través de varios edificios) con convertidor de bus CAN-BC:**

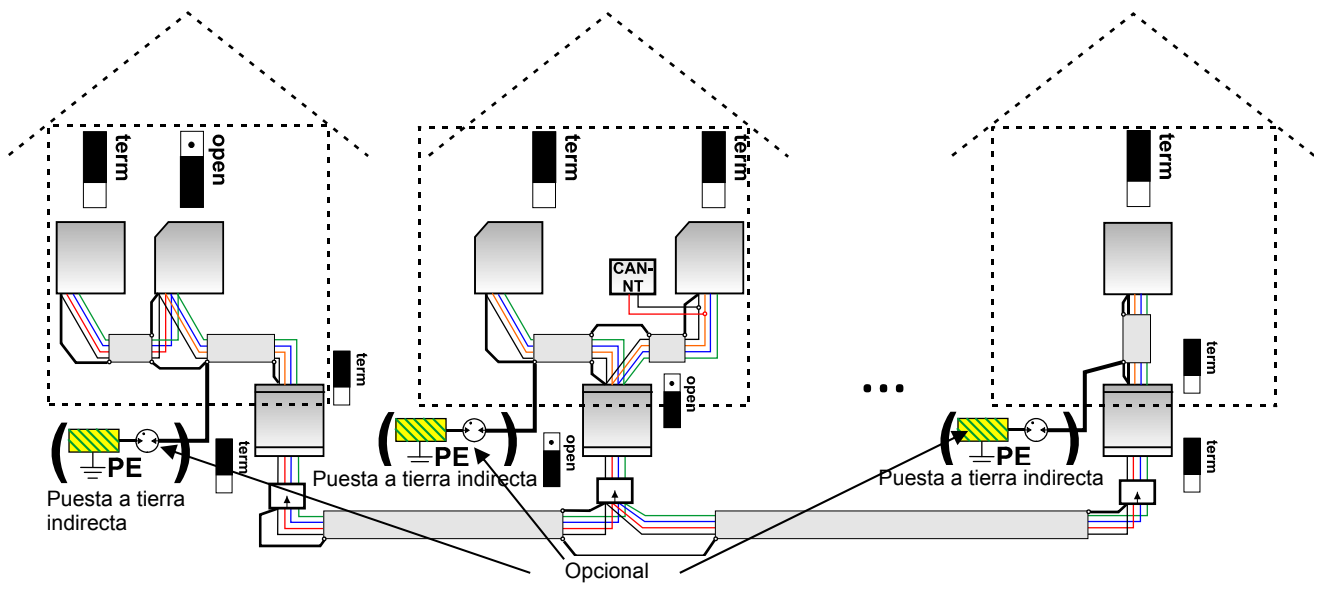

**Longitud máx. del cable: en función de la tasa fija de baudios ajustada en el CAN-BC** 

La pantalla de la red **desacoplada** se conecta en cada convertidor de bus a la masa del bus CAN (GND). Esta pantalla **no** se puede poner a tierra **directamente**.

**Sin el descargador de sobretensión de bus CAN** esta variante protege solo de las diferencias de potencial de **hasta un máx. de 1kV**. En este caso, la pantalla del cable debería ponerse a tierra entre los convertidores de bus CAN en **un** punto que se encuentre lo más en el centro posible del cable. Se recomienda poner a tierra la pantalla en otros edificios de forma **indirecta** a través del descargador de gas.

Un convertidor de bus CAN es como un repetidor. Recibe señales de bus CAN y las retransmite. Por ello debe observarse cada tramo de cable a lado y lado de los convertidores de bus CAN como una red de bus CAN propia.

#### **Conexión eléctrica**

### **Elección de cables y topología de redes**

Para la instalación en redes CANopen se ha optado por el **cable doble retorcido** (shielded twisted pair). Se trata de un cable con pares de conductores retorcidos y una protección exterior común. Este cable es relativamente insensible a las averías de compatibilidad electromagnética y admite alargamientos de hasta 1.000 m a 50 kbit/s. Las secciones transversales de cable recomendadas para CANopen (CiA DR 303-1) se indican en la siguiente tabla.

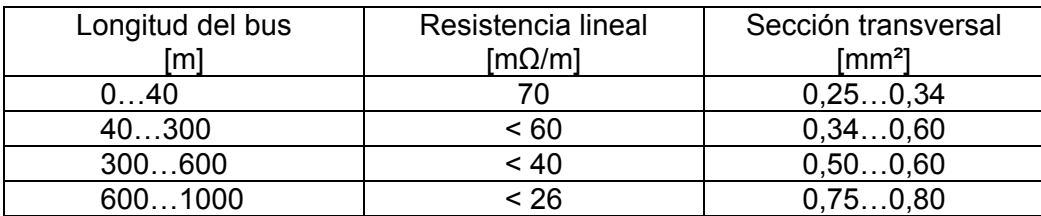

La longitud máxima del cable depende también del número de nodos [n] conectados con el cable del bus y de la sección transversal del cable [mm²].

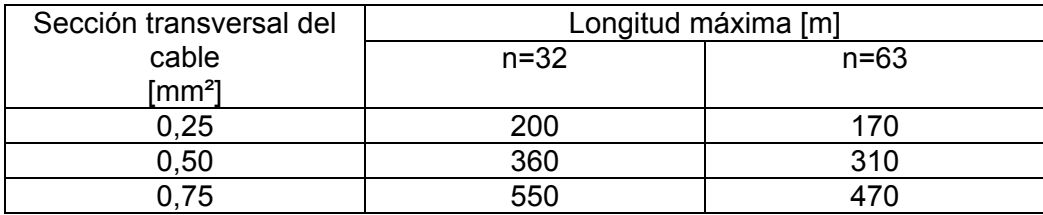

#### **Recomendaciones**

Un cable doble retorcido de 2x2 polos (retorcer CAN-L con CAN-H o +12 V con GND) y apantallado con una sección transversal de un mín. de 0,5 mm², con una capacidad conductor-conductor de un máx. de 60 pF/metro y una impedancia característica de 120 ohmios. La velocidad estándar de bus del UVR16x2 es de 50 kbit/s. Esta recomendación se corresponde con el tipo de cable **Unitronic**®**- Bus CAN 2x2x0,5** de la empresa **Lapp Kabel** para la colocación fija **en edificios o tuberías vacías.**  De este modo sería posible una longitud de bus de 500 m para garantizar una transmisión fiable.

Para la conexión **directa** a **tierra** es adecuado, por ejemplo, el cable de tierra de **2x2x0,5** mm² de la empresa **HELUKABEL** ref. 804269 o el cable de tierra de **2x2x0,75** mm² de la empresa **Faber Kabel** ref. 101465.

#### **Cableado**

Una red de bus CAN **no se puede montar nunca** en forma de estrella. El montaje correcto consiste en un conductor de fase del primer aparato (con terminal) al segundo, del segundo al tercero y así sucesivamente. El último aparato de bus vuelve a presentar un puente terminal.

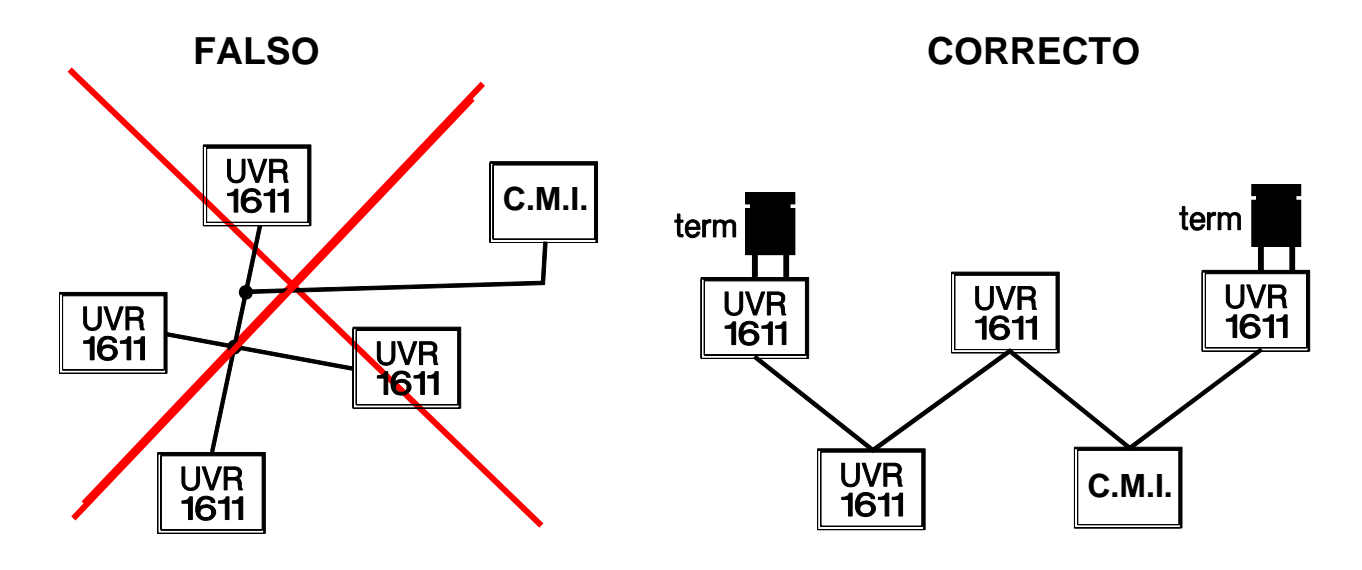

**Ejemplo:** conexión de tres nodos de red (NK) con dos cables bipolares y **terminación** de los nodos de cierre (red dentro de un edificio).

terminado (resistencia de terminación: 120 ohmios) abrir terminación NOR<sub>1</sub> NOR<sub>2</sub> NOR<sub>3</sub> ╱ 7 ラ т ┯

Cada red CAN debe estar provista de un terminal de bus de 120 ohmios en los miembros primero y último de la red (= **terminación**). Esto se realiza con un puente enchufable **en la parte trasera del regulador**). Por tanto, en una red CAN siempre hay dos resistencias de terminación (una en cada extremo). No están permitidos los cables de derivación o un cableado CAN en forma de estrella.

Tal y como se puede ver en las tablas, una transmisión fiable depende de muchos factores (tipo de cable, sección transversal, longitud, número de nodos...). No obstante, todos los datos se pueden calcular de forma relativamente conservadora, de manera que no se presenten problemas si el dimensionado es aceptable.

#### **Cables de derivación**

Para crear cables de derivación **largos** fiables se utiliza un convertidor de bus CAN. Con ello se desacopla el cable de derivación de la otra red de bus CAN y se puede observar como red de bus CAN independiente.

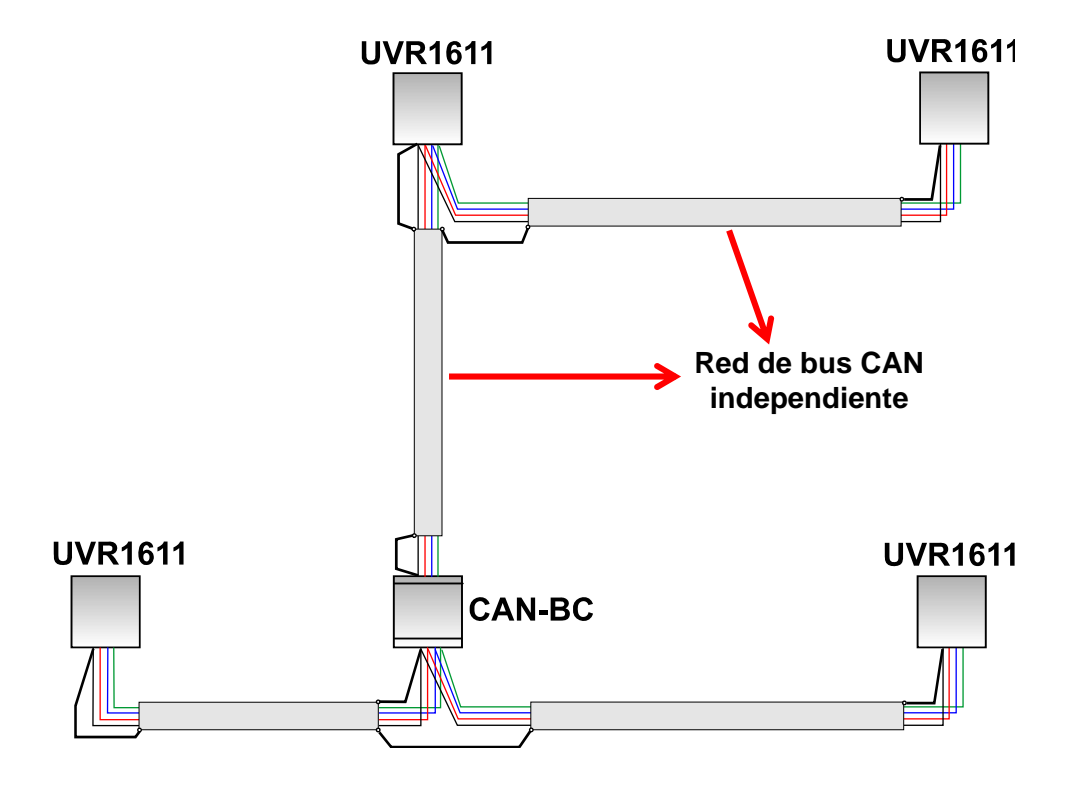

#### **Conexión eléctrica**

Los **ensayos en fábrica** han demostrado lo siguiente:

1) Las derivaciones en forma de estrella de hasta diez metros no perjudican la transmisión.

2) Hasta una longitud de bus de 250 m, una tasa de transmisión de 50 kbit/s y un número reducido de nodos CAN, y también funciona sin problemas la transferencia de datos con el económico cable de bus KNX **J-Y(St)Y EIB KNX 2x2x0,8** con una impedancia característica de 75 a 90 ohmios.

3) Se puede utilizar también el cable **CAT 5 24AWG** (cable típico Ethernet en redes de PC) hasta una longitud de bus de 150 m y si hay pocos nodos.

Solo se permite cambiar de tipo de cable con impedancias características distintas si se separan las señales mediante un convertidor de bus CAN.

No obstante, tales redes no se corresponden con las especificaciones recomendadas. Por lo tanto, la empresa Technische Alternative RT GmbH no garantiza un funcionamiento correcto en caso utilizarse alguna de las 3 posibilidades arriba indicadas.

## Linea de datos (DL bus)

Se puede emplear como **línea de datos** cualquier cable con una sección transversal de 0,75 mm² y con una longitud máxima de 30 m. Para líneas más largas recomendamos el uso de un cable apantallado. Los canales de cable para líneas de red y de datos y dispuestos con demasiada estrechez hacen que se produzcan perturbaciones en las líneas des datos debidas a fallos de la red. Por tanto, se recomienda mantener una distancia mínima de 20 cm entre ambos canales de cable o usar cables apantallados. Para la captación de dos regulaciones con el conversor de datos se deben instalar cables blindados separados. Si se utilizan cables apantallados, la pantalla deberá conectarse con la masa del sensor (GND). Del mismo modo, el DL nunca se puede tender en el mismo cable con el CAN.

El Bus DL tampoco se puede introducir bajo ningún concepto en el mismo cable con el bus CAN. La línea de datos se emborna al borne DL (A14) y a la masa del sensor.

## Conexión eléctrica

Esta solo podrá ser realizada por un profesional conforme a las correspondientes normativas locales. Las líneas del sensor no pueden conducirse en un cable junto con la tensión de red (norma, directiva). En un canal de cable conjunto se deberá proporcionar el apantallamiento y aislamiento adecuados.

**Nota:** Para proteger contra daños de rayos, la planta debe estar puesta a tierra conforme a las normativas legales y provista de descargadores de sobretensión. La mayoría de las ocasiones, los fallos del sensor debidos a las tormentas y/o a la carga electrostática se deben a una puesta a tierra defectuosa o a la falta de una protección contra sobretensiones.

Los canales de cable para líneas de red y de sensor largos y dispuestos con demasiada estrechez hacen que se produzcan perturbaciones en las líneas del sensor debidas a fallos de la red. Cuando no se pueden transmitir señales rápidas (p.ej.: sensor ultrarrápido), estos fallos se pueden filtrar con ayuda de la formación de valores medios de las entradas del sensor. No obstante, se recomienda mantener una distancia mínima de 5 cm entre ambos canales de cable o usar cables apantallados para los sensores.

**Atención:** Los trabajos realizados en el interior de la consola solo se pueden realizar sin tensión. Si se realiza el montaje del aparato bajo tensión es posible que se produzcan daños.

Todos los sensores y bombas y/o válvulas se deben enclavar en el esquema seleccionado conforme a su numeración. En el ámbito de tensión de red se recomiendan secciones transversales de hilo fino de 1 - 1,5 mm² con excepción de la línea de conexión. Para el conductor de puesta a tierra se encuentra disponible una regleta de bornes. Estas se pueden retirar para facilitar los trabajos de apriete. Todos los cables se pueden fijar inmediatamente después de cada apriete mediante una uñeta (= descarga de tracción). Algunas uñetas solo se pueden retirar por medio de punzones de recorte, por lo que se adjuntan algunos más de los necesarios. Una vez realizadas todas las conexiones relacionadas con la red (sin conductor protector) se coloca la regleta de conductores protectores y se establece el resto de las conexiones (de conductores protectores).

Para todos los sensores se encuentra disponible una sola conexión a tierra (GND) en el lado de tensión baja de protección. En la parte superior de la consola se encuentra una tira de toma a tierra en la que se debe realizar una conexión al borne GND antes del apriete de los sensores. Todas las líneas del sensor se pueden prolongar hasta 50 m con una sección transversal de 0,5 mm2. Para esta longitud de línea y un sensor de temperatura Pt1000, el error de medición es de +1 K, aproximadamente. Para líneas más largas o un menor error de medición se requiere una mayor sección transversal. Un polo de estas líneas se conecta en el borne correspondiente (S1 – S16), y el segundo polo, a la tira de toma a tierra de arriba.

## **Ayuda para la colocación de bornes**

Todos los reguladores cuentan con una placa con las denominaciones de bornes que se fija entre los bornes de baja tensión y los bornes de 230 V. Una vez que se haya concluido la conexión eléctrica esta placa se puede dejar o también sacar del regulador.

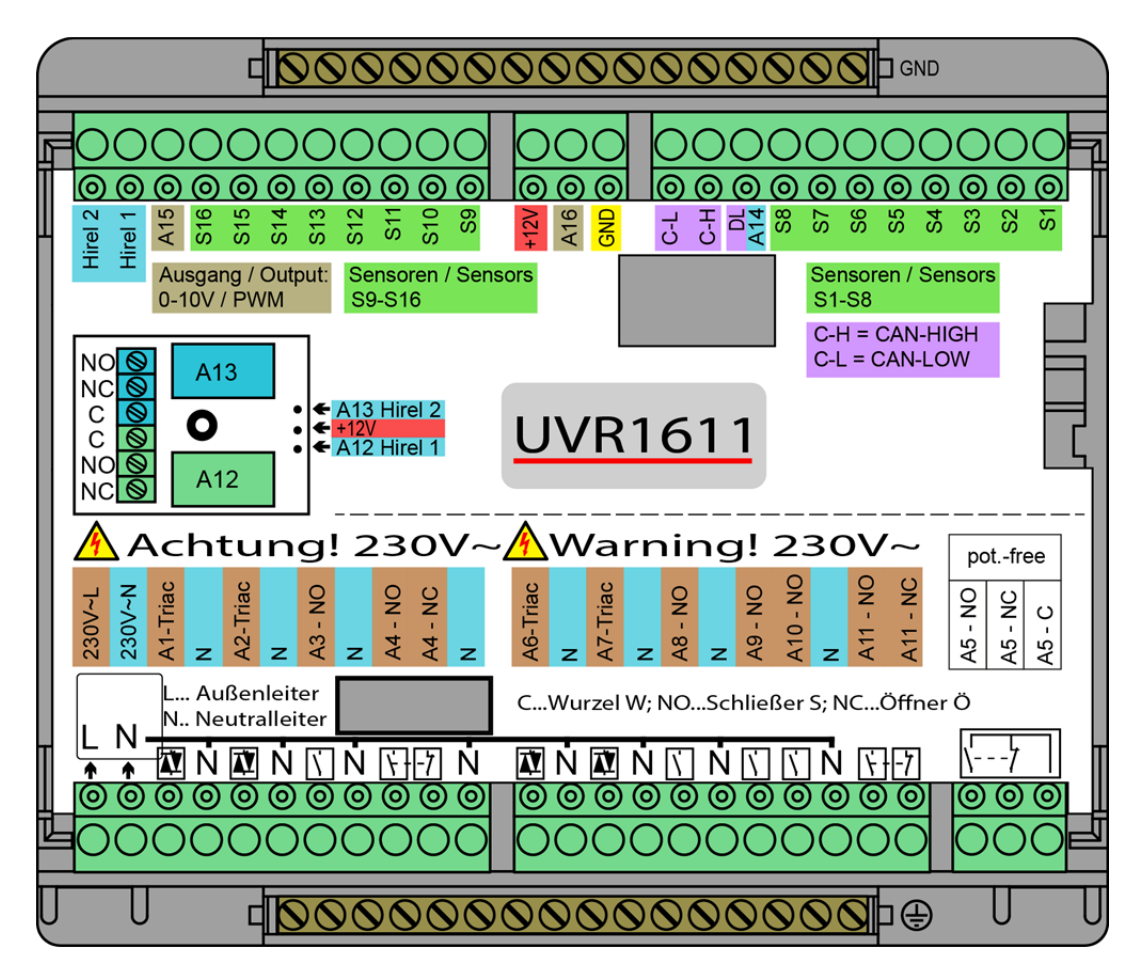

Vista con la placa de especificaciones colocada:

## **Vista general de los bornes**

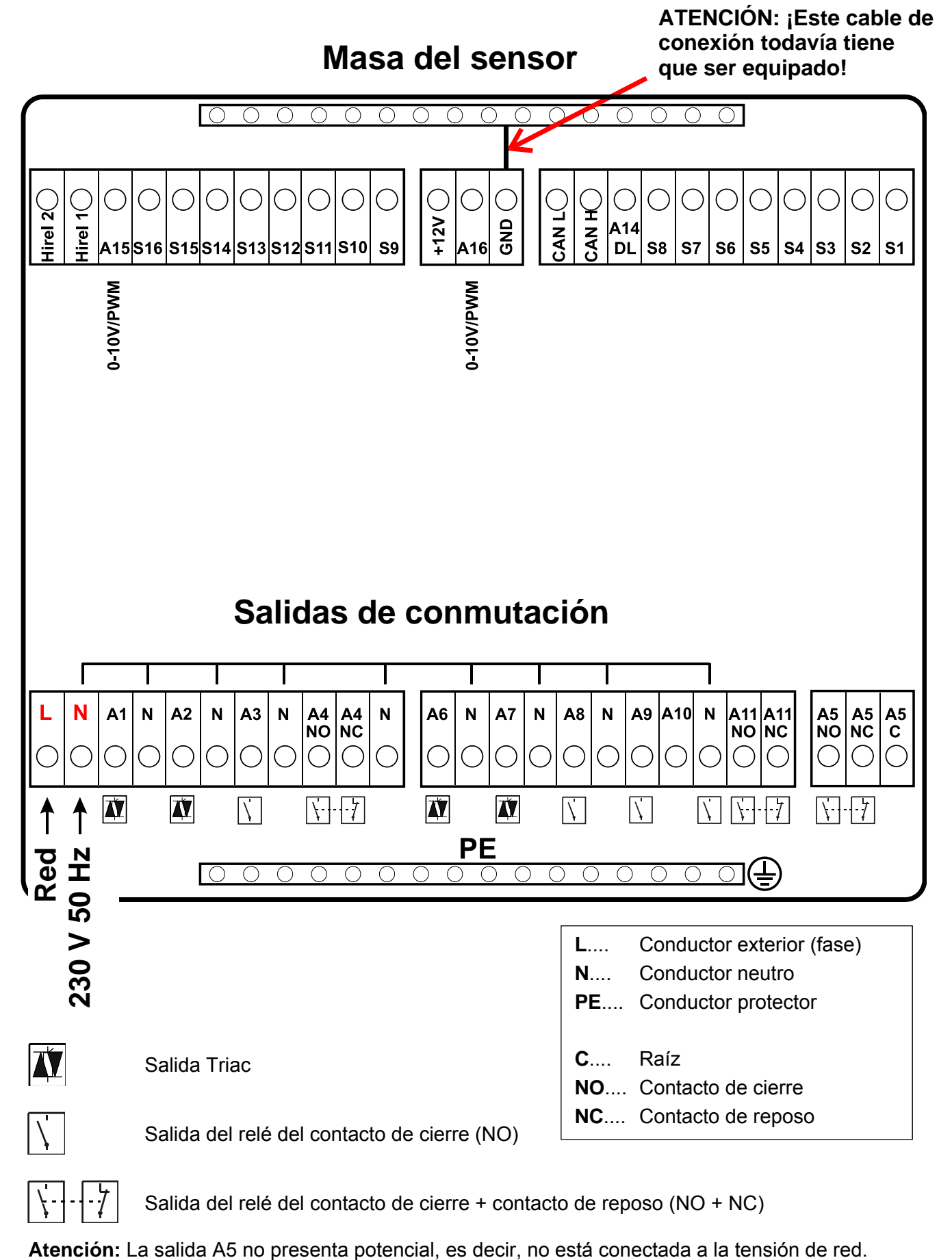

Salida del relé del contacto de cierre + contacto de reposo (NO + NC)

## **Conexión del relé auxiliar HIREL-230V**

**Beispiel: Conexión HIREL-230V de las salidas 12 y 13**  Las salidas A12 - A13 tienen que estar parametrizadas como salidas conmutadas.

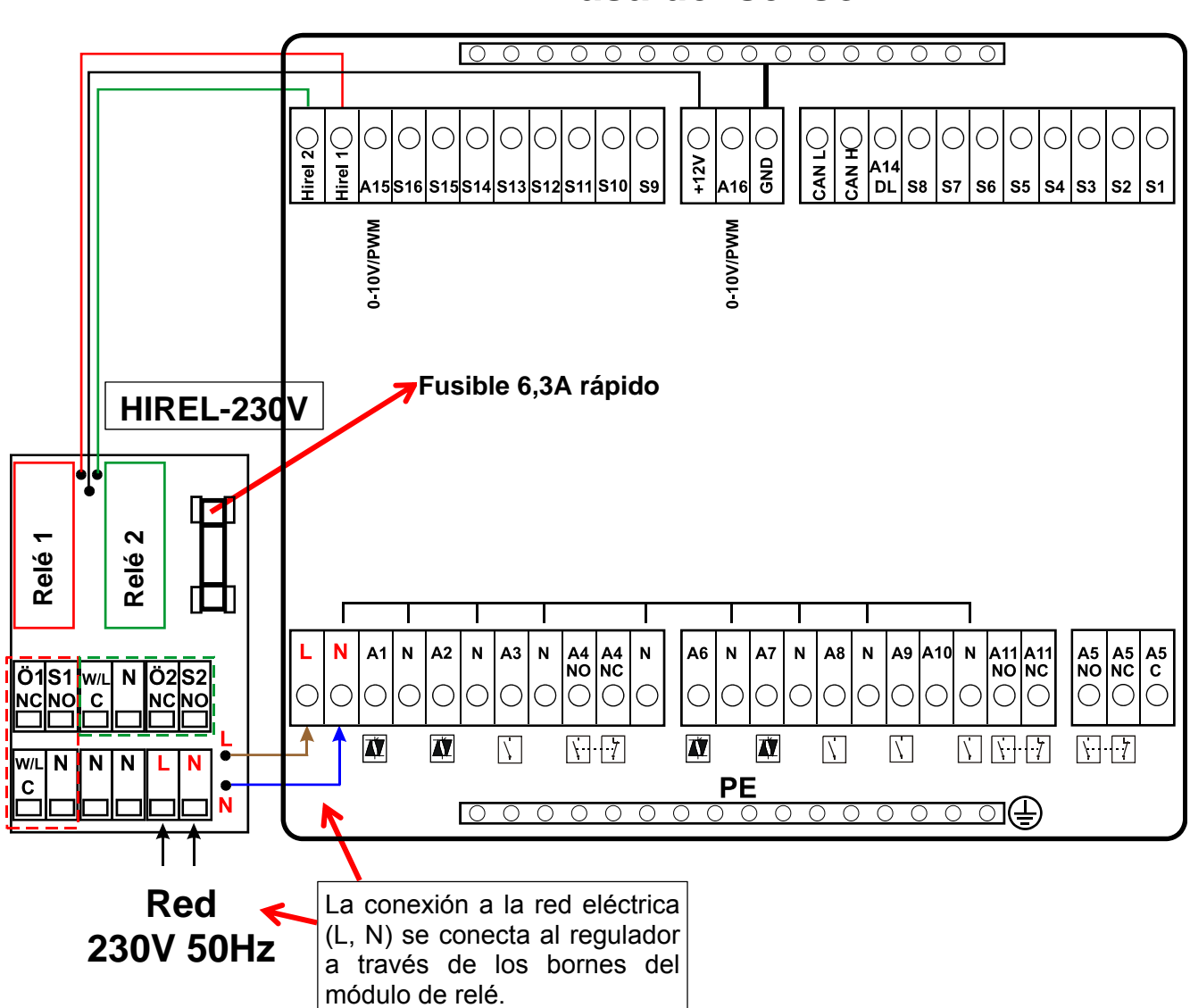

## **Masa del sensor**

### **Esquema de conexiones de los relés HIREL-230V**

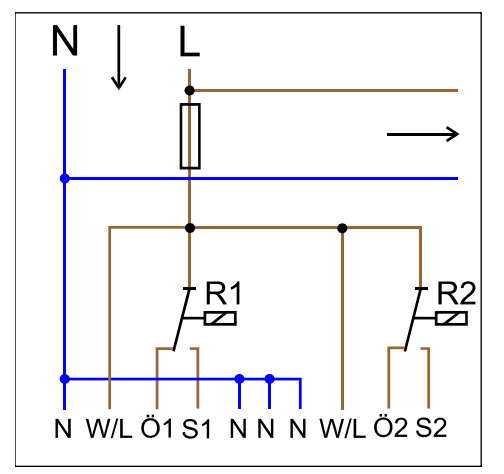

### **Relé 1:**

**Ö1**... Contacto de reposo NC **S1**... Contacto de cierre NO **W/L**... Raíz C

#### **Relé 2:**

**Ö2**... Contacto de reposo NC **S2**... Contacto de cierre NO **W/L**... Raíz C

Las dos salidas de relé se protegen a través del fusible en el módulo de relé. El borne "**W**" corresponde al conductor exterior "**L**".

Si se retira el fusible las dos salidas estarán libres de potencial y las raíces "**W**" estarán conectadas entre sí.

## **Esquema de conexiones de los relés HIREL-PF**

**Ejemplo: Conexión HIREL-PF de las salidas 12 y 13**

Las salidas A12 - A13 tienen que estar parametrizadas como salidas conmutadas.

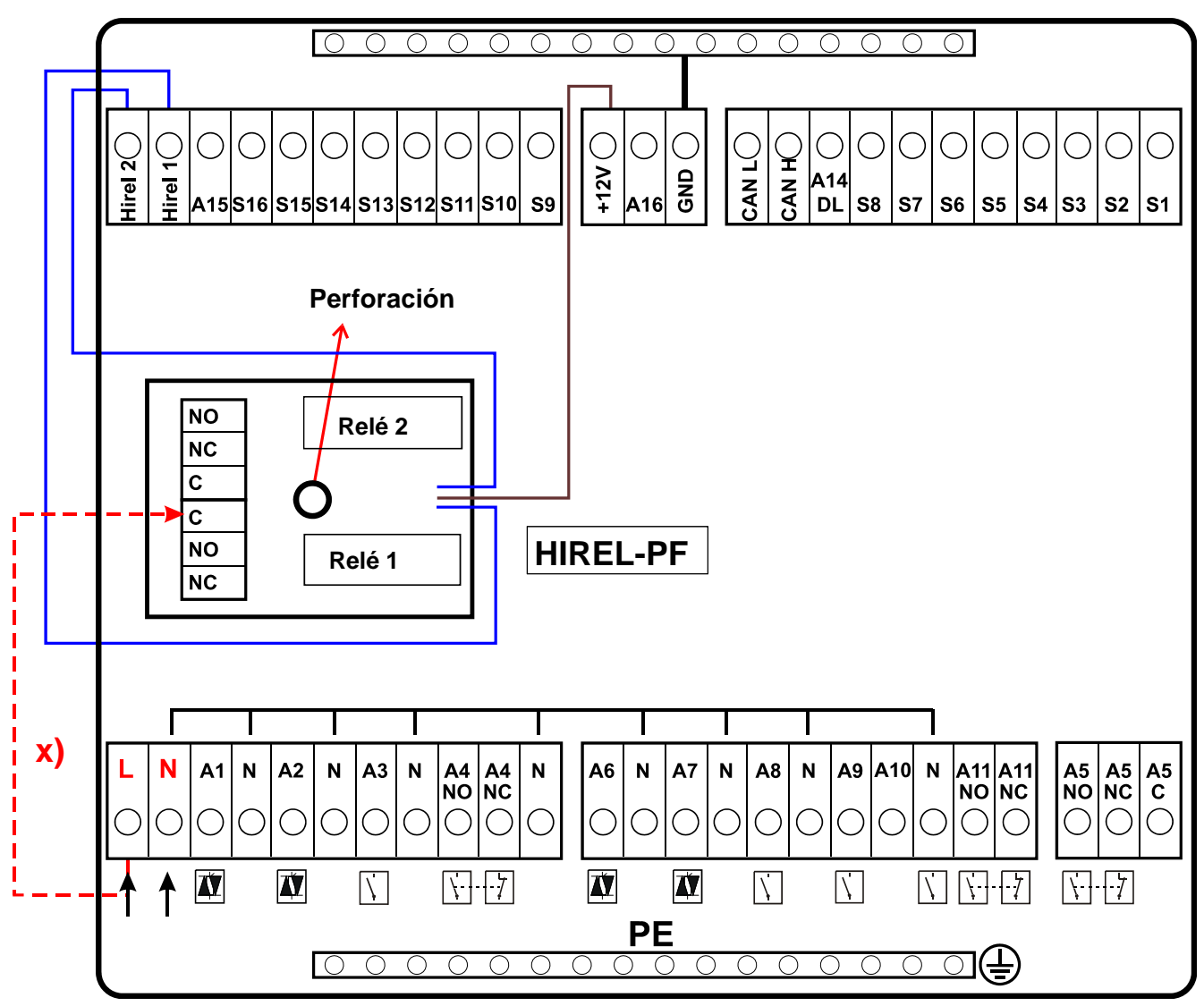

**x)** Con esta conexión los contactos del relé HIREL-PF pueden conectar el conductor exterior (230 V). Esto hace que las salidas del relé tengan potencial.

## **Esquema de conexiones de los relés HIREL-PF**

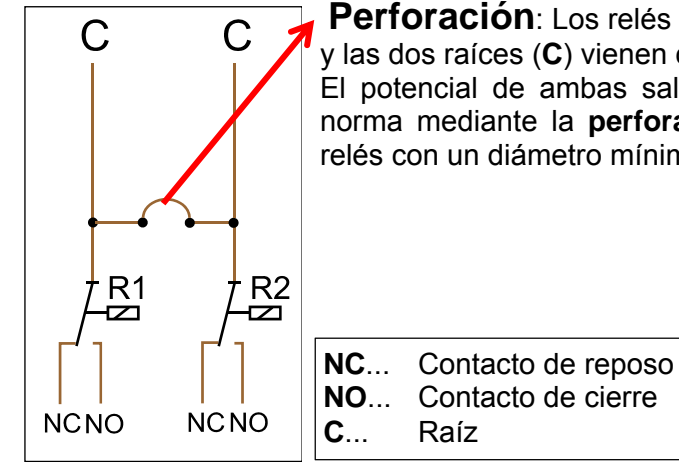

**Perforación**: Los relés de contactos no tienen potencial - **sin** conexión **x**) y las dos raíces (**C**) vienen conectadas de fábrica. El potencial de ambas salidas se separa de nuevo entre sí conforme a la norma mediante la **perforación** del agujero que se encuentra entre ambos relés con un diámetro mínimo de **6 mm**.

## Datos técnicos UVR1611 (Versión de triac)

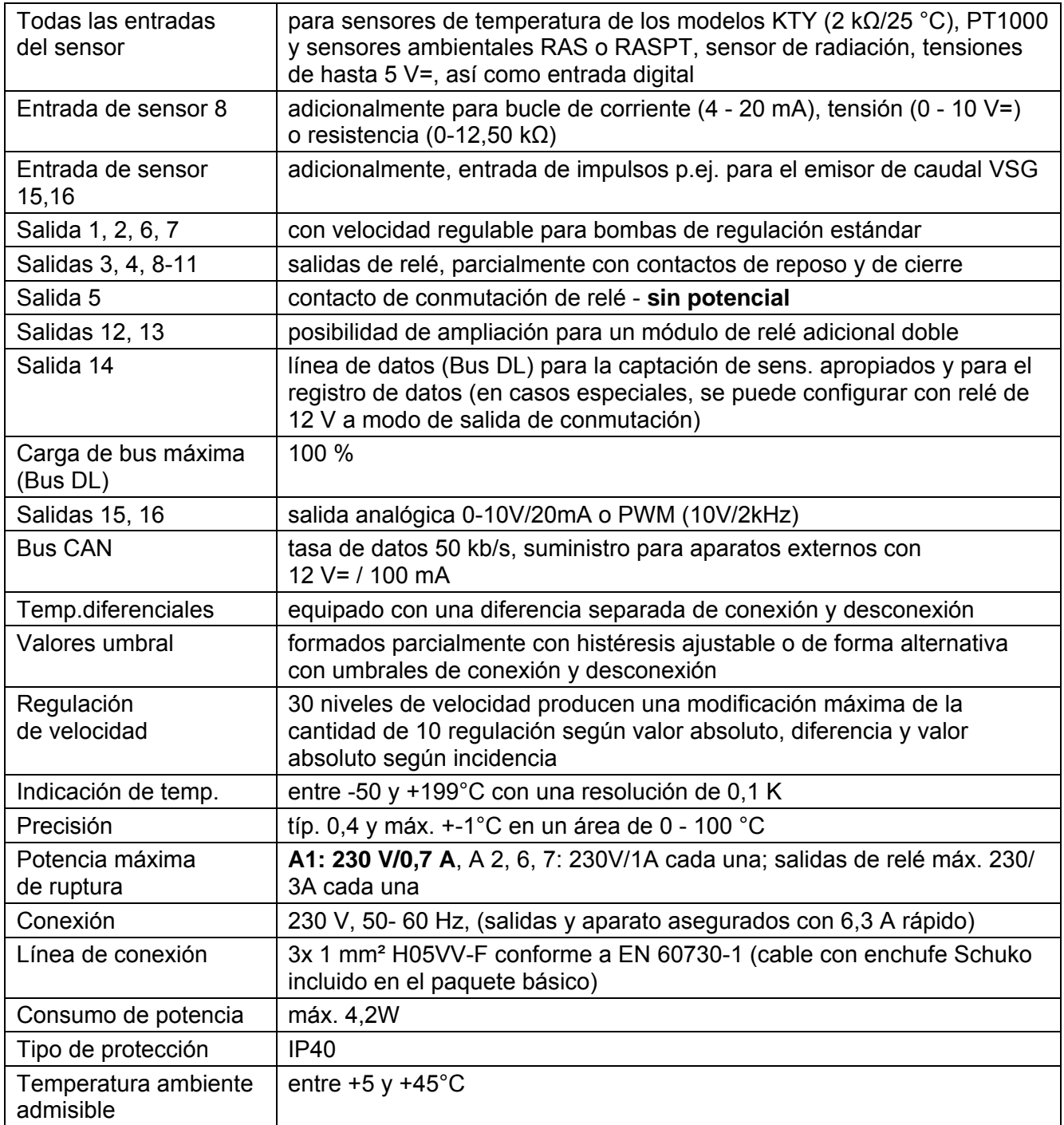

### **Alcance del suministro**

**UVR1611K-N-D**: Aparato UVR1611, consola (inclusive todos los bornes), material de fijación a la pared, descargas de tracción, instrucciones de uso.

**UVR1611S-N-D**: Aparato con con placa de bornes, instrucciones de uso.

## Indicaciones para casos de avería

**No se produce ninguna visualización** que advierta de una falta de corriente. En este caso se debe controlar en primer lugar el dispositivo de seguridad (6,3A; rápido) que protege el aparato y las salidas (bombas, válvulas, etc.) contra cortocircuitos y contra la sobretensión en conexión con la protección contra la sobretensión integrada. El dispositivo de seguridad del tubo de vidrio se encuentra detrás de una atornilladura de la parte posterior del regulador.

**Unos valores de temperatura reales, pero un comportamiento erróneo de las salidas** indican que se han realizado ajustes o aprietes erróneos. Si las salidas se pueden conmutar a ON y OFF en modo manual, el aparato se encuentra en orden de marcha y se pueden comprobar todos los ajustes y los aprietes.

- ¿Producen la marcha permanente y la parada una reacción correspondiente en la salida? Es decir, si se activa la bomba solar de forma manual, ¿funciona realmente esta bomba o quizá se pone en funcionamiento la bomba del circuito de calefacción en lugar de la bomba solar?
- ◆ ¿Están todos los sensores conectados con los bordes correctos (calentamiento del sensor mediante un mechero y control de la visualización de temperatura)?

Aunque no se encuentre ningún error en la planta se recomienda instalar un registrador de datos (bootloader or D-LOGG) en la planta y realizar un protocolo conjunto de las marchas de temperatura y estados de conmutación. **En el registro de datos, la salida 14 se debe disponer en la «línea de datos» a través de bus DL.**

**Las temperaturas falsas** pueden deberse a las siguientes causas:

- Los valores mostrados como -999 en un cortocircuito de sensor o 9999 en una interrupción del sensor no tienen por qué significar un error material o de los bornes. ¿Se ha seleccionado en el menú de entrada el modelo del sensor correcto (KTY, PT1000, RAS, GBS, …)?
- La comprobación de un sensor también se puede realizar sin aparato de medición sustituyendo en la regleta de bornes el sensor presumiblemente averiado por un sensor que funcione correctamente y realizar un control de la indicación de temperatura. Si el error se desplaza, el problema está en el sensor. Si el problema se encuentra en la misma entrada del aparato, estará en los ajustes del modelo de sensor o bien la propia entrada está averiada (p. ej.: protección contra la sobretensión averiada).

Un control de los sensores por medio de un multímetro (ohmímetro) debe dar los siguientes valores:

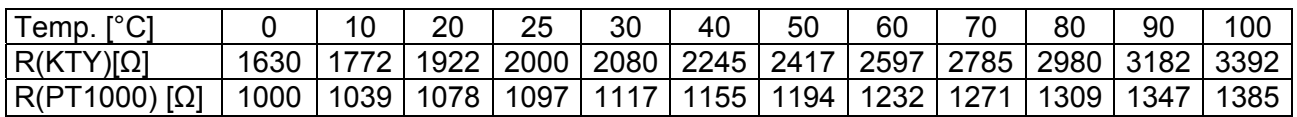

Si el sensor está averiado, se deberá tener en cuenta el modelo de sensor a la hora de sustituirlo. Es posible utilizar otro modelo de sensor, pero para ello se debe ajustar la parametrización de la entrada correspondiente al modelo empleado.

#### **No es posible la conmutación manual de una salida:**

- Si se trata de una salida con velocidad regulable (A1, A2, A6 o A7) y está realmente ajustada para la regulación de velocidad, se deberá tener en cuenta el nivel de velocidad en el modo manual MANUAL/ON. Para probar la función básica de la bomba es conveniente situarla en el nivel 30.
- Debido a su estructura interna, **las bombas electrónicas** no pueden regular su velocidad. Es posible realizar la conexión a una de las salidas A1, A2, A6 o A7 como **salida de conmutación**. Sin embargo, se recomienda conectar estas bombas a una de las salidas de relé (A3 - A5, A8 - A11).
- Si se debe controlar una válvula o una protección con una salida con velocidad regulable (también en paralelo con respecto a una bomba), esta salida se deberá parametrizar como salida de conmutación, dado que una regulación de velocidad en un consumidor de este tipo no puede funcionar.
- En determinadas circunstancias, las salidas con velocidad regulable pueden conmutar **pequeñas cargas** (<5 W, p.ej.: válvula, protección…) de forma poco fiable. Esto resulta especialmente válido para la salida A1 con su filtro de red integrado, que solo se puede operar con una carga mínima ≥ 20W. Si **solo** se controla una pequeña carga con una salida con regulación de velocidad (A2, A6, A7), para realizar una conmutación fiable es imprescindible una caja paralela adicional o el siguiente elemento RC (disponible como accesorio especial).

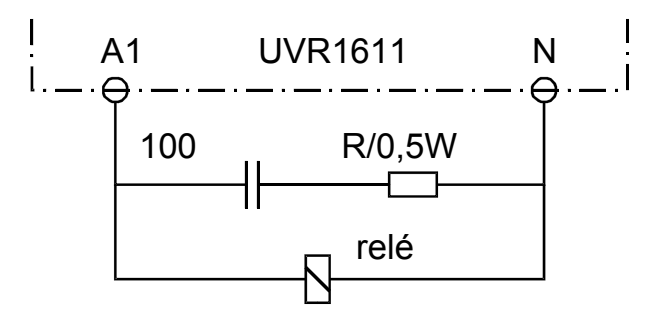

- En las salidas 5, 12 y 13 se debe tener en cuenta que estas no presentan potencial y que no conducen tensión. Por ello, la conmutación directa de un consumidor de 230 V solo será posible si se realiza el cableado correspondiente.
- Si no es posible conmutar una salida en modo manual ON u OFF, porque el cursor del aparato no se pudo posicionar junto al parámetro correspondiente, existen dos posibilidades:
	- o Un mensaje se encuentra activo y conmuta de forma dominante la salida correspondiente ON u OFF (visualización del mensaje en la sinopsis de funciones). En este caso no es posible un funcionamiento manual.
	- $\circ$  El ajuste de bloqueo del usuario (salidas) ha sido activado por el experto. De este modo, la operación manual de las salidas está reservada solo al técnico o al experto.

#### **Corrección de errores - Hardware**

En caso de que se produzca una avería clara del hardware, se ruega envíen el aparato al distribuidor o al fabricante para su reparación. Además, resulta indispensable añadir al aparato una descripción del error (la afirmación «aparato averiado; por favor, reparar» resulta demasiado vaga). Solo de esta manera se podrá reparar la regulación de forma inmediata y económica.

#### **Búsqueda de errores – programación**

Si se dispone de la documentación correspondiente y de datos suficientes es posible recibir el apoyo del fabricante para la búsqueda del error. Pero para ello resultan imprescindibles:

- un esquema hidráulico enviado por fax (con la mayor resolución) o correo electrónico (WMF, JPG, ENG)
- una programación completa por medio de archivos TAPPS o al menos los datos de funcionamiento por correo electrónico
- versión del sistema operativo
- los archivos LOG o al menos los valores (de temperatura) de las entradas en el momento en el que se manifestó el error en la planta
- contacto telefónico para la descripción del problema en este caso no resultará suficiente una descripción del error por escrito y no será aceptado por el fabricante.

## **Búsqueda de errores en la red CAN**

Para delimitar el error se recomienda desconectar partes de la red y observar si desaparece el error.

#### **Pruebas de tipo general:**

- Números de nodo: no se puede asignar dos veces un número de nodo
- Suministro de tensión de los equipos conectados al bus (si es necesario, utilizar la unidad de alimentación CAN-NT)
- Ajuste de la velocidad de transmisión (solo si se utiliza el convertidor de bus CAN CAN-BC)

#### **Pruebas del cableado:**

Para estas pruebas se deben desconectar todos los nodos.

- ◆ Resistencia entre CAN-H y CAN-L
	- $\circ$  si esta resistencia queda por debajo de los 70 Ω, todo apuntará a una terminación errónea.
	- $\circ$  si la resistencia queda por debajo de los 60 Ω, se deberán buscar terminaciones excesivas o cortocircuitos entre las líneas.
- Comprobar si existen cortocircuitos entre GND o el apantallado y las líneas de señal.
- Comprobación de la existencia de bucles de tierra: para ello se separa el apantallado en el punto de nodo correspondiente y se mide la corriente de conexión. Si existe flujo de corriente, habrá un bucle de tierra a través de una conexión de tierra no deseada.

## Información sobre la directiva de diseño

## ecológico 2009/125/CE

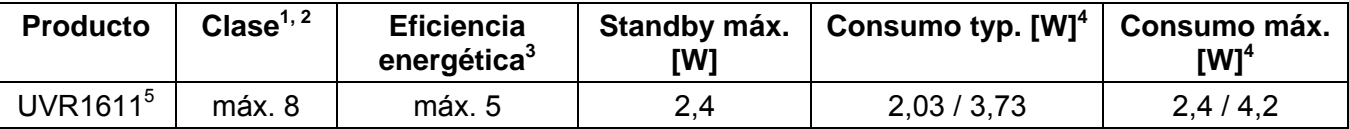

**1** Definiciones según el boletín oficial de la Unión Europea C 207 del 3.7.2014

**2** La división realizada se basa en el uso óptimo así como en el uso correcto de los productos. La clase utilizable efectiva puede divergir de la división realizada.

**3** Porcentaje de la contribución del regulador de temperatura a la eficiencia energética de la calefacción de habitación relacionada con la estación del año redondeado en un decimal.

**4** Ninguna salida activa = Standby / Todas las salidas y la pantalla activas

<sup>5</sup> La determinación de la clase se basa en la programación del regulador del circuito de calefacción de acuerdo con la directiva de diseño ecológico.

## **Declaración UE de conformidad**

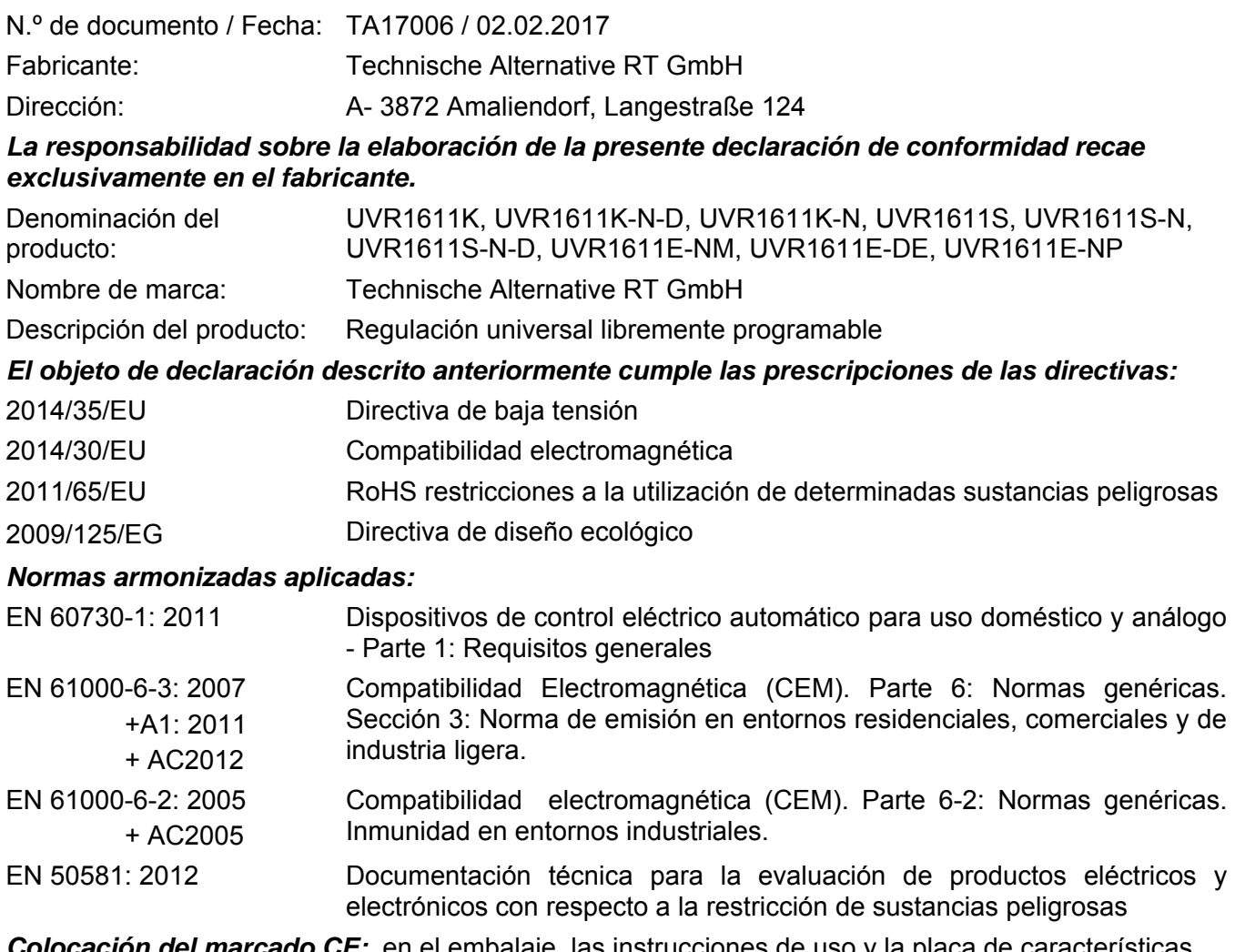

*Colocación del marcado CE:* en el embalaje, las instrucciones de uso y la placa de características

# $C\epsilon$

Expedidor: Technische Alternative RT GmbH A- 3872 Amaliendorf, Langestraße 124

#### *Firma legalmente vinculante*

Schneider chidras

Dipl.-Ing. Andreas Schneider, director general, 02.02.2017

La presente Declaración certifica el cumplimiento de las normativas indicadas, pero no garantiza ninguna característica.

Se deberán observar las indicaciones de seguridad de la documentación de producto adjunta.

## *Condiciones de garantía*

*Nota:* Las siguientes condiciones de garantía no limitan el derecho legal a garantía, sino que amplían sus derechos como consumidor.

- 1. La empresa Technische Alternative RT GmbH ofrece al consumidor final dos años de garantía a partir de la fecha de compra para todos los equipos y piezas vendidos por ella. Los defectos deben notificarse sin demora una vez detectados y dentro del plazo de garantía. El soporte técnico dispone de la solución adecuada prácticamente para todos los problemas. Por tanto, una toma de contacto inmediata contribuye a evitar un gasto innecesario en la búsqueda de errores.
- 2. La garantía incluye la reparación gratuita (no así el gasto derivado de la determinación del error in situ, desmontaje, montaje y envío) de errores de fabricación y de trabajo que perjudiquen el funcionamiento. Si Technische Alternative considera que no es razonable llevar a cabo una reparación debido a los costes, se procederá a cambiar el producto.
- 3. Quedan excluidos daños surgidos por el efecto de una sobretensión o de circunstancias del entorno anormales. Igualmente, tampoco se puede asumir ninguna garantía si el daño en el equipo se debe a desperfectos producidos durante el transporte ajenos a nuestra responsabilidad, o bien a una instalación y montaje inadecuados, a un uso incorrecto, al incumplimiento de las instrucciones de montaje y manejo o a falta de cuidados.
- 4. El derecho a garantía expira si se producen reparaciones o manipulaciones por parte de personas que carecen de la competencia necesaria para ello o no han sido autorizados por nosotros, o bien en caso de que se usen en nuestros equipos piezas de repuesto, complementos o accesorios que no sean piezas originales.
- 5. Las piezas defectuosas deben remitirse a nuestra fábrica adjuntando una copia del justificante de compra e indicando una descripción precisa del fallo. La tramitación se agiliza si se solicita un número RMA en nuestra página web www.ta.co.at. Es necesario esclarecer primero el defecto con nuestro personal de soporte técnico.
- 6. Las prestaciones por garantía no dan lugar a una prórroga del plazo de garantía ni suponen la puesta en marcha de un nuevo plazo de garantía. El plazo de garantía para las piezas incorporadas concluye al mismo tiempo que el plazo de garantía del equipo completo.
- 7. Quedan excluidas reclamaciones de otro tipo o que excedan lo anterior, especialmente las que se refieren a la reparación de un daño producido en el exterior del equipo, siempre que no exista una responsabilidad obligatoria prescrita legalmente.

#### **Aviso legal**

Las presentes instrucciones de montaje y uso están protegidas por derechos de autor. Cualquier uso no contemplado en los derechos de propiedad intelectual requiere la autorización de la empresa Technische Alternative RT GmbH. Tal es el caso, en particular, de reproducciones, traducciones y medios electrónicos.

## **Technische Alternative RT GmbH**

A-3872 Amaliendorf Langestraße 124

E-Mail: mail@ta.co.at --- www.ta.co.at --- © 2017

Tel ++43 (0)2862 53635 Fax ++43 (0)2862 53635 7